# **ČESKÉ VYSOKÉ UČENÍ TECHNICKÉ V PRAZE**

## **Fakulta elektrotechnická**

**Katedra Kybernetiky** 

**Animace postav pro e-learning** 

**Leden 2010 Vypracoval: Jiří Kortánek** 

**Vedoucí práce: RNDr. Miroslav Kulich, Ph.D.** 

## **Čestné prohlášení**

Prohlašuji, že jsem zadanou diplomovou práci zpracoval sám s přispěním vedoucího práce a konzultantů a používal jsem pouze literaturu v práci uvedenou. Dále prohlašuji, že nemám námitek proti půjčování nebo zveřejňování mé diplomové práce nebo její části se souhlasem katedry.

Datum: 04. 1. 2010

….……………………………………

podpis studenta

České vysoké učení technické v Praze Fakulta elektrotechnická

Katedra kybernetiky

## ZADÁNÍ DIPLOMOVÉ PRÁCE

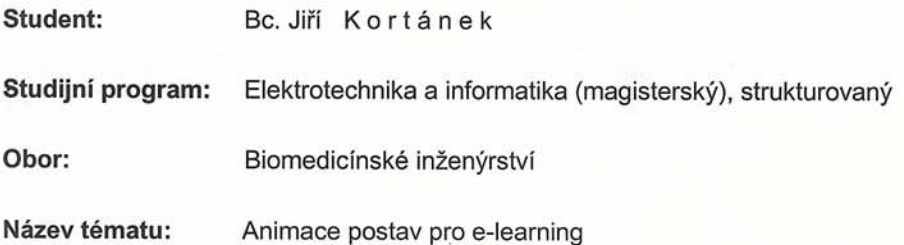

#### Pokyny pro vypracování:

1. Seznamte se s teorií a s používanými aplikacemi animace postav.

2. Proveďte porovnání dostupných aplikací pro animaci postav.

3. Seznamte se se základními technologiemi prezentace videa na internetu.

4. Po dohodě s vedoucím práce některé metody prezentace a videa naimplementujte a porovnejte dle předem zadaných kritérií.

Seznam odborné literatury: Dodá vedoucí práce.

Vedoucí diplomové práce: RNDr. Miroslav Kulich, Ph.D.

Platnost zadání: do konce letního semestru 2009/2010

Mant

prof. Ing. Vladimír Mařík, DrSc.<br>vedoucí katedry

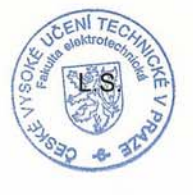

 $n\rightarrow$ Deall

doc. Ing. Boris Šimák, CSc. děkan

V Praze dne 23, 2, 2009

#### **Anotace:**

Cílem této diplomové práce je uvést a porovnat možné způsoby tvorby a animace 3D modelu postavy v různých aplikacích pracujících s 3D grafikou, popsat převádění animace 3D modelu do video souboru a dále pojmenovat, analyzovat a porovnat různé metody prezentace těchto animovaných videí na internetu. Práce rozebírá teoretické základy animace a počítačové 3D grafiky včetně systému Motion Capture, zmiňuje a vysvětluje používané techniky tvorby 3D modelu, zakostění, texturování, renderování a tvorby video souboru. Dále porovnává nejčastěji používané programy pro tvorbu a práci s 3D grafikou a rozebírá možnosti prezentace video souborů na internetu. Následně jsou jako příklad uvedeny praktické postupy pro tvorbu 3D postavy, její animace a kódování video souboru. Nakonec jsou mimo jiných zmíněny projekty probíhající pod vedením PaedDr. Vladany Botlíkové CSc., v kterých jsou některé z metod a postupů, popsaných v této práci aplikovány v praxi.

#### **Summary:**

The goal of this project is to show and compare various methods of creating and animating a 3D model of a figure in applications working with 3D graphics, describe conversion of the 3D figure model animation into a video file and furthermore name, analyze and compare different methods for presenting these videos on internet. This project describes theoretical basics of animation and computer 3D graphics, including the Motion Capture system, mentions and explains commonly used techniques of creating a 3D model, rigging, texturing, rendering and creating of a video file. Furthermore compares commonly used programs for creating and working with 3D graphics and analyze the possibilities of presenting the videos on the internet. Subsequently, as an example, practical processes for creating 3D character, its animation and coding of a video file are mentioned. Finally some projects, including those led by PaedDr. Vladana Botlíková CSc. are mentioned, in which some of the methods and processes described in this project are demonstrated in practice.

## **Obsah:**

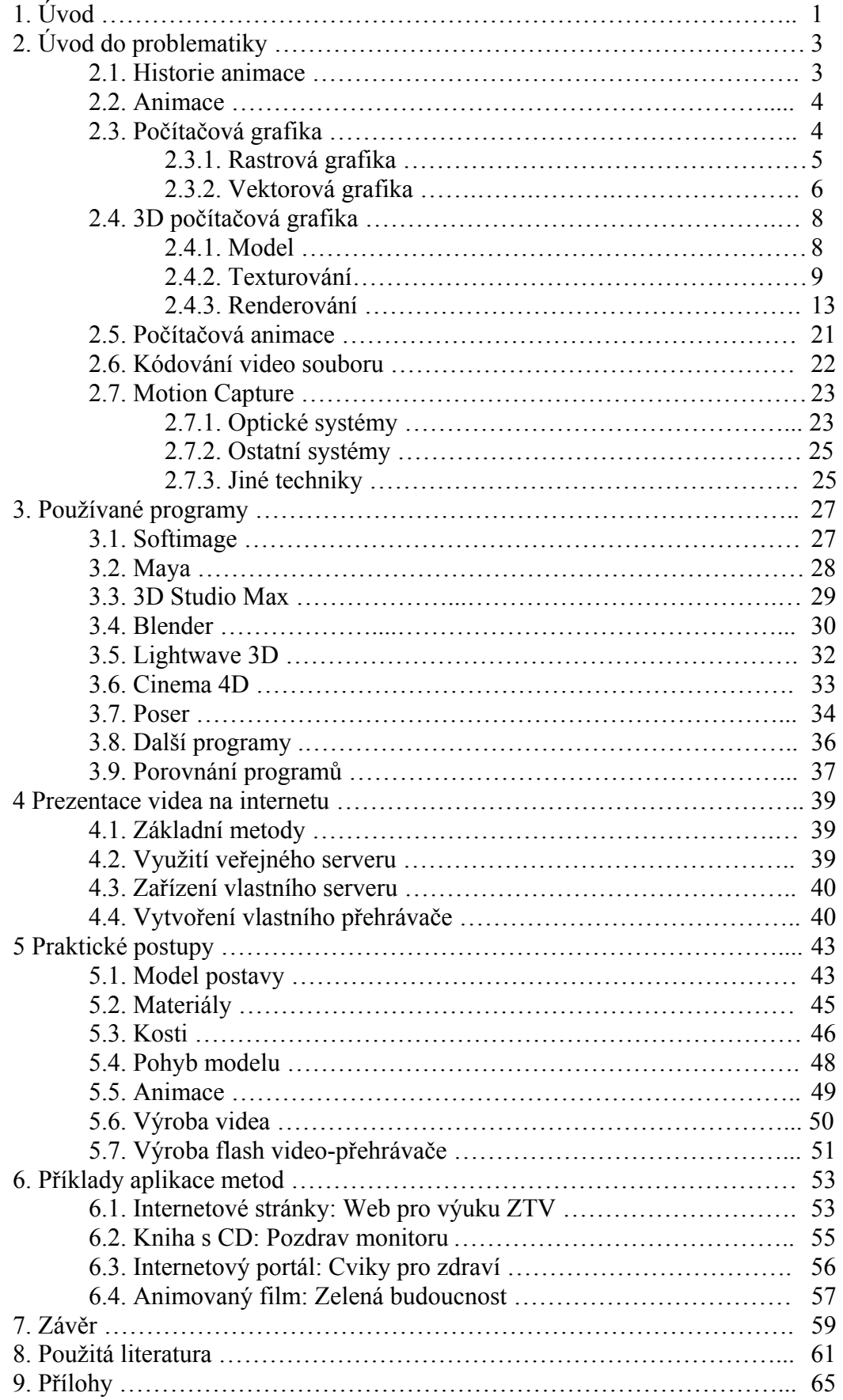

## **1. Úvod**

Iluze pohybu - animace. Učí trpělivosti, srozumitelnosti, komunikaci a má jeden nepopiratelný půvab, neustále lze zlepšovat.

*- Pavel Hruboš, Character animator* 

Animace je 99% dřiny a 1% talentu *- Pavel Hruboš, Character animator* 

Tato práce se zabývá analýzou a porovnáváním různých metod a technik tvorby animovaných videí s 3D modely postav a jejich prezentace na internetu. Rozebírá jak teoretickou stránku tématu, tak i praktická řešení. Snaží se pojmenovat problémy, které se při tvorbě animací 3D modelů postav mohou objevit, uvádí jejich možná řešení, porovnává je a vybírá ty nejvhodnější pro začínající grafiky nemající žádnou, či téměř žádnou zkušenost s tvorbou 3D grafiky. Rozebírá používané 3D aplikace na trhu a nabízí a porovnává několik metod, jak sdílet video souboru na internetu. U vybraných řešení je uveden praktický návod jejich aplikace a jsou stručně popsány projekty, v kterých byla některá z těchto řešení použita v praxi. Některé výsledky těchto projektů jsou pro ilustraci prezentovány v přílohách.

Téma animace postav je zpracováváno předně z důvodu toho, že jsem jeden z hlavních členů týmu PaedDr. Vladany Botlíkové CSc., a zabývám se touto problematikou již od roku 2007 v projektech zaměřených na cvičební instruktážní videa. Tato diplomová práce je tedy jakési shrnutí mých poznatků a zkušeností za uplynulé tři roky, doplněné o teoretické základy a některé další záležitosti, se kterými jsem se při řešení našich projektů nesetkal. Pro další zpracovávání těchto projektů bude tato práce velice užitečným pomocníkem a poskytne mnoho podnětů pro vylepšení či změnu některých používaných postupů a řešení budoucích problémů.

Katedře kybernetiky, která se aktivně zabývá fenoménem e-learning (viz kapitola 2.1), by tato práce měla nabídnout vhled do rozebírané problematiky a poskytnout jejím studentům a profesorům pracujícím na projektech založených na animaci postav potřebné informace a studie, z nichž mohou dále vycházet.

Text práce se nejprve věnuje teoretické stránce problematiky a postupně přechází k praktičtějším pohledům. Je organizován následujícím způsobem.

Úvodní kapitola "Úvod do problematiky," popisuje historii animace jako takové a následně vysvětluje její základní principy. Pokračuje popisem nynější role počítačů v animované tvorbě, a to nejen co se týče počítačové grafiky, případně 3D grafiky, ale i animace samotné. Vysvětluje rozdíl mezi rastrovou a vektorovou grafikou, principy a techniky modelování, texturování, renderování, práce se světlem atd. Závěr této kapitoly je věnován stručnému nahlédnutí do relativně nové metody snímání pohybu Motion Capture, popsání jejích možností, výhod a nedostatků.

Další kapitola "Používané programy" je věnována vyjmenování nejčastěji používaných programů pro práci s 3D grafikou. Uvádí různé jejich vlastnosti, jako je například cena, funkce, ovládání, názory odborníků atd. a v závěru kapitoly je porovnává s ohledem na zadání práce.

V kapitole "Prezentace videa na internetu" jsou uvedeny v současné době dostupné metody umístění videa na internet. Důraz je kladen především na možnost přehrávat video přímo z internetové stránky, bez potřeby stahovat video jako soubor do uživatelova počítače. U popisovaných metod je stručně vysvětlen princip, výhody a nevýhody a případně uveden příklad jejich použití.

Následuje kapitola "Praktické postupy," která popisuje, jak se v praxi aplikují některé metody popisované v úvodní kapitole. Podrobně líčí tvorbu modelu, jeho textur a materiálů, kostí, princip pohybováním modelem a sestavení animace. Nakonec ještě stručně osvětlí princip kódování video souboru.

V poslední kapitole je prezentováno několik projektů, ve kterých jsou v praxi využity uvedené postupy a techniky.

## **2. Úvod do problematiky**

V této kapitole jsou vysvětleny základní principy animace, počítačové grafiky, 3D modelování a motion capture.

## **2.1. Historie animace**

Odnepaměti provází lidstvo potřeba názorně ukazovat a předvádět. Ať již při učení, či pouhém vyprávění příběhů. A k tomu jsou potřeba výrazové prostředky, které se od prvních počátků lidstva neustále mění a vyvíjejí.

Zezačátku lidem musely stačit nejjednodušší pomůcky a gesta. Když se jeskynní muž naučil kreslit obrázky, znázorňující různé aspekty jeho života, byl to velký krok dopředu. Obrázky, ať už kreslené nebo i v podobě fotografií či jiné, jako hlavní a prakticky jediný výrazový prostředek pro názorné předvádění vydržely až do devatenáctého století, kdy svět objevil kouzlo animace. Zezačátku k tvorbě animovaných obrázků sloužily přístroje jako fenakistoskop, praxinoskop či jednodušší a pro všechny dostupné "flip booky" neboli otáčecí knížečky.

Animace jako taková však byla vynalezena mnohem dříve. Již paleolitické nástěnné malby vykazují určité snahy o zachycení pohybu. Ve starověkém Egyptě pak byly nalezeny soubory po sobě jdoucích obrázků zachycující různé momenty ze života tehdejších obyvatel. První "animační přístroj" byl vynalezen v Číně v roce 180 a jednalo se o tzv. "Zoetrop." Byly to dva válce, přičemž vnější měl po obvodu úzké podlouhlé otvory a vnitřní měl na vnitřní straně nakreslenou sekvenci v pohybu, jak je vidět na obr. 1. Sekvence měla většinou zvířecí motivy. Zoetrop byl znovu-objeven roku 1833 v Británii.

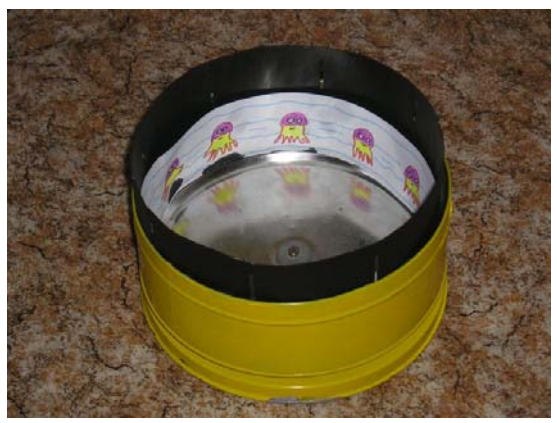

*Obr. 1. Zoetrop (Zdroj: www.fyzweb.cuni.cz)* 

Tyto jednoduché přístroje však sloužily hlavně pro zábavu. Možnosti jejich použití pro učební a předváděcí účely byly velmi omezené. Obrázky zůstaly jako hlavní výrazový prostředek až do rozvinu kinematografie.

Úplně prvním pohyblivým filmem je pravděpodobně Roundhay garden scene od francouzského vynálezce a baviče Louise le Prince. Tento film mohli diváci spatřit 14. října 1888 v Anglii. První animovaný film na sebe nenechal dlouho čekat. Stala se jím reklama na sirkárnu z roku 1899 opět z Anglie. [1, 2]

Než se však hraný, či animovaný film stal široce používaným prostředkem pro vzdělávání, uběhla ještě dlouhá doba. Bylo pro to třeba mít možnost sledovat videa jinde než jen v kinosálech, nejlépe v domácím prostředí. To se stalo skutečností až s vynálezem televize v pozdních třicátých letech minulého století a bylo ještě ulehčeno rozšířením video rekordérů v sedmdesátých letech.

Začaly se natáčet instruktážní pořady a videa ze všech možných oborů a oblastí, od kutilských rad, přes cvičební programy až ke kuchařkám. Animovaná videa se coby instruktáže příliš nepoužívala. Výroba animovaného filmu byla často obtížnější než výroba filmu hraného.

To se však změnilo s příchodem počítačů a jejich začleněním do běžného života. Pro počítače vznikla spousta programů pro tvorbu 2D a 3D grafiky, včetně animací postav. Právě kvalitní animace postav je pro názorná videa velmi důležitá. Díky těmto programům se začíná animace prosazovat i pro instruktážní filmy.

Zároveň s rozšířením internetu, a informačních technologií obecně, vznikl fenomén nazvaný e-learning. Jedná se o učení se z internetu či počítače, za pomocí speciálních programů a videí.

## **2.2. Animace**

Animace je proces, při němž vzniká iluze pohybu za použití nepohyblivých objektů. Slovo pochází z cizího slova znamenajícího oživení.

Lidské oko má vlastnost, díky níž zůstává obraz po určitou dobu po přijetí zaznamenán na sítnici. Tato vlastnost se nazývá setrvačnost lidského oka. Díky tomu se dá vytvořit iluze spojitého pohybu pomocí rychle se střídajících obrázků [3].

Principem animace je tedy zaznamenat sekvenci statických snímků, které se od sebe liší pozicí či stavem animovaného objektu a poté zobrazovat tyto snímky za sebou dostatečnou rychlostí, aby se uplatnila setrvačnost lidského oka a vznikl dojem pohybu.

Film obvykle využívá rychlost 24 snímků za jednu sekundu. Při této frekvenci již lidské oko vidí spojitý obraz. Příklad takovéto sekvence je ukázán na obr. 2. Pokud bychom tyto snímky pustili rychle za sebou, vznikne dojem poskakujícího míčku.

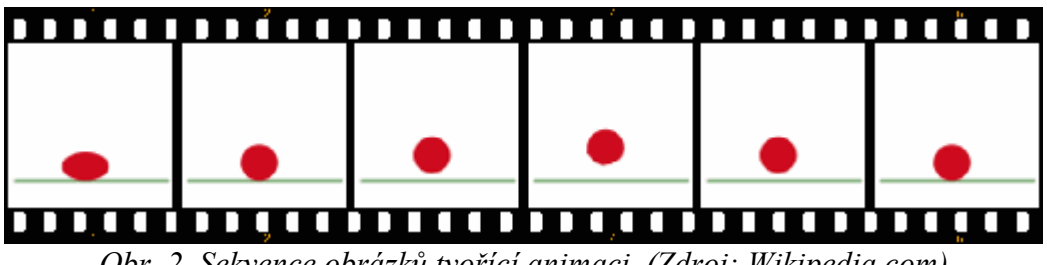

*Obr. 2. Sekvence obrázků tvořící animaci. (Zdroj: Wikipedia.com)* 

## **2.3. Počítačová grafika**

Největší výhodou počítačové grafiky oproti klasickému kreslení a malování je už samotný fakt, že obrázek není fyzický. Jako počítačová data jej lze snadno ukládat, kopírovat, editovat... A to neplatí jen o obrázku jako celku, ale i o jednotlivých částech obrázku. Pomocí kopírování je například snadné vytvořit opakující se vzor. Práce s barvami je také jednodušší, v počítači není problém cokoli mnohokrát přebarvit, měnit odstíny atd.

Jedinou nevýhodou počítačové grafiky je snad to, že je velmi těžké dodat jí pocit reálnosti. Jinými slovy je snadné vytvořit v počítači obrázek, ale zařídit, aby tento obrázek vypadal například jako skutečná olejomalba, je běžnými prostředky téměř nemožné. Proto je také počítačová grafika samostatnou kategorií grafiky.

Klasickou 2D počítačovou grafiku lze rozdělit na dvě základní kategorie, na rastrovou a vektorovou grafiku.

## **2.3.1. Rastrová grafika**

Rastrová, nebo také bitmapová grafika zpracovává a ukládá obrázky jako mřížku jednotlivých barevných bodů, tzv. pixelů (viz obr. 3). Každý pixel má polohu popsanou dvourozměrným souřadnicovým systémem a má přesně definovanou barvu. Ta je popsána např. systémem RGB, či CMYK.

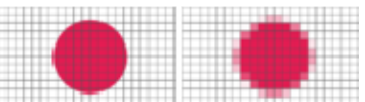

*Obr. 3. Převod obrazu do bitmapové grafiky. (Zdroj: Wikipedia.com)* 

Kvalitu záznamu obrázku ovlivňuje především rozlišení a hloubka barev. Rozlišení je počet pixelů na obrázek a udává se buď ve formátu *počet pixelů na výšku* x *počet pixelů na šířku*, nebo počtem pixelů na palec, tzv. DPI. Hloubka barev určuje počet možných barev, které je možné pixelu přiřadit. Např. hloubka barev 1bit určuje, že je k dispozici pouze černá a bílá.

Bitmapový systém grafiky používá k ukládání a zobrazování např. televize, digitální, fotoaparát, tiskárna. Pro zobrazení na monitoru stačí 72 DPI, pro tisk na tiskárně se většinou používá 300 DPI.

Kvůli značné náročnosti rastrových obrázků na datový prostor se často používá komprimace a kódování obrazových dat.

Ztrátová komprimace funguje tak, že z obrázku odstraní některé informace, například takové, které již lidské oko není schopné postřehnout a zbylé zakóduje. Komprimované obrázky obvykle zabírají jen zlomek datového prostoru, při zachování téměř stejné optické kvality. Často se tato komprimace používá například u osobních fotografií. Formáty ztrátové komprimace jsou vypsány v tabulce tab\_1.

Pokud je nežádoucí přijít při komprimaci o jakákoli obrazová data, použije se komprimace bezeztrátová, používající pouze kódování. Příkladem mohou být grafy a jiná přesná data, zapsaná ve formě obrazu. Běžně používané formáty bezeztrátové komprimace jsou uvedeny v tabulce Tab\_1.

Rastrová grafika má velké množství nevýhod, jako jsou například [4]:

- Velké nároky na zdroje. Při velkém rozlišení a barevné hloubce může velikost obrázku dosáhnout několika megabytů (Pokud není využito komprimovaných formátů).
- Změna velikosti (zvětšování nebo zmenšování) vede k nevratnému zhoršení obrazové kvality obrázku či k jeho nevratné deformaci.
- Zvětšování obrázku je možné jen v omezené míře, neboť při větším zvětšení je na výsledném obrázku patrný rastr**.**

Tyto nevýhody ovšem, hlavně v amatérských a ne-technických aplikacích, vyvažuje fakt, že pořízení obrázku je velice snadné například pomocí skeneru nebo digitálního fotoaparátu a taktéž práce s rastrovými obrázky není příliš náročná.

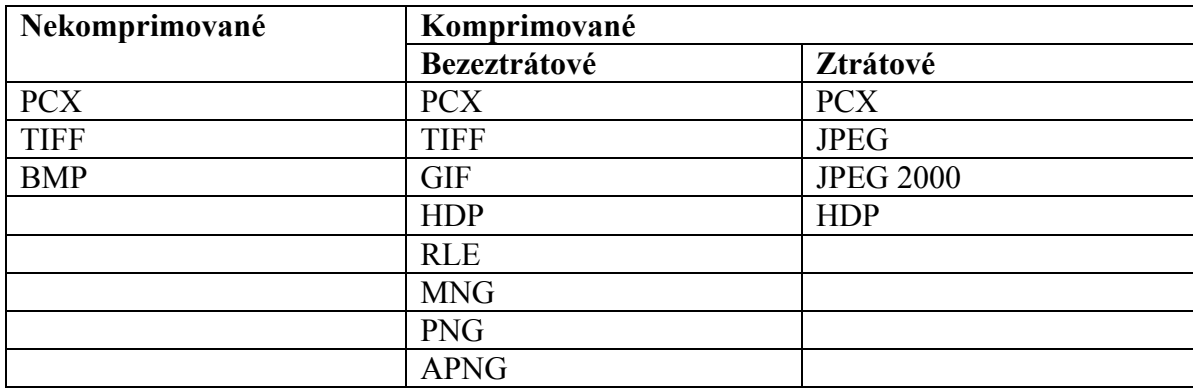

*Tab\_1 formáty rastrové grafiky* 

### **2.3.2. Vektorová grafika**

Vektorová grafika ukládá a zpracovává obrázek jako soubor jednoduchých geometrických obrazců: body, přímky, křivky a mnohoúhelníky. To dává vektorové grafice spoustu výhod.

Obraz lze zvětšovat/zmenšovat bez omezení a ztráty kvality či informace (viz. obr. 4).

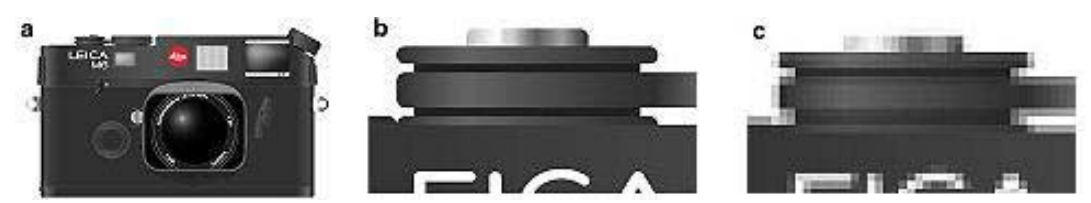

*Obr. 4. Příklad efektivity při zvětšování: (a) originální obrázeků; (b) zvětšeno jako vektorový obrázek; (c) zvětšeno jako rastrový obrázek. (Zdroj: Wikipedia.com)* 

Obraz je v podstatě objektově orientovaný, složený z objektů. Čili není problém hýbat s jednotlivými částmi, kopírovat je a dále s nimi pracovat, přičemž nezáleží na jejich pozici v obrázku a vůči ostatním částem. Pokud v bitmapové grafice nakreslíme přes obrázek čáru, ztratíme veškeré informace o části obrázku pod touto čarou (s výjimkou použití vrstev). Ve vektorové grafice je čára i obrázek celistvým a samostatným objektem a všechny informace zůstanou zachovány.

Díky tomu je také vektorová grafika mnohem méně náročná na paměť a výkon. Ukládá pouze informace o objektech a nikoli o každém jednotlivém bodě.

Pro člověka je práce s vektorovou grafikou přirozená. Lidské oko sice přijímá obraz na bitmapovém principu, protože sítnice funguje jako bitmapový rastr, ale mozek následně obraz zpracovává jako vektorovou grafiku [5].

Ve vektorové grafice obrázek není složen z jednotlivých bodů, ale základním stavebním kamenem jsou geometrické primitivy (body, úsečky, křivky, trojúhelníky, polygony). Plošné primitivy, jako jsou třeba polygony, mohou mít definovanou barevnou výplň v podobě jednobarevné plochy, nebo různých barevných přechodů. Křivky jsou obvykle definovány systémem několika bodů. Tyto systémy jsou různé pro různé typy křivek (např. Bézierovy, Hermitovy, Catmull-Romovi, NURBS…).

Pro příklad: jednoduché Bézierovy křivky fungují tak, že se jedná vždy o dvojice jednoho tzv. kotevního bodu a jednoho tzv. kontrolního bodu, jak je vidět na obrázku obr. 5. Kotevní body jednoduše určují začátek a konec křivky a spojnice mezi kotevním bodem a k němu náležícím kontrolním bodem představuje tečnu k výsledné křivce. Bézierovy křivky jsou pojmenovány podle francouzského matematika Pierra Béziera, který takto vyvinul metodu, jak pomocí čtyř bodů popsat libovolný úsek křivky.

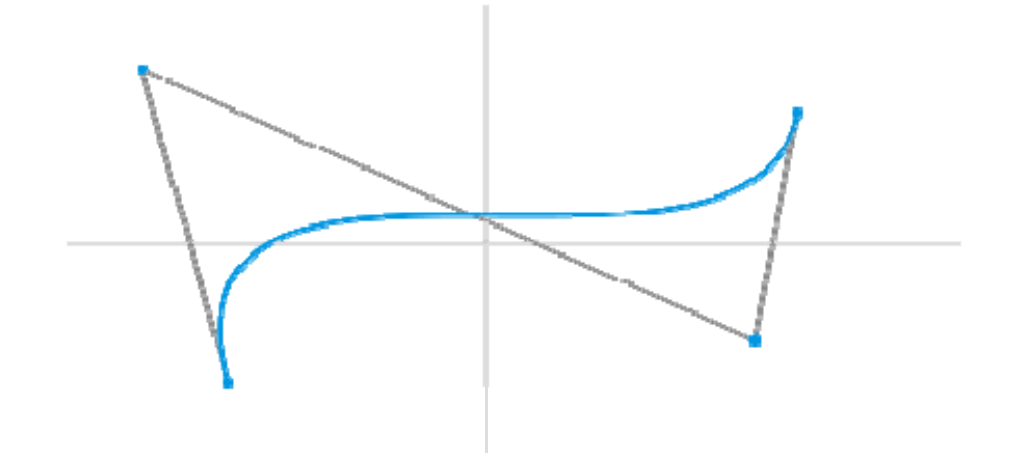

*Obr. 5. Bézierova křivka. (Zdroj: Wikipedia.com)* 

Vektorová grafika se používá takřka výhradně v počítačové sazbě v tvorbě ilustrací, diagramů, animací atd. Na jejím principu také funguje 3D počítačová grafika.

Grafické programy se většinou dělí podle toho, zda pracují s rastrovou či vektorovou grafikou. Zatímco vektorové editory většinou zvládají alespoň základní práci s grafikou rastrovou, rastrové s vektorovou nikoli. S vektorovou grafikou pracuje např. Adobe Illustrator, Corel Draw, Inkscape, Zoner Callisto… (viz tab\_2)

Při práci s vektorovou grafikou lze narazit na tyto problémy [6]:

- Oproti rastrové grafice zpravidla složitější pořízení obrázku. V rastrové grafice lze obrázek snadno pořídit pomocí fotografie, vektorová potřebuje specializovaný editor.
- Překročí-li složitost grafického objektu určitou mez, začne být vektorová grafika a práce s ní nakonec náročnější na operační paměť, procesor a velikost disku než grafika bitmapová.

Nevýhody jsou však vyváženy mnohými výhodami, které má vektorové grafika oproti rastrové:

- Je možné libovolné zmenšování nebo zvětšování obrázku bez ztráty kvality (viz obr. 4).
- Je možné pracovat s každým objektem v obrázku odděleně.
- Výsledná paměťová náročnost obrázku je v běžných případech mnohem menší než u rastrové grafiky.

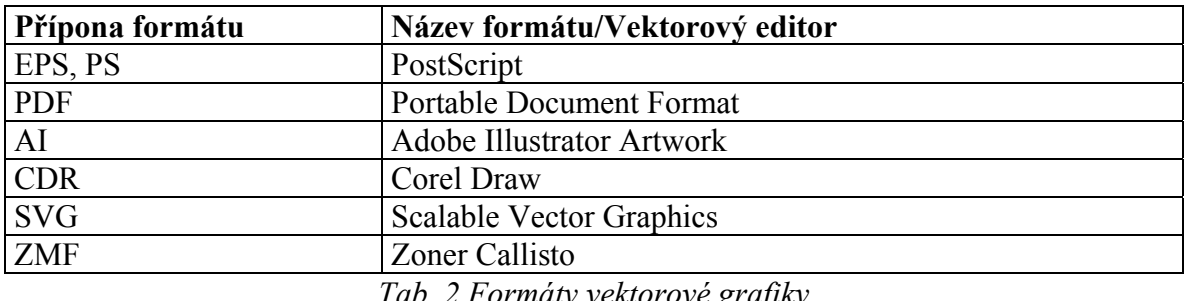

## **2.4. 3D Počítačová grafika**

3D Počítačová grafika je odvětvím počítačové grafiky. Využívá se hlavně v zábavním průmyslu k tvoření animací ve filmech a počítačových hrách, avšak nachází využití i ve vědě, technice nebo lékařství, kde se používá k vytváření různých modelů, simulací apod.

Princip 3D grafiky vychází z vektorové 2D grafiky. Také využívá souřadnicové určení polohy bodů, úseček, křivek a ploch, avšak v trojrozměrném souřadnicovém systému.

Základním stavebním kamenem 3D počítačové grafiky je mnohoúhelník. Obvykle se používají trojúhelníky, avšak není to podmínkou.

#### **2.4.1. Model**

Reprezentace objektu ve 3D scéně se nazývá 3D model. Jedná se o matematický popis trojrozměrného objektu. Můžeme ho získat několika různými způsoby:

- 1) Vytvoříme ho v počítači pomocí modelovacího programu (např. Blender).
- 2) Počítač ho vytvoří podle dat naměřených z reálného světa (např. lékařský tomograf, 3D scanner).
- 3) Počítač ho vytvoří na základě simulace (např. vodní hladina, výbuch).

Nejobvyklejším a pro člověka nejpřirozenějším způsobem uložení a reprezentace 3D modelu je tzv. hraniční reprezentace, kdy je těleso složitým mnohostěnem, zcela definovaným svými hranicemi, jinak také nazývaným topologická síť. Většina běžných modelů a téměř veškeré modely pro zábavní průmysl, včetně modelů postav jsou reprezentovány tímto způsobem.

Další metodou je reprezentace CSG (constructive solid geometry). Tato metoda je založená na principu použití matematických operací sjednocení, průniku a rozdílu aplikovaných na jednoduchá geometrická tělesa. Při zobrazení se model převádí do hraniční reprezentace. Použití CSG je téměř výhradně omezeno na průmyslové aplikace a programy určené pro konstrukci (např. CAD) a hodí se zejména pro geometricky jednodušší modely. Pro animaci postav je prakticky nepoužitelná [7].

Při modelování za použití dat naměřených z reálného světa se používá tzv. objemová reprezentace. Tato metoda je svým principem vzdáleně podobná bitmapové 2D grafice. Reprezentace totiž sestává z množiny bodových vzorků, získaných měřícím přístrojem. Model tedy, na rozdíl od hraniční reprezentace, obsahuje informaci nejen o povrchu, ale také o vnitřku objektu. Pro zobrazení se používají různé speciální algoritmy, zviditelňující požadované vrstvy modelu a zakrývající zbytek, nebo se model převádí do hraniční reprezentace.

Pokud je třeba s modelem pohybovat jinak, než jej jen přesouvat z místa na místo (např. pohyb částmi těla u modelu postavy), je nutné k modelu ještě vytvořit tzv. kostru, neboli model zakostit. Kostra modelu funguje podobně jako skutečné kosti. Kosti jsou na sebe napojeny klouby a mají definovány pohybové zákonitosti, vzájemné vztahy a parametry. Jejich prostřednictvím se pak pohybuje částmi modelu, které jsou k nim přiřazeny. Zakostění je nejsložitější a časově nejnáročnější práce při výrobě modelu. Pro správný pohyb modelu je krom hlavních kostí, představujících většinou konkrétní části těla (holeň, předloktí, krk atd.), potřeba zavést mnoho pomocných kostí, které často nejsou přímo přiřazeny částem těla, ale dále upravují vztahy mezi kostmi, řeší případné kolize a celkově zvyšují realističnost pohybu modelu.

#### **2.4.2. Texturování**

Samotný 3D model představuje pouze tvar objektu. Pro určení povrchových vlastností objektu, jako je barva, odrazivost světla a další optické i jiné vlastnosti se používá textura. Je to vlastně obrázek, který se "nalepí" na model jako na plátno. Model na sobě může mít několik vrstev textury, přičemž každá textura modifikuje jinou vlastnost. Tím se dosahuje vysoké míry detailu za použití relativně jednoduchých modelů.

Umístění textury na objektu se určuje pomocí souřadnic U a V. Proto se proces umísťování textury na povrch tělesa někdy nazývá UV mapování. Souřadnice U a V určují pozici pixelu na povrchu modelu rozvinutém do roviny. Mapování je pak překrytí bodů modelu body textury, dle souřadnic U a V. Příklad UV mapování na kouli je znázorněno na obrázku obr. 6.

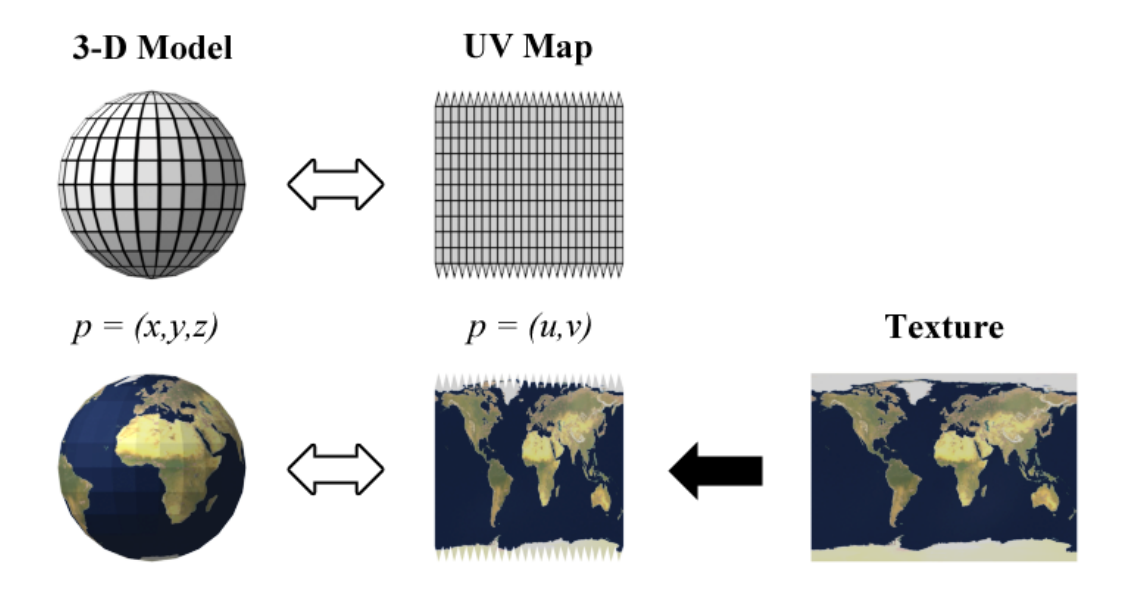

*Obr. 6. Příklad aplikace textury na povrch koule (Zdroj: Wikipedia.com)* 

Příklad výpočtu souřadnic UV pro povrch koule [8]:

$$
u = \sin \theta \cos \phi = \frac{x}{\sqrt{x^2 + y^2 + z^2}}
$$
 (1)

$$
v = \sin \theta \sin \phi = \frac{y}{\sqrt{x^2 + y^2 + z^2}}
$$
 (2)

Textury mají většinou podobu běženého rastrového obrázku, přičemž pro správný vzhled musí být obrázek pochopitelně dostatečně detailní.

Výjimku tvoří textura procedurální. Ta je vyjádřena pomocí matematické funkce. Často se používá fraktálních počtů a turbulentních funkcí k simulaci zdánlivé náhodnosti, kterou nalézáme v přírodě. Výhoda takového přístupu je nezávislost na velikosti objektu, procedurální textura se vždy přizpůsobí. Nevýhodou je ale, že ne všechny povrchy lze matematicky vyjádřit.

Příklady rastrové a procedurální textury jsou uvedeny na obr. 7.

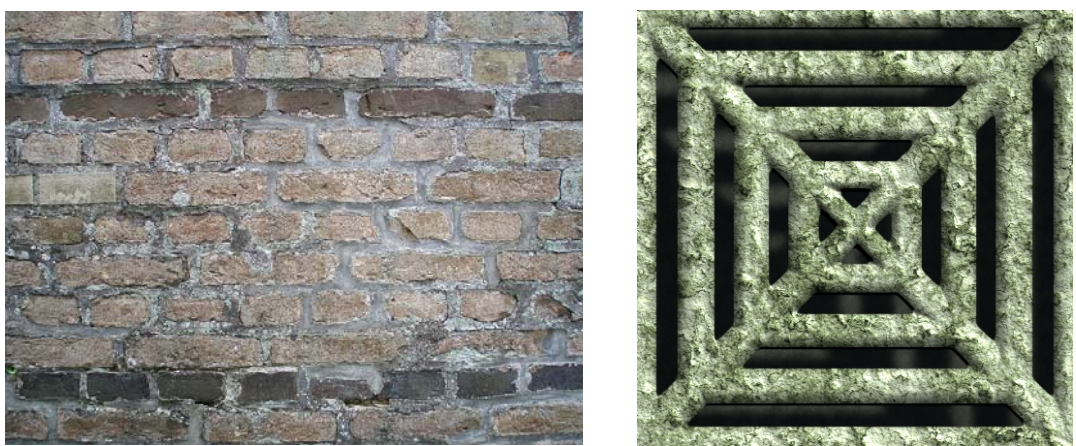

*Obr. 7. Rastrová textura (vlevo), procedurální textura (vpravo) (Zdroj: Wikipedia.com)* 

Textury se využívají mnoha různými způsoby (pro příklady viz obr. 8), z nichž nejběžnější jsou:

o Difúzní textura (diffuse texture)

Textura představuje obrázek jako potisk. Kanály R, G, a B představují při difúzním texturování základní barevnou informaci při rovnoměrném nasvícení povrchu zadanou v barevném systému RGB. Kanál A obvykle obsahuje informaci o průhlednosti.

- o Viditelnostní textura (opacity texture) Textura určuje pouze průhlednost/viditelnost textury nebo objektu pod ní.
- o Odlesková textura (specular texture)

Kanály R, G, a B určují barevnou změnu vstupního světla v barevném systému RGB, neboli barvu a intenzitu odlesku pixelu po dopadu světla. Dříve se používaly pouze jedno-kanálové odlesky.

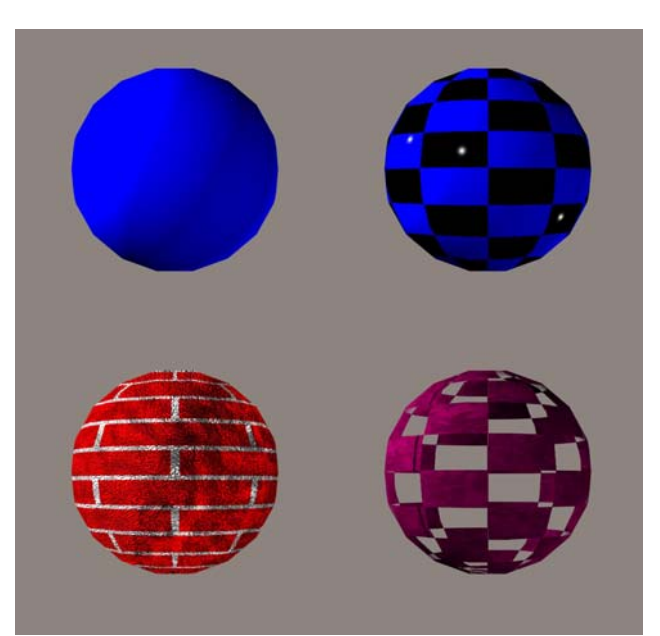

*Obr. 8. Příklady využití textur: (zleva) bez textury s jednolitou difúzní barvou, difúzní a odlesková textura, difúzní textura a bump mapa, difúzní a viditelnostní textura* 

o Lomová/rozptylová textura (distortio/refraction texture)

Definuje materiály, které lámou světlo (např. sklo, voda). Pro každý pixel nacházející se za otexturovaným povrchem objektu určuje vektor odchýlení.

o Textura pohltivosti (occlusion texture)

Určuje míru, s jakou materiál pohlcuje světlo, neboli nakolik je pixel schopen být nasvícen. Obvykle zlepšuje vnímání hloubkových nerovností.

o Textura odrazu prostředí (ambient texture)

Postup zvaný též Enviroment mapping nebo Reflection mapping určuje, jak objekt odráží své okolí. Tvorba odrazu pomocí sledování odraženého světelného paprsku je příliš složitá, a proto se používá textura, která obsahuje okolí objektu. Tato textura je buď kruhová a nebo dokonalejší kubická.

o Bump mapování (Bump mapping)

Bump mapování je technika, která vytváří iluzi nerovnosti povrchu bez změny geometrie objektu. Využívá pro to změnu normály podle gradientu tzv. výškové mapy. Výškovou mapu představuje textura. Normála definuje jak se bude chovat světlo dopadající na objekt z různých úhlů. Čím více bude světlo dopadat na objekt ve směru normály, tím více bude světlo objekt ovlivňovat. Změnou normály se tedy mění úroveň osvětlení pixelu. Bump mapování nedokáže vytvořit nerovnosti, které by zakrývaly sami sebe. Příklad využití bump mapy je uveden na obr. 9.

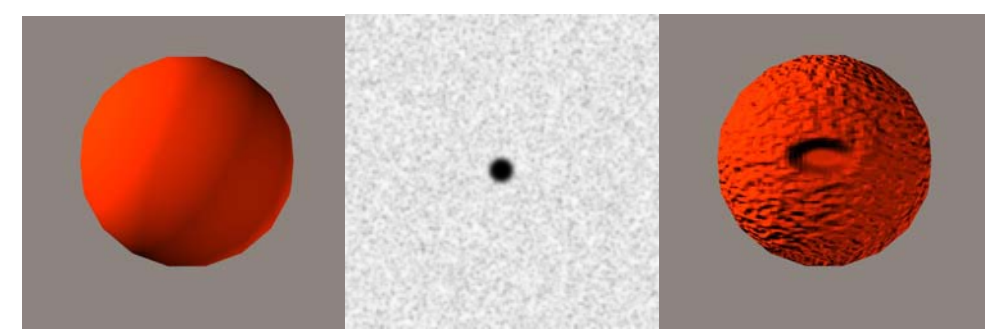

*Obr. 9. Objekt bez použití bump mappingu (vlevo), Bump mapa neboli výšková mapa (uprostřed), výsledný objekt po aplikaci bump mapy(vpravo)* 

Často se bump mapování kombinuje s dalšími typy textur, např. s texturou pohltivosti.

Společně s Bump mapováním byly vyvinuty metody pro rychlé bump mapování, které ho v podstatě pouze simulovaly bez nutnosti renderování. Např. reliéfní mapování (emboss mapping), který zkopíruje texturu, přesune ji, vyřeže z ní požadovaná místa a následně ji smíchá s původní texturou, nebo bump mapování mapované na prostředí (Enviroment mapped bump mapping), které však podporovala jen malá skupina grafických karet.

#### o Normálové mapování (Normal mapping)

Je to typ bump mapování, při kterém se normála neurčuje gradientem textury, ale textura určuje normálu absolutně. RGB kanály textury určují XYZ souřadnice normály.

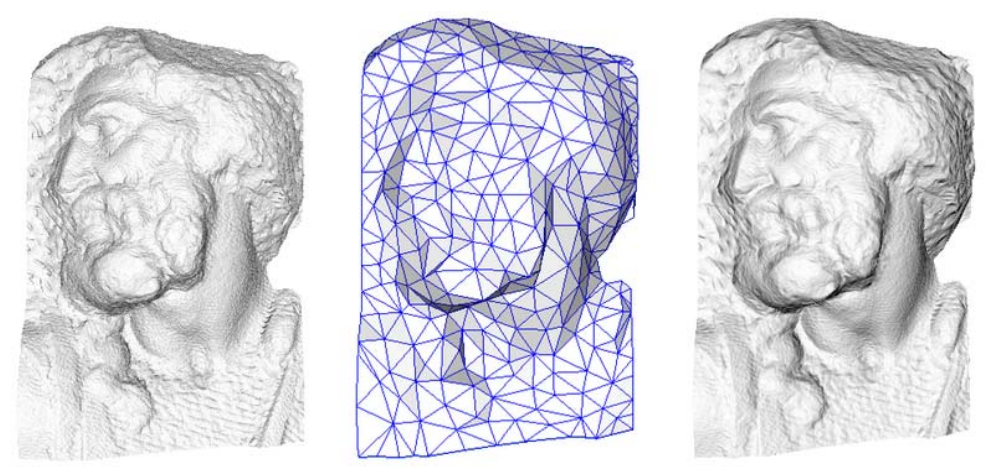

*Obr. 10. Model o 4 milionech polygonech (vlevo), model o 500 polygonech (uprostřed), jednoduchý model s aplikovanou normálovou mapou (vpravo) (Zdroj: Wikipedia.com)* 

Využívá se pro přidání více detailů jednoduchému, nízko-polygonovému modelu při zachování výpočetní náročnosti. Kromě jednoduchého modelu vytvoří grafik (obykle umělecký) i model složitý, vytvořený z mnoha polygonů. Z tohoto složitého modelu se počítačově vytvoří mapa normálových vektorů a aplikuje se na jednoduchý model. Zvláště při současném použití pokročilých osvětlovacích metod a map tak dostaneme opticky velice detailní model při zachování nízké výpočetní náročnosti (viz obr. 10).

o Paralaxové mapování (parallax mapping)

Metoda nazývaná též mapování offsetu (offset mapping) nebo mapování virtuálního přemístění (virtual displacement mapping). Je rozšířením Bump mapy a normal mapy. Zohledňuje paralaxu neboli zorný úhel. Používá opět texturu jako výškovou mapu a podle ní a paralaxy upravuje souřadnice pixelu. Oddaluje hlubší místa od pozorovatele a přibližuje výstupky (viz obr. 11).

Ještě dokonalejší je strmé paralaxové mapování (steep parallax mapping), zvané též reliéfní mapování (relief mapping) nebo paralaxové mapování pohltivosti (parallax occlusion mapping). Ta podle zorného úhlu a výškové mapy zohledňuje případné zakrytí pixelu. Tato technika je výpočetně relativně náročná, avšak stále mnohem jednodušší než vykreslování geometricky složitějšího modelu.

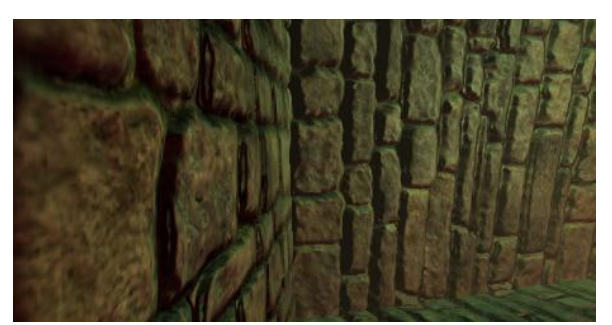

*Obr. 11. Příklad použití metody paralaxového mapování (Zdroj: Wikipedia.com)* 

o Mapování přemístění (displacement mapping)

Je alternativou k bump mapování. Tato metoda reálně mění pozici bodů objektu pod texturou, většinou ve směru normály původního bodu. Míru přemístění určuje informace v textuře. Věci jako stínění, zakrývání nebo změna profilu objektu není, díky změně geometrie, u této metody problém (viz obr. 12).

Právě kvůli změnám geometrie je tato metoda oproti metodám bump mapování výpočetně náročnější.

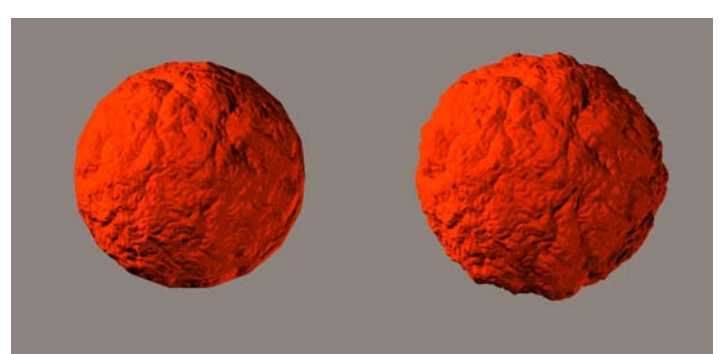

*Obr. 12. Rozdíl mezi metodami bump mapping (vlevo) a displacement mapping* 

Jednodušší renderovací systémy displacement mapping vůbec nepodporují, mimo jiné proto, že tato metoda vyžaduje zvládnutí tzv. adaptivní teselace povrchu [9], aby se mohly tvořit mikropolygony nutné k plynulému přechodu při přemístění bodů objektu.

Pomocí displacement mappingu je možné vytvořit velmi složité objekty za použití jednoduchých modelů, jak je ukázáno na obr. 13.

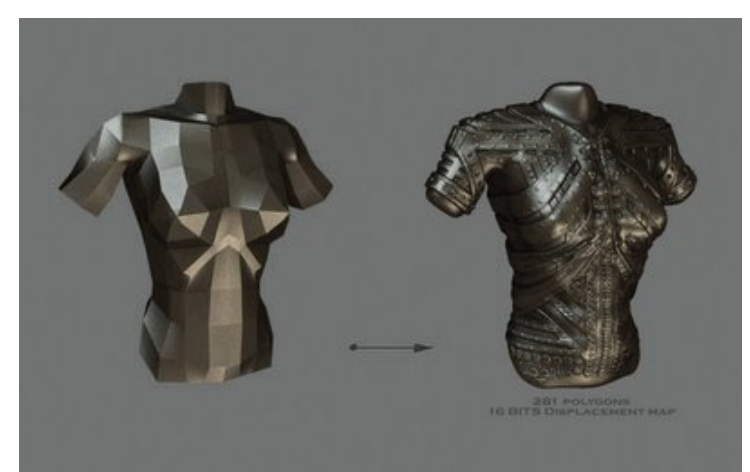

*Obr. 13. Příklad využití pokročilého displacement mappingu (Zdroj: thenproject.com)* 

### **2.4.3. Renderování**

Renderování je v základu proces vytváření dvojrozměrného obrázku ze scény zadané v trojrozměrném systému. Je to speciální způsob vizualizace dat, přičemž vstupní data jsou parametry definující modely reálných, či imaginárních objektů, jejich prostředí a jejich vlastnosti a také polohu a vlastnosti pozorovatele. Renderování, což je vlastně syntéza obrazu, se snaží z těchto dat vytvořit co nejrealističtější, či podle jiných kriterií definovaný obraz. Příklad renderované scény s důrazem kladeným na realističnost je zobrazen na obr. 14.

Klíčem k teoretickému konceptu renderování je renderační, či zobrazovací rovnice (rendering equation) [10]:

$$
L_0(x, \vec{\omega}_0) = L_e(x, \vec{\omega}_0) + \int_{\Omega} f_r(x, \vec{\omega}_i, \vec{\omega}_0) L_i(x, \vec{\omega}_i) \cos \theta_i d\vec{\omega}_i
$$
 (3)

Zobrazovací rovnice vyjadřuje výslednou energii světla dopadající k pozorovateli  $L_0$ [W/m<sup>2</sup>] v bodě x pod prostorovým úhlem  $\omega_0$ . Součástí rovnice je funkce definující chování osvětlovaného povrchu při různých natočeních vůči pozorovateli a poloze a vlnové délce okolních světel. Nazývá se dvousměrná distribuční funkce BRDF (bidirectional reflectance distribution function)  $f_r(x, \vec{\omega}_i, \vec{\omega}_0)$ .

Význam indexů: o - pozorovatel (observer), i - okolí (intensity), e - vyzařování (emissive), r - odrazivost (reflectance).

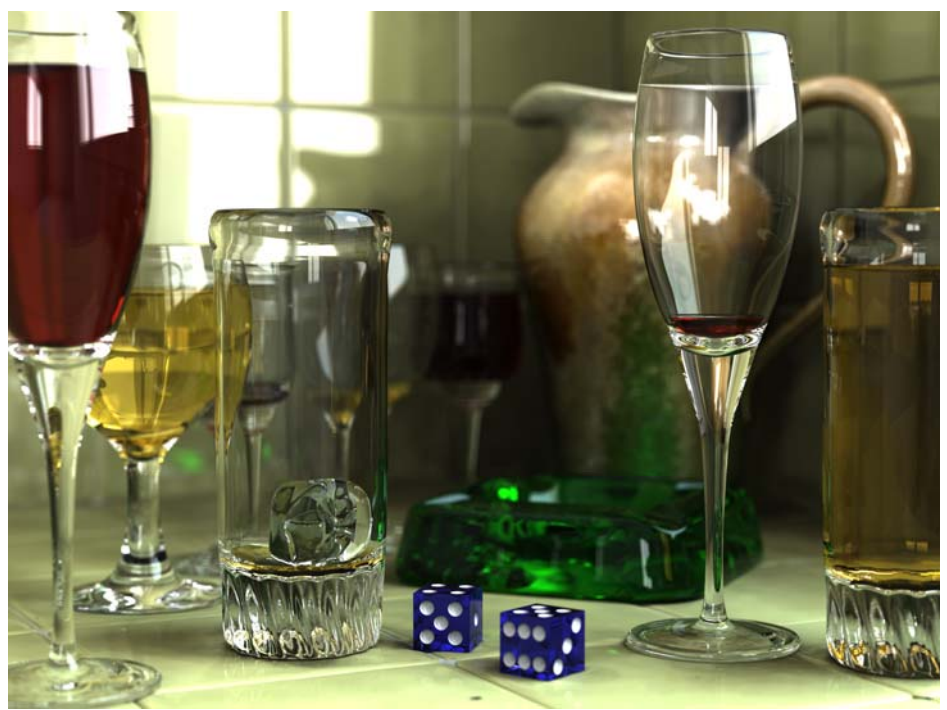

*Obr. 14. Renderováním je dnes možné získat velice realistické obrázky (Zdroj: Wikipedia.com)* 

Výpočet osvětlení můžeme definovat jako výpočet renderační rovnice pro každý jednotlivý bod dané scény. To je ovšem velice složitý numerický problém v obecném případě prakticky neřešitelně složitý. Proto se k řešení používají zjednodušené a přibližné metody, například statistická metoda Monte Carlo [11], jenž převádí analytický problém na pravděpodobnostní [12].

Renderované obrazy mají uplatnění v mnoha odvětvích, zvláště v počítačových hrách, filmových efektech, architektuře, vojenství, při různých fyzikálních, chemických, medicínských a jiných simulacích a v aplikacích souvisejících s virtuální realitou.

Existuje mnoho různých renderačních metod a nástrojů (enginů), od jednoduchého "drátového" renderování, které s dnešní výpočetní technikou trvá zlomek sekundy, po složité renderovací systémy využívající mnoho různých procedur a pracujících řádově i dny na jednom jediném obrázku.

Při renderování řeší program velké množství dílčích úloh, z nichž ty nejvýznamnější a nejběžnější jsou:

- Stínování změny barev a jasu povrchu v závislosti na osvětlení, materiálech okolních objektech atd...
- Texturování aplikace textur na objekt. Je to svým způsobem typ stínování.
- Bump/displacement mapping tvorba či napodobování nerovností povrchu.
- Mlha útlum světla při průchodu prostředím, snížení průhlednosti prostředí
- Stíny důsledky zakrytí světelných zdrojů jiným objektem
- Měkké stíny simulace částečného zakrytí světelného zdroje
- Odrazy světla z lesklých povrchů, zrcadel...
- Průhlednost nezkreslené šíření světla skrze objekty
- Průsvitnost zkreslené šíření světla skrze objekty
- Refrakce ohyb světla při jeho průchodu skrz objekty
- Difrakce chování světla na hranách objektů
- Nepřímé osvětlení osvětlení ploch světlem odraženým od jiných objektů
- Kaustika druh nepřímého osvětlení odraženými, nebo lomenými paprsky
- Hloubka ostrosti Simulace zaostření fotoaparátu objekty vzdálené od centra pozornosti se jeví rozostřené
- Nefotorealistiké zobrazení renderování scény v jiném grafickém stylu než realistickém, např. malba, perokresba, komiks...

Pro správné zobrazení 3D dat ve dvou rozměrech je důležité správné vypočtení projekce do 2D prostoru, případně perspektivní projekce. Tento proces se nazývá 3D projekce. Hlavní myšlenka je, že objekty vzdálenější od pozorovatele se jeví menší než objekty bližší. Tento fakt ilustruje obr. 15, kde je jasně patrné, že když velikost objektu  $x_1=x_2$  a zdálenost od pozorovatele  $1_1>1_2$ , pak velikosti promítaného objektu  $x_1 < x_2$ . Perspektivu program tvoří násobením tzv. dilační konstanty převrácenou hodnotou vzdálenosti od pozorovatele (4).

$$
P = d\frac{1}{l},\tag{4}
$$

kde *P* je perspektiva, *d* dilační konstanta a *l* je vzdálenost objektu od pozorovatele. Dilační konstanta, nebo přesněji její převrácená hodnota, vlastně určuje vzdálenost, v jaké budou mít objekty svou přirozenou velikost. Vypočtenou perspektivou P se následně násobí rozměry objektu (x, y, z) a výsledkem jsou rozměry objektu v perspektivní projekci (x', y', z'). Pokud bude dilační konstanta příliš malá, dosáhne se tak tzv. efektu rybího oka, což znamená, že vzdálenost má tak výrazný vliv na rozměry objektu, že dochází k deformacím těles (viz obr. 16).

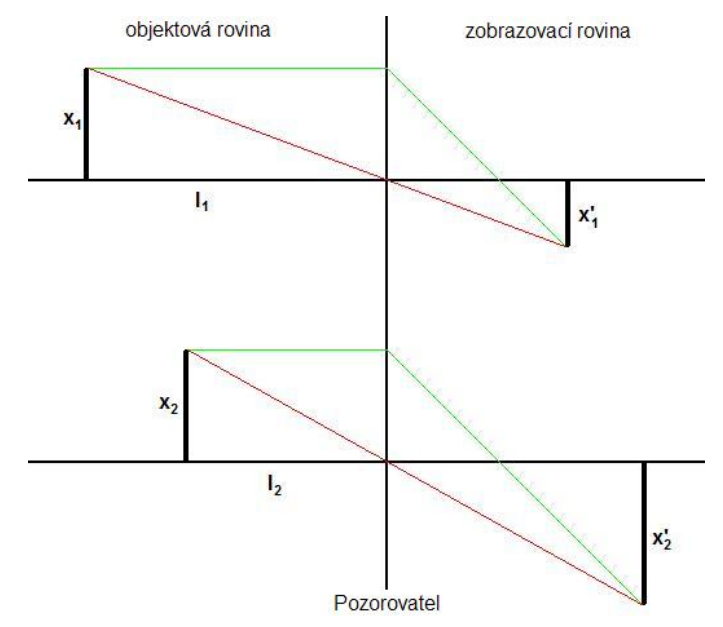

*Obr. 15. Změna velikosti objektu při projekci do zobrazovací roviny* 

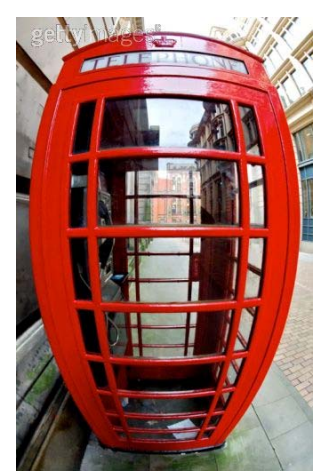

*Obr. 16. Deformace pravoúhlého objektu při efektu rybího oka (Zdroj: Gettimages.com)* 

V technické grafice se téměř výhradně používá ortografická (ortogonální) projekce. Je to typ paralelní projekce, kdy je směr pohledu ortogonální k projekční rovině, což má za následek, že každá rovina scény je pomocí affiní transformace zobrazena na zobrazovací rovině. Dále je pak rozdělena na "multizobrazené ortografické projekce a axonometrické piktoriály" [13].

K renderování se v základu přistupuje ze dvou různých pohledů, které jsou dány účelem za jakým je scéna renderována.

#### **a) Renderování v reálném čase (Real-time)**

Tento přístup se používá pro interaktivní renderování, např. v počítačových hrách, nebo interaktivních simulací. Obraz je najednou počítán i zobrazován rychlostí 20 až 120 snímků za vteřinu. Hlavním úkolem není foto-realističnost, ale udržení rychlosti a plynulosti obrazu, při zachování co největší úrovně okem postřehnutelných detailů [14].

Efekty se často nevytvářejí na základě reálného světa, ale tak, aby se pro lidské oko co nejvíce reálnému světu blížily. Často se simulují efekty, jako je vzdálenostní rozostření, pohybové rozostření (tzv. motion blur), odlesky čočky atd... Tyto efekty jsou vytvářeny na základě optických vlastností objektivu, či lidského oka a dodávají pozorovateli dojem realističnosti, přesto, že se jedná pouze o simulovaný efekt.

Vývoj výpočetní techniky umožňuje renderování v reálném čase se stále lepšími a realističtějšími efekty. Jeden z příkladů je technika HDR (High dynamic range rendering), která simuluje světlo ve větších dynamických rozsazích. Světlo tedy není omezeno saturovanou hodnotou, což vede k realističtějším světelným efektům, zvláště při odrazech, průchodech průhlednými a průsvitnými materiály, lépe zpracovanému šíření světla atd. Rozdíl mezi scénou, ve které je použito HDR a scénou, kde použit není, je jasně patrný na obr. 17.

Společnost nVidia ve svém oficiálním prohlášení pro veřejnost shrnuje přínos HDR do tří bodů: "1) světlé objekty mohou být skutečně světlé, 2) tmavé objekty můžou být skutečně tmavé, 3) u obou jsou plně rozeznatelné detaily" [15].

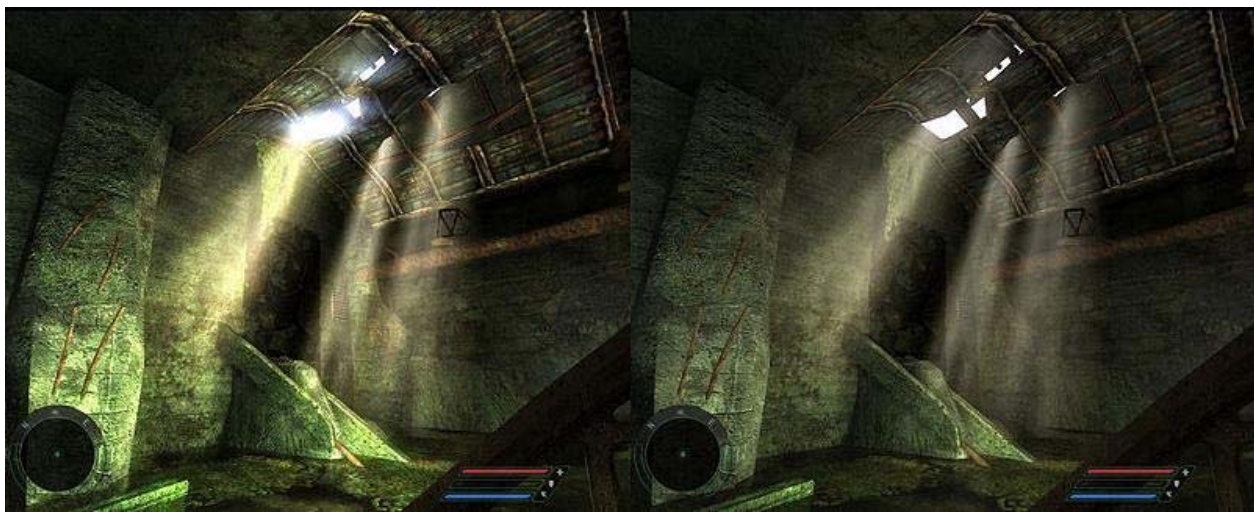

*Obr. 17. Porovnání scény s použitím HDR (vlevo) a bez použití HDR (vpravo) (Zdroj: nVidia.com)* 

#### **b) Renderování s předstihem (non Real time)**

Pokud není třeba renderovat v reálném čase, je možné použít i složitější, výpočetně náročné metody. Renderování jednoho obrázku tak může trvat několik sekund až několik dní. Tyto obrázky jsou pak většinou složeny za sebou s konstantní periodou 24, 25, nebo 30 snímků za sekundu [16].

Nejdůležitější pro realistický vzhled scény je simulace realistického šíření a rozptylu osvětlení v celé scéně (tzv. globální osvětlení). Nejobvyklejší algoritmy, zabývající se chováním osvětlení, jsou:

#### - **Vrhání paprsku** (Ray casting)

Jedná se o nejstarší a výpočetně nejméně náročnou metodu. Z toho důvodu je to stále nejrozšířenější metoda, používaná například i ve filmovém průmyslu, i přes její mnohé nedostatky.

Princip spočívá v tom, že je od pozorovatele vysílán paprsek, který když protne bod nějakého objektu ve scéně, dostane tento bod světelnou hodnotu podle nastaveného materiálu daného objektu. [17]

Tato metoda nedokáže pracovat se scénami, kde se nalézají reflexe, nebo refrakce světla.

Dobrým příkladem využití této technologie jsou počítačové hry vznikající v první polovině devadesátých let, které jako jedny z prvních nabízeli pohyb v 3D prostoru. Jsou to například Wolfenstein 3D nebo Doom.

#### - **Sledování paprsku** (Ray tracing)

Je to metoda založená na principu zpětného sledování světelného paprsku vycházející od pozorovatele a zjišťování jeho kolizí s pixely ve scéně. Dokáže velice věrně simulovat světelné jevy jako odrazy, lomy, rozptyl atd. [17]

Renderovaná scéna, ve které je demonstrována metoda sledování paprsku je zobrazena na obr. 18.

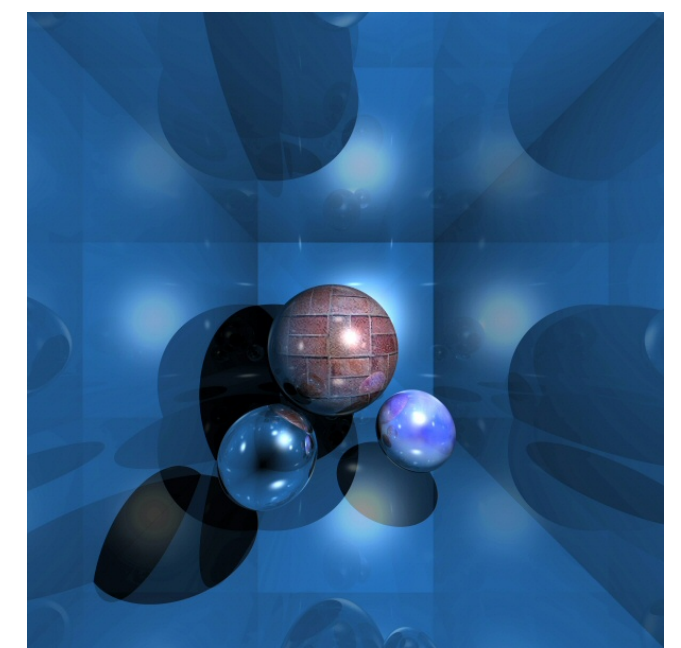

*Obr. 18. Příklad obrázku s použitím sledování paprsku (Zdroj: Wikipedia.com)* 

Často a velmi dobře se kombinuje s ostatními technologiemi zpracování interakce světla a objektů, jako je difusní interreflexe, pohlcování prostředím (ambient occlussion), fresnelovy odrazy (fresnel reflection) atd. (viz. obr. 19).

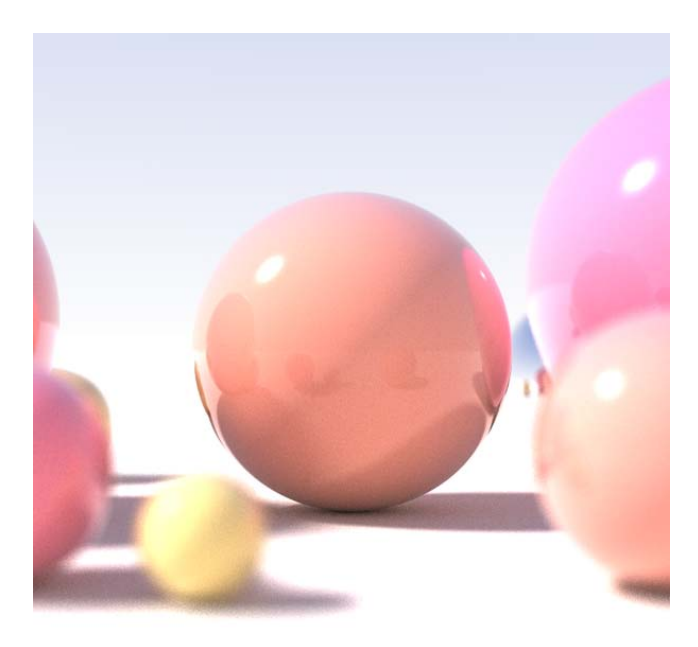

*Obr. 19. Aplikace sledování paprsku s použitím úzké hloubky ostrosti, prostorových světelných zdrojů, difusní interreflexe, pohlcování prostředím a fresnelových odrazů. (Zdroj: Wikipedia.com)* 

#### - **Radiační metoda** (Radiosity) [17]

Tato metoda vychází ze zákona zachování energie a fyzikálního principu šíření energie v prostoru. Výpočet je řešen buď iteračně, či maticovým řešením soustavy rovnic. Před výpočtem se ještě rozdělují polygony na malé plošky a počítá se konfigurační vliv každé plošky na všechny ostatní ve scéně. Iterační počítání má výhodu, že si lze výsledek prohlédnout po každé iteraci (viz. obr. 20). Pracuje pouze s difusním odrazem, čili se hodí pro prostředí s matnými povrchy. Neumí pracovat s průhlednými, reflexními povrchy a texturami. Navíc je nutné mít scénu reprezentovanou polygonálním modelem.

Příklad scény, ve které je použita radiační metoda je vyobrazen na obr. 21 a pro srovnání je na obr. 22 uvedena scéna osvětlená přímým osvětlením a scéna s použitím radiační metody.

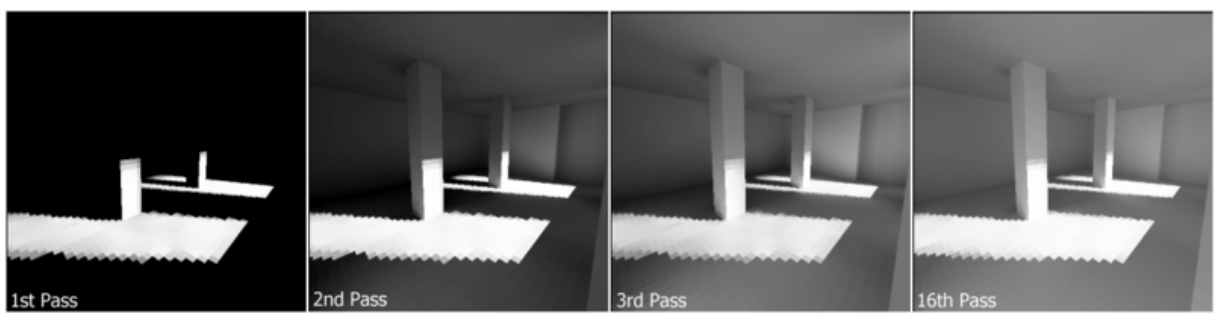

*Obr. 20. Příklad použití radiační metody v různých iteracích: (zleva) 1. iterace, 2. iterace, 3. iterace, 16. iterace. (Zdroj: Wikipedia.com)* 

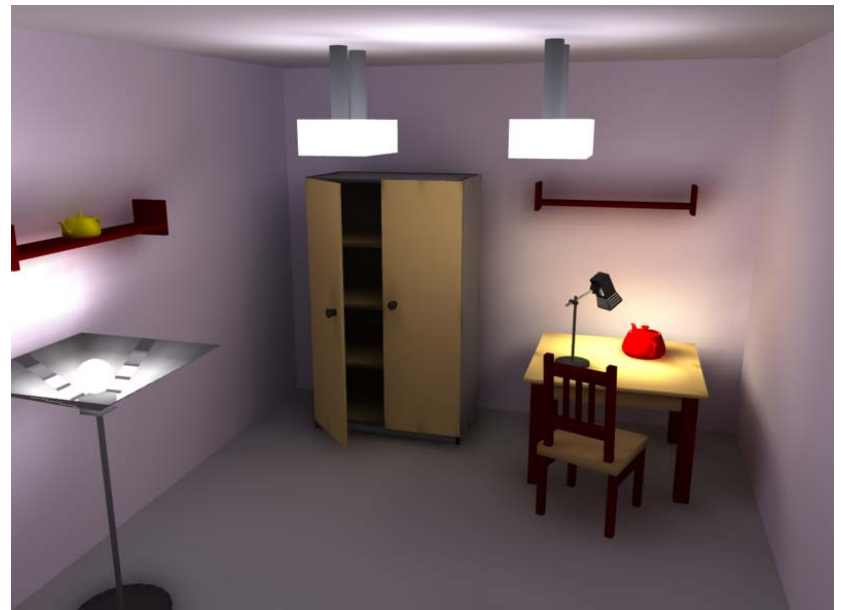

*Obr. 21. Jednoduchá aplikace radiační metody (zdroj: Wikipedia.com)* 

Radiozita, neboli zářivost plošky se spočítá dle vztahu [18]:  $=E_i+R_i\int\limits_i$  $B_i = E_i + R_i | B_j F_{ij}$ , (5)

kde

Bi je radiozita plošky i Ei je energie vyzařovaná ploškou i Ri je odrazivost plošky i Fij je konfigurační koeficient popisující vliv plošky j na plošku i

Na obrázky se často po aplikaci radiační metody následně aplikuje ještě metoda sledování paprsku, čímž se dosáhne foto-realističnosti i s průhlednými a reflexními povrchy.

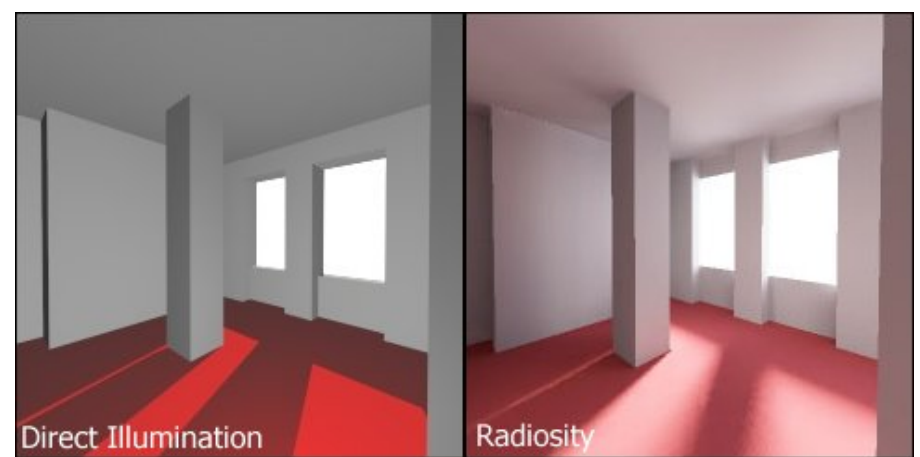

*Obr. 22. Rozdíl mezi přímým osvětlením a radiační metodou (zdroj: Wikipedia.com)* 

Tyto tři metody jsou základními metodami simulace světla v digitálních médiích a umělecké tvorbě. Obvykle se nepoužívá jenom jedna technologie, ale renderovací aplikace je různě kombinují, aby dosáhli co nejlepšího výsledku.

Bylo vyvinuto mnoho dalších technik, které simulují nejen světelné, ale i jiné přírodní děje. Například *částicový systém*, který dokáže simulovat déšť, kouř, oheň a další jevy složené z mnoha opakujících se částic, *volumetrické vzorkování*, simulující efekty jako mlha, prach atd., *kaustika*, která dokáže simulovat například světelné efekty pod vodou, *podpovrchový rozptyl*, simulující světelné děje uvnitř pevných materiálů atd.

Při simulaci tolika fyzikálních jevů je renderování velice náročné na výpočetní výkon. S pokroky ve vývoji výpočetní techniky je však možné vytvářet stále realističtější videa. Filmová studia a velké společnosti většinou využívají velká výpočetní centra, aby udrželi dobu renderování v rozumných mezích. Ale dnes již i na domácích sestavách je možné renderovat jednoduché obrázky v úměrných časech.

#### **Povrchy, materiály**

Další záležitost, která se řeší při renderování, je model odrazu, lomu a rozptylu světla v určitém konkrétním bodě. To je nastaveno skrze vlastnosti povrchu jednotlivých objektů, neboli jejich materiálem (shader).

Modely materiálů si můžeme zhruba podle nejpoužívanějších rozdělit na Lambert (matné, drsné povrchy, papír), Phong (lesklé povrchy, sklo), Blinn (kovové povrchy) a speciální povrchy Anisotropic (vodní hladina, leštěné kovové povrchy). V různých programech však najdeme i jiné, či jinak pojmenované modely povrchů.

Zhruba v 90-ti procentech případů se v 3D grafice používá materiál Phong, či jeho vylepšená verze Blinn. V literatuře jsou tyto někdy označovaný také jako Phongův reflexní model a Blinn-Phongův stínovací model. Možnosti jejich nastavení jsou většinou tyto [17]:

- Difúzní barva (diffuse): Povrchová barva materiálu. Je zadána v systému barev RGB, třemi kanály R, G, a B (červená, zelená, modrá) nabývajícími hodnot 0-255.
- Barva prostředí (ambient): Barva světla v okolí materiálu, opět udávána kanály R, G, a B, případně ještě doplněnými intenzitou 0-1.
- Odlesky (specular highlight): Velikost odrazu světla na ploše objektu. Může být udávána v procentech nebo jako absolutní hodnota.
- Reliéf (bump): Určuje míru optické elevace povrchu. Dosahuje hodnot 0-1.
- Odraz (reflection): Udává, jak moc bude materiál odrážet okolní objekty při použití metod sledování paprsku.

Pokud vypustíme informace o odlescích a odrazech, dostaneme tzv. Absolutně drsný materiál, jehož model se nazývá Lambert.

Všechna tato nastavení bývají často spojena s texturou, která určuje rozložení hodnot jednotlivých nastavení po ploše objektu. Textura je jenom jedním z typů stínování, které má za úkol právě distribuci hodnot po povrchu objektů. Stínování se řeší několika různými způsoby, přičemž nejobvyklejší z nich jsou:

- Rovné stínování: Stínování každého polygonu na základě normály polygonu a pozici a intenzitě světelného zdroje. Toto stínování vede k velmi výraznému "fasetovému" vzhledu objektů.
- Gouraudovo stínování: Vyvinuto H. Gouraudem v r. 1971. Je to rychlé a nenáročné stínování vertexů. Hodí se na jemněji stínované povrchy. Pro každý polygon počítá interpolaci mezi jeho nejsvětlejším vrcholem a protilehlou hranou.
- Phongovo stínování (nezaměňovat s Phongovým shaderem): Vyvinuto Bui Tuong Phongem a používá se k simulování odlesků a jemně stínovaných povrchů. Počítá hodnotu osvětlení pro každý pixel zvlášť.
- Cel stínování: Méně obvyklá technika používaná k imitování ručně kreslené animace.
- Texturování: Jak již bylo řečeno i textura je vlastně typ stínování.
- Bump mapování: Stejně jako texturování, tak i bump mapping je typ stínování.

## **2.5. Počítačová animace**

Počítačová animace vychází ze základů klasické ruční animace, avšak počítačové prostředí dává při výrobě animací mnoho výhod. Jak již bylo řečeno v kapitole 2.2., největší výhodou počítačové grafiky je fakt, že manipulace s obrázky a objekty je velice snadná.

Nejmenší úroveň využití počítače při animaci je poskládání obrázků za sebe. Všechny obrázky, ze kterých je animace složena, v počítači snadno umístíme na časovou osu a uložíme je jako animaci. Můžeme je snadno duplikovat, přeskládávat, atd… Tímto způsobem fungují nejjednodušší animační nástroje.

Když se počítač zapojí již do tvorby obrázků, pak se snadno vytvoří kupříkladu opakující se vzory. Objekty, které se v obrázcích nemění, není třeba kreslit pokaždé znovu, neboť se nakreslí jednou a pak se jen kopírují. A nabízí se mnoho dalších ulehčení, jenž umožňuje počítačové zpracování. Je tak možné docílit značné úspory času a často i lepší kvality jednotlivých obrázků.

To je ovšem stále pouze tvorba animace z hotových obrázků. Většina animačních programů však umožňuje vytvářet obrázky přímo ve svém programovém prostředí. V nich je možné nebrat snímek jako celistvý obrázek, ale jako soubor samostatných objektů. S těmito objekty pak program dovoluje jednotlivě provádět různé operace. Kopírovat, měnit velikost, pozici, viditelnost, barvy, přidávat efekty, atd. Tyto objekty pak nejsou pouze v jednom snímku, ale po přidání do scény se objeví ve všech snímcích animace.

Samotná animace se pak provádí pomocí určování klíčových snímků. Určí se jen počáteční a konečný stav objektu a snímky, v kterých se tyto krajní stavy mají nalézat. Počítač následně dopočítá mezi-stavy daného objektu pro všechny snímky, jež se nacházejí mezi dvěma krajními. Případně, pokud by počítačem dopočtené stavy nebyly takové, jaké jsou požadovány, přidávají se další klíčové snímky mezi krajní stavy a tím se průběh parametru dále upravuje. Většinou animační programy nabízí možnost zobrazit průběhy parametrů ve formě grafu pro lepší přehlednost.

V uloženém souboru scény pak jsou pouze objekty (pokud jsou externí, tak pouze odkazy na ně), počáteční hodnoty jejich parametrů, obecná nastavení animace (počet snímků za sekundu, celkový počet snímků, atd.) a soupis klíčových bodů. Z tohoto souboru je pak možno scénu kdykoli rekonstruovat a následně pomocí renderování a kódování vyrobit video soubor. Tento princip je stejný jak pro 2D tak 3D animaci.

Pokud se jedná o 3D animaci, objekty, jako jsou například postavy, se většinou ještě dál dělí na části, které mají své vlastní parametry. Toto rozdělení je zpravidla doprovázeno zakostěním pro správné chování modelu. Nepohybuje se potom přímo s klasickým polygonovým modelem postavy, ale s jejím kostěným modelem a pohyb se přenáší na model polygonový. Je možné, a není to výjimkou, použít zakostění i u 2D modelů.

Parametry těchto částí se pak řídí stejnými principy, řečenými výše. Vyrobí se klíčové body a počítač dopočítává mezi-stavy.

Grafické programy běžně nabízejí několik možností dopočítávání. Dvě nejobvyklejší jsou jednoduché lineární spojení a proložení sinusovou křivkou, kde se dosahuje realističtějšího pohybu, obzvláště u živých bytostí.

Hotová scéna s určenými klíčovými body a dopočtenými mezi-stavy prochází obrázek po obrázku renderováním a výsledná animace se kóduje a ukládá jako video soubor.

## **2.6. Kódování video souboru**

Při renderování animace se jednotlivé obrázky postupně ukládají do video souboru. Způsob, jakým budou poskládány, v jaké velikosti, kvalitě, hloubce barev atd. určuje formát video souboru jinak také nazývaný video kontejner či multimediální kontejner. Je to jakýsi předpis určující parametry video souboru, včetně vlastností případné zvukové stopy.

Formátů pro ukládání video dat je poměrně značné množství, některé jsou velice úzce specializované, jiné naopak obecné. Některé z nejběžněji používaných jsou [19]:

- Wmv (Windows Media video) Formát, oficiálně nazývaný ASF (Advanced Systems format), vyvinutý firmou Microsoft jako alternativa ostatních existujících formátů. Wmv je specifický formát systému Windows, který již dnes zvládají všechny běžně používané přehrávače.
- Avi (Audio Video Interleave) Je to velice univerzální formát, který pokrývá velké množství různých nastavení a možností. Může obsahovat video a zvuk. Je to v současné době nejrozšířenější video formát. Taktéž vyvinutý společností **Microsoft**
- Mov Video formát vyvinutý společností Apple speciálně pro přehrávač Quicktime.
- 3GP Formát vyvinutý společností Third Generation Partnership Project pro video používané v mobilních telefonech.
- MPEG Jeden z nejstarších formátů pro video. Dělí se dle toku dat na MPEG-1 a MPEG-2.
- MPEG-4 Je nazývaný též MP4 formát. Je to zdokonalená verze formátů MPEG, která může obsahovat například i titulky, či statické obrázky.
- RealMedia Formát vyvinutý společností RealNetworks speciálně pro jejich přehrávače RealVideo a RealAudio.
- Ogg Jedná se o tzv. otevřený standart, spravovaný společností Xiph.Org Foundation.

Většina grafických programů dává při tvorbě videa obvykle na výběr z několika formátů a umožňuje také obvykle nastavení jeho parametrů, jako je například počet snímků za vteřinu, poměr stran obrázků atd.

Kromě formátu je dalším důležitým aspektem při kódování video souboru tzv video kodek. Kodek je počítačový program, který kóduje či dekóduje video do či z určitého formátu. Příčemž formát je jakýsi standart či specifikace a kodek pak provádí jeho konkrétní implementaci. Například kodek DivX pracuje s formátem MPEG-4.

Kodeky se používají hlavně kvůli zmenšení objemu dat video souboru. Prakticky fungují podobně jako komprese obrázku. I zde existuje ztrátová, či bezeztrátová komprese. Z důvodu nedokonalosti lidského oka se ale bezeztrátová komprese, která dosahuje kompresních poměrů jen maximálně 1:2, používá téměř výhradně, pokud je třeba video data dále zpracovávat. Ztrátová komprese dokáže dosáhnout poměrů od 1:4 až 1:100 v případě kvalitního kódovacího algoritmu. Při vyšších poměrech již je však video téměř nepoužitelně zkreslováno.

Kodeků je velice mnoho. Mezi nejznámější a nejpoužívanější patří například kodeky DivX, z něj vzniklý open-source kodek XviD, kodeky WMV od firmy Microsoft a další [20].

## **2.7. Motion capture**

Je novou metodou, která tvoří alternativu k běžnému postupu tvorby animací. Je založena na přesném zaznamenávání pohybů skutečného člověka a následnou aplikací těchto pohybů na model vytvořený v počítači.

Tato technologie má velmi široké pole využití, za které vděčí svým mnoha přednostem, například:

- Velmi věrné převedení pohybu do animované podoby.
- Nezávislost časové náročnosti výroby animace na složitosti pohybu.
- Celkově mnohem rychlejší výroba animací oproti ruční animaci.
- Možnost převádět pohyb na animovanou postavu v reálném čase.

Nedá se však použít na každou aplikaci, protože má i mnohá omezení, jako jsou:

- Potřeba drahého vybavení, programů, přesně definované prostředí atd.
- Nemožnost zaznamenat pohyby, které není možné fyzicky provést.
- Při objevení chyby, je třeba celé zaznamenání pohybu provést znovu.
- Pokud se liší proporce modelu a figuranta, dochází k deformacím pohybu.

S daty ze systémů motion capture dokáže pracovat většina běžných animačních programů. Aplikace na postavu je pak velice jednoduchá, avšak často je třeba nastavit vytvořenou postavu přesně podle proporcí nasnímaného figuranta. Pokud se pohybová data aplikují s jinými proporcemi, výsledkem je většinou nepřesný, často kolizní pohyb, který vyžaduje poměrně složitou korekci.

Existuje několik různých metod přístupu k motion capture. Lišit se mohou používanou technologií, způsobem zpracování dat, metodou značkování apod. [21, 22]

### **2.7.1. Optické systémy**

Pracují na principu skládání dat z několika kamer, sledujících obvykle značky, umístěné na figurantově těle. Mají 3 stupně volnosti. Rotace je třeba dopočítávat z relativní orientace minimálně 3 bodů.

#### **Pasivní značky**

Značky jsou pouze body rozmístěné na figurantovi a odrážející světlo (často referenční). Běžně systém sestává z 6ti až 24 kamer. Čím více kamer systém obsahuje, tím je měření přesnější a nedochází k zaměňování značek. Existují systémy obsahující až 300 kamer.

Tyto systémy lze pořídit za 50 000 – 100 000 dolarů.

#### **Aktivní značky**

Značky emitují svůj vlastní světelný signál. Většinou je představují LED diody. Buď dochází k jejich rychlému střídání, nebo jich emituje více najednou a následně signál zpracovává software, který značky rozlišuje. Tento systém nabízí oproti předchozímu čistší signál a dá se tak použít například na větší vzdálenosti.

Příklad snímání pohybu optickým systémem motion capture s použitím aktivních značek je zachyceno na obr. 23.

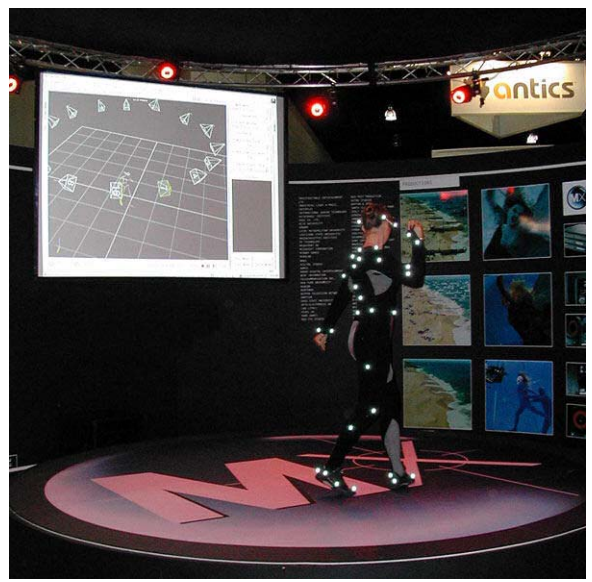

*Obr. 23. Příklad záznamu tance pomocí optického motion capture (Zdroj: Wikipedia.com)* 

#### **Modulované aktivní značky**

Ještě lepších výsledků lze dosáhnout, když k signálům aktivních značek přidáme modulaci. Je možné modulovat frekvenci, fázi, nebo čas aktivace jednotlivých značek. Tím se dosahuje jedinečné identifikace každé jednotlivé značky a odpadnou tak problémy se záměnami značek. Výsledkem jsou mnohem čistší a snáze zpracovatelná pohybová data. Systém se dá také používat při plném slunečním světle a podobně stížených podmínkách, zvláště pokud je doplněn o radiovou synchronizaci. Jediná jeho nevýhoda je nutnost rozkódování modulovaných informací a tím mírně zvýšená výpočetní náročnost při pořizování dat.

Tento systém lze běžně pořídit za méně než 50 000 dolarů.

#### **Semi-pasivní nesnímané značky**

Tento systém funguje zcela opačně než je běžné. Využívá multi-LED infračervené projektory a těmito opticky kóduje prostor. Na objektech či figurantech jsou potom umístěny značky, které obsahují foto detektory dekódující informaci z prostoru. Tyto značky dokážou zjistit nejen svou polohu, ale také orientaci, náklon, nasvícení atd. Počet značek není omezen a každá značka je unikátní, čili nedochází k jejich záměnám. Systém nepotřebuje vysokorychlostní kamery a vystačí si s mnohem menším datovým tokem. Systém musí být ještě řádně otestován, avšak zdá se velice perspektivní, obzvláště pro přenášení a zpracování pohybových informací v reálném čase.

#### **Bez značek**

Nově vyvíjené systémy směřují k úplnému vyřazení značek. Moderní metody zpracování signálu a obrazu již dokážou sledovat objekty v pohybu i bez dodatečného označení.

### **2.7.2. Ostatní systémy**

Kromě systémů využívajících optický obraz jako hlavní zdroj informací, existují i jiné, využívající odlišné přístupy. Mají své výhody i nevýhody:

#### **Inerciální systémy**

Využívají miniaturní akcelerometry, většinou pracující na principu setrvačníku, biomechanické modely a programy pro zpracování více signálů. Signál je většinou přenášen bezdrátově a není třeba žádných značek. Akcelerometry zvládají snímat všech šest bodů volnosti pohybu a platí, že čím víc akcelerometrů, tím přesnější signál. Další výhody této metody jsou absence kamer, možnost nahrávat ve velkém prostoru, snadná aplikace. Nevýhodami jsou horší přesnost pozice a poziční drift, který, pokud není korigován, se může časem nastřádat.

Tato metoda se těší rostoucí popularitě, převáženě díky rychlému nastavení (akcelerometry jsou zabudovány do speciálního obleku) a pořizovací ceně mezi 25 000 a 80 000 dolarů.

#### **Mechanické snímání**

Jinak nazývané také exo-skeletální motion capture. Přímo snímá úhly mezi částmi těla, pomocí speciálního obleku, který připomíná kostru. Je složen z kovových či plastových tyčí spojených potenciometry. Tato metoda měří v reálném čase, je přesná, bezdrátová, téměř bez rušení a relativně levná.

Pořizovací cena je 25 000 až 75 000 dolarů plus externí systém řešící absolutní polohování.

#### **Magnetické systémy**

Méně rozšířený systém, využívající třech ortogonálních cívek v přijímači i vysílači. Při pohybu vzniká magnetický tok a indukuje proud. Tento senzor měří opět všech 6 bodů volnosti a vystačí si s přibližně dvěma třetinami senzorů oproti optickým systémům. Signál není lineární a nezvládá správně zaznamenat rychlé pohyby. Také dochází k rušení, pokud se ve scéně vyskytují zdroje magnetického či elektrického pole, jako např. monitory, kabely, světla, počítače, ale interferenci způsobují také veškeré kovové předměty, ocelové pruty v betonu atd...

### **2.7.3. Další techniky**

#### **Motion capture obličeje**

Většina systémů motion capture se dá aplikovat na snímání obličeje. Běžně se použije velké množství značek na obličejové partie, jak je vidět na obr. 24, a snímá se s velkým rozlišením. Avšak snímaná data nemají příliš velkou kvalitu a při snímání celé postavy je současné snímání obličeje téměř nemožné. Momentálně je ve vývoji několik technologií, které by měli kvalitní zaznamenání pohybů obličeje umožnit.

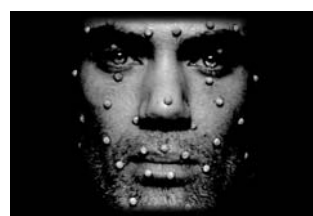

*Obr. 24. Snímání obličeje pomocí motion capture (Zdroj: Wikipedia.com)* 

#### **Rádiová lokalizace**

S rostoucí technologií a zvyšujícími se limitními frekvencemi začíná být možné použít rádiovou lokalizaci pro motion capture. Avšak pro dosažení stejné kvality jako mají optické systémy jsou třeba frekvence řádově v desítkách Gigahertzů. Zatím je to metoda vhodná pouze pro sledování velkých objektů, u kterých nevadí menší rozlišení.

#### **Další systémy**

Existují i další, méně používané přístupy k motion capturingu. Například sledování chůze na velké otočné ploše. Nebo v Nizozemsku vyvíjený systém, založený na pohybující se plošině a mající 6 bodů volnosti. Použití se předpokládá mimo jiné také v reahabilitaci, biomechanickém výzkumu a virtuální realitě.

## **3. Používané programy**

V poslední době výrazně poklesla cena nástrojů pro tvorbu 3D grafiky a programy, které dříve stály i několik set tisíc, se dnes dají pořídit pod sto tisíc korun. Tato kapitola představuje v současnosti nejpoužívanější aplikace pro tvorbu a práci s 3D grafikou. Důraz je kladen hlavně na rozšířenější programy jako je 3D studio MAX, Maya, Blender, Cinema 4D, Poser a další. V podkapitole "ostatní" jsou zmíněny i méně používané, či specializované programy a aplikace jako např. MakeHuman, MudBox, Motion Builder, Adobe After effects a další. Programy jsou porovnávány s ohledem na zadání práce a jsou uvedeny i názory z praxe.

## **3.1. Softimage**

Vývojář: Autodesk, Inc. Aktuální verze: Softimage 2010 Pořizovací cena: 2 995\$ Platforma: PC

Systémové požadavky [23]:

- Windows Vista Business (SP1 nebo vyšší), Windows XP Professional 32-bit (SP3 nebo vyšší), Windows XP Professional 64-bit (SP2 nebo vyšší), Linux 64-bit; Fedora Core 8
- Dvou-jádrový, nebo lepší procesor (doporučený Intel či AMD)
- Kvalitní hardwarová grafická karta podporující rozhraní OpenGL 1.5 (doporučeno 2.0 nebo vyšší)
- DirectX 9.0c nebo vyšší
- 2 GB RAM pro 32-bitové systémy, 4GB RAM pro 64-bitové systémy (doporučeno 8GB a více)
- Tří-tlačítková myš
- Monitor s rozlišením 1280x1024 nebo vyšší

Nejstarším programem, používaným pro práci s 3D modely je program Softimage. Jeho historie se datuje do roku 1986, kdy byla založena firma Softimage co. O dva roky později byl hotov program, který se později přejmenoval na Softimage 3D. Byl to první 3D modelovací program, který běžel na platformě PC. Za dobu své existence firma několikrát změnila majitele a dnes ji vlastní společnost Autodesk.

Softimage je něco jako průkopník mezi 3D aplikacemi. Většinou jako první implementuje nejnovější postupy a technologie a zkouší netradiční přístupy. Ty, pokud jsou úspěšné, bývají přejímány ostatními 3D programy. Z toho ovšem plyne nevýhoda, že je tento program verzi od verze velmi odlišný, má odlišné nástroje, odlišné ovládání, odlišné optimalizace výkonu a technická řešení výpočtů atd.

Podle výrobce je nynější verze Softimage 2010 plně zaměřená na výkon a efektivitu práce a jedná se momentálně o nejrychlejší 3D aplikací na trhu [25].

Softimage 2010 je mnoho-vláknový a optimalizovaný, aby plně využil potenciál dnešních 64-bitových více-jádrových procesorů. Jeho součástí je například kompletní sada nástrojů pro práci s obličejem Face Robot a mnohé další. Velmi dobře spolupracuje s ostatními produkty společnosti Autodesk jako je Maya nebo Mudbox, díky technologiím Crosswalk a FBX vyvinutých společností Autodesk speciálně pro sdílení 3D dat a jiných mezi jejími aplikacemi.

Pro skriptování využívá Softimage jazyka Python [24].

Program Softimage je využíván jak v amatérské, tak profesionální grafice, avšak není příliš rozšířen. V odborné veřejnosti je znám jako aplikace obsahující nejnovější techniky a využívající nejnovější technologie, která ale postrádá stálost nutnou pro to, aby si vytvořila stálou komunitu. Tento trend se možná změní s přihlédnutím k odkoupení Softimage firmou Autodesk a zaměřením nejnovější verze Softimage 2010 na výkon a pracovní efektivitu.

V České republice byl program dříve používán poměrně hojně, avšak v dnešních dnech již spíše výjimečně.

Ovládání programu se liší verzi od verze, avšak celkově se dá říct, že v ovládání nezaostává ani nevyniká oproti svým konkurentům [17, 26, 27].

## **3.2. Maya**

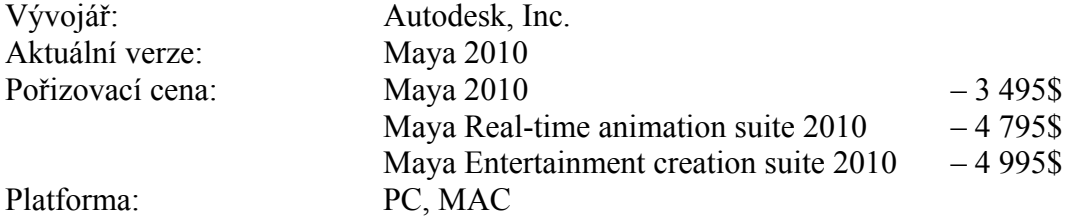

Systémové požadavky [28]:

- Windows Vista Business (SP1 nebo vyšší), Windows XP Professional 32-bit (SP2 nebo vyšší), Windows XP Professional 64-bit (SP2 nebo vyšší), Red Hat Enterprise Linux 5.3WS nebo Fedora 8, Apple MAC OS 10.5.7 nebo vyšší
- Intel Pentium 4 nebo vyšší, AMD Athlon 64 nebo AMD Opteron
- Kvalitní hardwarová grafická karta podporující rozhraní OpenGL
- 2 GB RAM
- Tří-tlačítková myš

Program Maya by se dal označit za vrchol v oboru univerzálních 3D aplikací. Její zaměření je spíše umělecké, ale má nástroje pro zpracování téměř jakékoli úlohy z oboru 3D grafiky.

I tato aplikace je v současnosti vyvíjena společností Autodesk, která před třemi lety odkoupila firmu Alias, jež Mayu do té doby vlastnila.

Nejnovější verze aplikace Maya s názvem Maya 2010 je založena na předchozí verzi Maya 2009, která byla v uplynulém roce oceněna mnohými cenami. Ty jí vynesly na pozici nejlepšího 3D programu na trhu a od nové verze 2010 je možno očekávat podobný úspěch.

Verze 2010 se prodává ve třech různých balíčcích: Za prvé jako čistá Maya 2010. Za druhé společně s programem Motion builder, a upravená s důrazem na práci s animacemi v balíčku Maya Real-time animation suite 2010. A za třetí s programy Mudbox a Motion builder v balíčku Maya Entertainment creation suite 2010, zaměřeným globálně na zábavní 3D tvorbu.

Stejně, jako jiné produkty Autodesku, nabízí vysoký stupeň kompatibility s ostatními programy od společnosti Autodesk a i některými dalšími, např. Adobe After effects nebo Photoshop. Prodejní sady programů tedy fungují jako jednotný ucelený a funkční tvůrčí systém.

Skriptování je řešeno jazyky Python a MEL [24].

Maya je hojně využívaná mezi špičkovými filmaři a herními vývojáři, jako univerzální vývojové prostředí. Pokud nejsou použity specializované programy, dělá se
v Maye v podstatě veškerá grafická práce od modelování objektů i postav, přes animaci, až po speciální světelné, částicové i jiné efekty a mnoho dalších.

Maya je velice univerzální a zároveň vše co nabízí, nabízí na velice profesionální úrovni. S její pomocí vznikl například film Avatar, nebo počítačová hra Resistance 2.

Její ovládání je o něco složitější, hlavně z důvodu její univerzálnosti, avšak stále srovnatelné s programy podobného zaměření.

V České republice se tento program moc nevyužívá, převážně protože zde nejsou žádná velká filmová studia, ani skupiny zabývající na takto profesionální úrovni filmovou a herní 3D grafikou. Pro amatérské grafiky a pro společnosti na české úrovni je Maya drahá a zbytečně složitá [17, 26, 27].

## **3.3. 3ds Max**

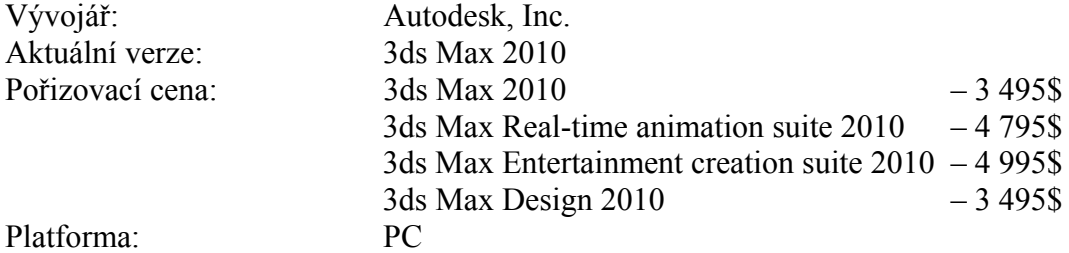

Systémové požadavky [29]:

- Windows Vista Business, Premium a Ultimate, Windows XP Professional 32 bit (SP2 nebo vyšší), Windows XP Professional 64-bit (SP2 nebo vyšší)
- Intel Pentium 4 nebo vyšší, AMD Athlon 64 nebo AMD Opteron
- Kvalitní hardwarová grafická karta s pamětí alespoň 128MB podporující rozhraní Direct3D 10, Direct3D 9 nebo OpenGL
- DirectX 9.0c nebo vyšší
- Některé funkce aplikace 3ds Max 2010 budou aktivní pouze v případě použití grafického hardware s podporou technologie Shader Model 3.0 (Pixel Shader a Vertex Shader 3.0)
- 1 GB RAM (doporučeno 2GB pro 32-bitové systémy a 4GB pro 64-bitové systémy)
- Tří-tlačítková myš

Dá se říci že v oboru univerzálních 3D aplikací je 3ds Max co se týče kvality na druhém místě hned za Mayou. I tento program nabízí velice kvalitní nástroje pro řešení všech možných úloh 3D grafiky a animace. Původně byl však koncipován pro jinou skupinu grafiků nežli Maya. Zatímco Maya byla původně vyvíjena jako nástroj zaměřený na uměleckou stránku 3D grafiky, 3ds Max byl koncipován spíše pro techniky.

3ds Max byl také jednodušší než Maya a díky tomu a také díky jeho výrazně nižší ceně se stal nejrozšířenějším 3D programem. S postupem času a vývojem technologií se k sobě oba programy velice přiblížili a dnes oba zvládají v podstatě stejnou práci. V 3ds Max byla vyvíjena například počítačová hra Fallout 3.

Navíc nyní, když oba programy vlastní společnost Autodesk (program 3ds Max vydávala od jeho vzniku v roce 1990 a potom ho koupila od firmy Yost Group), jejich cena je naprosto shodná.

Je pravděpodobné, že společnost Autodesk nebude nadále vyvíjet dva, zaměřením velmi podobné aplikace. Očekává se, že buď jeden z nich zanikne, a nebo se programy znovu zaměří na různé skupiny zákazníků. Což je pravděpodobnější a ukazuje na to i například vydání verze programu 3ds Max se jménem 3ds Max Design, zaměřeným na technickou 3D modelaci a nabízející mimo jiné rozšířenou kompatibilitu s návrhářskými programy, AutoCAD, Revit a Inventor.

Kromě 3ds Max Design a čistého 3ds Max nabízí Autodesk, stejně jako u Mayi možnost koupě balíčku 3ds Max Real-time animation suite 2010, obsahující Motion Builder a zaměřený na animaci, nebo 3ds Max Entertainment creation suite 2010 s programy Motion Builder a Mudbox, umožňující kompletní tvorbu zábavní 3D grafiky. A stejně jako u předchozích titulů od společnosti Autodesk nabízí i 3ds Max 2010 velmi širokou kompatibilitu s dalšími běžnými aplikacemi.

Co se týče skriptování využívá 3ds Max jazyky C# a .NET [24].

Kvůli nižší ceně 3ds Max je tento program mezi grafiky znám jako levnější a o trochu horší, ale stále špičková alternativa k Maye. Dalo by se říci, že kdo si nemohl dovolit Mayu, pracoval v 3ds Max. Díky tomu je také o mnoho více rozšířen.

3ds Max původně neměl konkurovat Maye, ale byl vyvíjen pro jinou komunitu lidí, kteří pracovali s 3D grafikou méně uměleckým způsobem. Byli to technici, využívající program pro různé simulace a modelování a dřívější herní vývojáři (dnes již tento obor zasahuje i do umělecké 3D grafiky). Pro tyto skupiny lidí byl 3ds Max nejvhodnějším programem na trhu. Dnes se již program opět dostává do techničtějšího odvětví 3D grafiky a začínají ho využívat například i architekti a různí návrháři.

Ovládání je srovnatelné s Mayou a ostatními univerzálními 3D programy. Není příliš intuitivní, ale z ohledem na komplexnost těchto programů zcela vyhovující.

V České republice je tento program velice rozšířen a oblíben a má zde velmi silnou uživatelskou komunitu [17, 26, 27].

# **3.4. Blender**

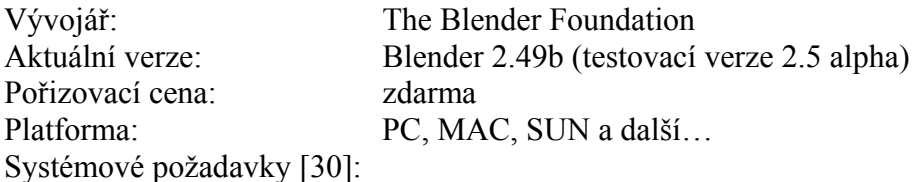

- Windows 2000, XP, nebo Vista, Linux 2.2.5 i386 nebo 2.3.2 PPC, FreeBSD 6.2 i386, Irix 6.5 mips3, Solaris 2.8 sparc
- Procesor s minimálním taktem 300 Mhz (doporučený 64-bitový 4-jádrový procesor)
- Kvalitní hardwarová grafická karta s pamětí alespoň 16MB podporující rozhraní OpenGL (doporučená je karta s pamětí 768MB, ATI FireGL nebo Nvidia Quadro)
- 128 MB RAM (doporučeno 8GB)
- Obrazovka s rozlišením 1024x768 a 16-bitovou hloubkou barev (doporučeny dvě obrazovky s rozlišením 1920x1200 a 24-bitovou hloubkou barev)
- Tří-tlačítková myš
- (doporučen tablet)

Blender má oproti všem ostatním programům pro 3D grafiku jednu obrovskou výhodu: je tzv. open source, což znamená nejen, že je k dostání zadarmo i pro komerční účely, ale také to znamená, že jeho zdrojový kód je volně přístupný široké veřejnosti. Zároveň je program Blender velice kvalitní nástroj, který zvládá konkurovat na poli univerzálních 3D aplikací i titulům jako je 3ds Max.

Momentálně se o oficiální vývoj Blenderu stará organizace The Blender Foundation, ale díky velice široké komunitě profesionálních i amatérských grafiků, animátorů a programátorů vzniká i mimo tuto organizaci nespočetné množství zásuvných modulů, verzí a aplikací pro Blender. Pokud uživateli v jeho Blenderu chybí jakýkoli nástroj, snadno si ho buď sám vytvoří a nebo, pokud nechce, nebo to nedokáže, ho snadno vyhledá na internetu již vytvořený. Toto dělá z Blenderu nejuniverzálnější 3D aplikaci na trhu.

Dalo by se tedy říct, že se Blender stále mění a těžko se najdou dvě naprosto stejné instalace Blenderu. K tomu navíc přispívá fakt, že vývojové prostředí Blenderu je plně nastavitelné. Zároveň tato možnost svým způsobem eliminuje problém rozdílnosti verzí. Každý si prostě novou verzi nastaví a nakonfiguruje tak, aby přesně vyhovovala jeho potřebám.

Protože je zdrojový kód Blenderu volně přístupný, má každý navíc možnost zkompilovat si ho a přesně optimalizovat, aby co nejlépe vyhovoval jeho podmínkám, případně i přenést Blender na téměř jakoukoli platformu a následně ho sdílet s ostatními uživateli.

Široká komunita Blenderu má zásluhu na tom, že o něm existuje a stále vzniká celá řada široce dostupných knih, článků, návodů, diskuzních fór a dalších materiálů v různých jazycích, takže i začínající grafici mají spoustu možností, jak do Blenderu proniknout.

Samozřejmostí je skriptovací nástroj, který v Blenderu představuje jazyk Python. Blender dále nabízí ještě tzv. GameEngine, který umožňuje přímo v interním grafickém editoru Blenderu, bez nutnosti použít jakýkoli programovací či skriptovací jazyk, vytvářet interaktivní prezentace, průchozí vizualizace interiérů, nebo i celé počítačové hry.

Další ze zajímavých funkcí Blenderu je například možnost vybrat si, co má být přeloženo při instalaci jiného jazyka a co ponechat v originálním jazyce. Například lze mít názvy tlačítek v angličtině a popisky k nim v jiném jazyce [31, 32].

Blender je zatím stále vnímán spíše jako experiment a nástroj pro amatérské grafiky, avšak díky svým nesporným kvalitám si pomalu začíná nacházet příznivce i z řad profesionálních grafiků a začíná se uplatňovat i v profesionálních projektech a to jak uměleckých, tak technických.

Ovládání je zezačátku velice nepřehledné, a nebýt velmi široké a dostupné literatury, návodů apod., bylo by jeho zvládnutí značně obtížné, zvláště pro začínající grafiky, které s tímto typem programů nemají zkušenosti. Po zvládnutí základů a pochopení "filozofie" ovládání se to však nakonec ukazuje jako velice intuitivní, praktické a příjemné.

Jako jeden z mála programů pro 3D tvorbu je Blender přeložen do českého jazyka. Samozřejmě se ovšem, již z podstaty Blenderu, nejedná o oficiální překlad a ani jeho kvalita není příliš dobrá. To však nemění nic na faktu, že je v České republice Blender velice rozšířen nejen mezi amatéry, ale také mezi profesionálními grafiky, pro které je zvláště jeho cena (tedy žádná) v kombinaci s vysokou kvalitou velkým lákadlem [17, 26, 27, 32].

# **3.5. LightWave 3D**

Vývojář: Newtek, Inc. Aktuální verze: LightWave 3D v9.6 (připravuje se verze LigthWave CORE) Pořizovací cena: 895\$ Platforma: PC, MAC

Systémové požadavky [33]:

- Windows XP Professional, Tiger 10.4.10 nebo lepší, Leopard jakákoli verze
- Procesor Intel nebo AMD, případně Intel EM64T nebo AMD64, PowerPC G4 800Mhz nebo lepší, jakýkoli G5 nebo jakýkoli Intel pro Mac
- nVidia FX 5200 series nebo ATIFireGL V 5100, nebo lepší, podporující rozhraní OpenGL s minimální pamětí 64MB (doporučená 128MB)
- 512MB RAM (doporučeno 1GB), pro 64-bitové systémy 1GB RAM
- Obrazovka s rozlišením 1024x768 (doporučeno 1280x1024)

LightWave je další z řady univerzálních 3D aplikací. Původně byl navrhován pro platformu Amiga a vznikl v podstatě sjednocením dvou programů Intelligent Light a WaveFront. Poději byl přenesen i na PC a MAC.

Nabízí velice kvalitní nástroje, srovnatelné s ostatními univerzálními 3D programy na trhu, a to za celkem rozumnou cenu. Má své příznivce, obzvláště na poli televizní a filmové tvorby. Výrobce dokonce uvádí, že umělci využívající program LightWave 3D získali více ocenění Emmy, než uživatelé jakéhokoli jiného grafického nástroje.

Program LightWave je v podstatě rozdělen na dva samostatné programy. A to na Modeler, v kterém se nalézají nástroje pro modelaci a na Layout, který má na starosti animování a renderování. Pokud jsou oba programy spuštěny najednou, běží ještě třetí proces Hub, který se stará o výměnu dat mezi dvěma předchozími.

Možnost skriptování je samozřejmostí, zde to zajišťuje vnitřní skriptovací jazyk LScript [34].

Program LightWave 3D je, krom amatérů, používán hlavně v televizní a filmové tvorbě. Přesto, že podle názoru většiny filmových tvůrců nedosahuje kvalit např. Mayi, má své příznivce i mezi špičkovými grafiky.

S jeho pomocí byli vytvořeny speciální efekty například v seriálech Babylon 5, Star Trek: Voyager, seaQuest DSV a Battlestar Galactica a také byl využit při tvorbě filmů Titanic, Sin City, Star Trek VI – XI, 300 a Star Wars.

Mezi grafiky převládá názor, že LightWave je vcelku kvalitní program, který se příliš nemění, což je pro někoho výhoda, někdo by naopak uvítal trochu progresivnější přístup vývojářů. Tento názor se možná změní s přicházející verzí LightWave CORE, která by měla program velice pozměnit.

Co se týče ovládání, je srovnatelné s ostatními univerzálními 3D aplikacemi.

V České republice používá tento program jen velmi málo uživatelů a přesto, že ho diskusní servery čas od času vzpomenou, není příliš oblíbený [17, 26, 27].

# **3.6. Cinema 4D**

Vývojář: Maxon Computer GmbH Aktuální verze: Cinema 4D R11.5 Pořizovací cena: Cinema 4D Core – 995\$ Cinema 4D XL Bundle – 2 495\$ Cinema 4D Studio Bundle – 3 695\$ Platforma: PC, MAC

Systémové požadavky [35]:

- Windows XP Pro/Home SP2, Windows XP Pro 64-bit, Windows Vista, Windows 7, Windows 2003 Server, Windows 2008 server, Mac OS X 10.4 nebo vyšší
- Intel Pentium 4, AMD Athlon 64, Sempron (K8 s podporou SSE2), Via C7, IBM Power PC G5, Intel CoreSolo
- 1024MB RAM
- Obrazovka s rozlišením 1024x768

Program Cinema 4D je mezi běžně používanými univerzálními 3D aplikacemi výjimečný. Jako jediný z těchto programů je totiž koncipován pro co nejpohodlnější práci umělce. Cinema 4D je v porovnání se svými konkurenty velice stabilní a díky jejímu intuitivně řešenému ovládání je s ní práce příjemná a je vhodná i pro úplné začátečníky na poli umělecké 3D grafiky.

Jako jeden příklad za všechny poslouží možnost porovnávat v jednom okně dvě po sobě renderované obrázky. Tuto velice užitečnou funkci neobsahuje žádný jiný univerzální 3D program a je zatím dostupná pouze v Cinema 4D a Poseru.

Přitom nabízí velice kvalitní nástroje pro tvorbu 3D grafiky, srovnatelné například s LightWave nebo Sofimage. Získává si tak stále víc příznivců po celém světě.

Jako jediný z běžně používaných programů také nabízí zvlášť různé moduly, které většina ostatních programů má v sobě pevně zapouzdřené, jako je například modul nabízející rozšířené nastavení renderování, nebo modul řešící srst či oblečení a mnoho dalších. Každý si tak může program zakoupit takový, jaký potřebuje a neplatit za nástroje, které při své práci nevyužije.

Aplikace se prodává ve třech základních verzích, buď jako program bez modulů s názvem Cinema 4D Core, či Cinema 4D XL Bundle, který již obsahuje některé z modulů, a nakonec Cinema 4D Studio Bundle, který obsahuje veškeré aktuální dostupné moduly. Moduly je samozřejmě možné dokupovat také samostatně, nebo v dalších různě nastavených balíčcích, jako je například Cinema 4D Architecture edition, usnadňující 3D modelování pro architekty. Krom toho od verze 10 obsahuje Cinema 4D pevně i program Bodypaint 3D, řešící tvorbu textur a povrchů (viz. níže).

Skriptování je řešeno vlastním skriptovacím jazykem C.O.F.F.E.E., který je obdobou JavaSctiptu. K programu je také k dispozici velké množství komerčních i neplacených zásuvných modulů, zveřejňovaný na stránkách výrobce či různých serverech zabývajících se touto problematikou.

Cinema 4D také nabízí velmi dobré napojení na další externí aplikace, jako je Adobe After effects, Photoshop, nebo i aplikace konkurenční firmy Autodesk jako např. AutoCAD nebo Maya [35].

Program Cinema 4D začíná být čím dál oblíbenější jak mezi amatéry, tak na poli profesionální filmové, herní a jiné umělecké tvorby.

Převážně kvůli velmi dobře vyřešenému ovládání, které je, na rozdíl od většiny jiných univerzálních 3D aplikací, velice intuitivní a příjemné. A v neposlední řadě jistě také díky modularitě, která umožňuje každému mít přesně a jen ty nástroje, které skutečně potřebuje.

V České republice se tento program těší rostoucí oblibě. Hlavním důvodem je, kromě již zmiňovanému ovládání, také fakt, že Cinema 4D je jediný kvalitní univerzální 3D nástroj, který byl zcela a oficiálně přeložen do českého jazyka. Díky tomu si u nás získává stále rostoucí komunitu uživatelů, což vede mimo jiné k vydávání kvalitní české literatury o tomto programu, překládají se návody, články atd. [17, 26, 27]

## **3.7. Poser**

Pořizovací cena: Poser 8 – 249\$

Vývojář: Smith Micro Software Aktuální verze: Poser 8 / Poser Pro Poser Pro – 499\$ Poser Pro Base – 149\$

Platforma: PC, MAC

Systémové požadavky [36]:

- Windows XP nebo Vista (pro 64-bitové renderování je třeba 64-bitová verze), Mac OS X 10.4 nebo vyšší (pro 64-bitové renderování je třeba 10.5)
- 700MHz třídy Pentium nebo lepší, doporučeno 1GHz, 700MHz G4, doporučeno Intel Core Duo nebo 1GHz G4 nebo lepší (pro 64-bitové renderování je potřeba 64-bitový procesor)
- 512MB RAM, doporučeno 1GB nebo více
- Kvalitní hardwarová grafická karta podporující rozhraní OpenGL (doporučená současná ATI Radeon či nVidia GeForce)
- Obrazovka s rozlišením 1024x768 a barevnou hloubkou 24 bitů
- Adobe Flash Player 9

Zatím jediným kvalitním programem na trhu specializovaným na animaci postav je program Poser. Na rozdíl od ostatních zde uvedených prakticky neumožňuje modelování, ale zato dává uživateli k dispozici již hotové postavy a zaměřuje se čistě na manipulaci s nimi.

Toto zaměření dovoluje Poseru zůstat velmi jednoduchým a dostupným pro širokou veřejnost, přičemž jeho bohatá paleta nástrojů pro pohybování s postavami dělá práci s ním velice efektivní.

Kromě postav obsahuje Poser i spoustu doplňků jako je oblečení, nábytek a dalších objektů. Jejich počet navíc není omezen jen na vnitřní knihovnu Poseru, neboť Poser sice neumožňuje vytvářet objekty, avšak je možné vytvořit je v jiném 3D modelovacím programu a následně je do Poseru importovat. V něm je pak možné model i zakostit, či upravit pomocí deformátorů a/nebo textur. Deformátory jsou nástroje měnící vzhled objektu, ale neměnící topologii polygonového modelu.

Obliba Poseru vyústila v to, že spousta externích firem, ale i jednotlivců začalo produkovat doplňky a postavy speciálně pro Poser. Tyto firmy se shromaždují a nabízejí své produkty například na oficiálních stránkách www.contentparadise.com. Většina těchto doplňků je placených, ale dá se nalézt i spousta produktů, jež je zcela zdarma, případně stažitelná na základě licenčního čísla Poseru.

Krom nástrojů pro pohyb samotný obsahuje Poser i velmi sofistikované nástroje pro tvorbu materiálů, texturování a jiné úpravy povrchu. Nástroje pro tvorbu vlasů, vousů a srsti a pro manipulaci s oblečením, včetně funkcí jako je simulace fyzikálního chování různých materiálů, reakcí na vítr apod.

Umožňuje také úpravu obličeje pomocí různých parametrů, vytvoření obličejové textury z fotografie, nebo velice užitečné vytvoření náhodného obličeje.

Běžné renderování není u Poseru na příliš vysoké úrovni a nenabízí tolik možností ani nevyužívá nejmodernější technologie, jako jiné 3D aplikace. Pro běžné uživatele však plně dostačuje a krom běžného renderování nabízí Poser i poměrně oblíbené a neobvyklé renderování v komixovém stylu, či ve formě skic apod.

Nejnovější verze Poseru se prodává ve třech verzích, přičemž se od sebe neliší ani tak grafickými nástroji, jako spíše možnostmi automatizace a urychlení práce, napojením na ostatní aplikace apod.

Základní Poser 8 je vhodný zvláště pro amatéry, kteří si chtějí vyzkoušet práci s animacemi a 3D grafikou.

Poser Pro Base je pak něco jako mezistupeň. Obsahuje oproti základní verzi spoustu drobností, které ocení zvláště uživatelé tvořící v Poseru rozsáhlejší a komerční projekty. Například renderovací fronta, možnost renderovat najednou až na třech počítačích zapojených do sítě, 64-bitové renderování, renderování pozadí, normálové mapování apod.

Poser Pro kromě všech těchto funkcí obsahuje možnost síťového renderování bez omezení, plnou podporu systému COLLADA, který usnadňuje převádění 3D dat mezi různými formáty a hlavně funkci PoserFusion, která umožňuje vnořit Poser do jiných 3D aplikací jako je 3ds Max, Maya nebo LightWave a používat jeho funkce uvnitř těchto programů. To využijí obzvláště profesionální grafici, kteří takto mohou skloubit skvělé a intuitivní prostředí Poseru se špičkovými renderovacími a modelovacími nástroji jiných aplikací.

Všechny verze nabízejí velmi dobrou spolupráci s ostatními běžně používanými programy a se systémem Motion Capture. 3D data, či vytvářená videa je možné exportovat i importovat v mnoha různých formátech [36].

Poser je zatím znám spíše jako program pro amatéry a pro tvorbu reklamních či instruktážních materiálů. Přičemž častěji se používá na tvorbu statických obrázků nežli animací (Někteří grafici ho používají pro tvorbu referenčních obrázků). Jeho neoblíbenost mezi profesionálními grafiky je způsobena obzvláště jeho jednostranným zaměřením, nepříliš kvalitním renderováním a absencí nejnovější technik. Je však pravděpodobné, že s příchodem nové verze Poser Pro se tento trend změní.

Díky jednostrannému zaměření je však ovládání Poseru jednoduché a intuitivní. Jako jediný ze zde uvedených aplikací umožňuje naprostému amatérovi začít pracovat a vytvářet animace, aniž by nejprve musel studovat sáhodlouhé manuály a návody. Také obsahuje nástroje, které jsou velice užitečné při práci, ale na které v ostatních aplikacích, až na výjimky, "nezbývá místo." Příkladem budiž již u Cinema 4D zmiňovanou možnost porovnávání dvou vyrenderovaných obrázků.

Z těchto důvodů je program Poser nejlepší volbou právě pro takové projekty, ve kterých nejde ani tak o realističnost či kvalitu obrazu, ale spíše o rychlost s jakou lze animace vytvářet, realističnost pohybu a v neposlední řadě cenu aplikace.

 V České republice je Poser rozšířen podobně jako v ostatních zemích hlavně mezi amatéry a grafiky vytvářejícími instruktážní, reklamní a jiné, méně náročné projekty [17, 26, 27].

Příklad postupu práce v programu Poser je uveden v Příloze č. 1.

## **3.8. Další programy**

Zde je uvedeno několik méně významných, či specializované aplikace na trhu, které souvisejí s 3D grafikou a animací postav.

### **Mudbox**

Program Mudbox se obvykle prodává společně s produkty společnosti Autodesk jako je Maya a 3ds Max, ale je možné jej zakoupit i jako samostatnou aplikaci v nejnovější verzi Mudbox 2010 za cenu 745\$.

Jedná se o modelační nástroj s využitím tzv. "sochařství" (sculpting). To znamená, že 3D model se vytváří podobně jako v reálném sochařství odebíráním materiálu z většího masivu nástroji, které jsou obdobou reálných sochařských nástrojů.

Novější verze programu navíc umožňují pokročilé texturování a malbu přímo na 3D model.

S těmito nástroji je možné poměrně jednoduše vytvářet velice realistické a velmi komplexní modely, které by se běžnými metodami tvořili jen velice těžko.

Mudbox je velmi úzce provázán s ostatními produkty firmy Autodesk a kromě toho nabízí také velmi dobrou spolupráci s programem Adobe Photoshop [24].

#### **Motion Builder**

Tato aplikace je v současné době samostatně neprodejná a dodává se pouze jako součást balíčků jiných 3D aplikací od společnosti Autodesk.

Motion Builder je aplikace věnující se hlavně vytváření animací v reálném čase, se speciálním zaměřením na spolupráci se systémem Motion Capture [24].

#### **Bodypaint 3D**

Tento program od firmy Maxon je pevnou součástí aplikace Cinema 4D, ale je i samostatně prodejný ve verzi Bodypaint 3D 4.5 za 995\$.

Slouží k vytváření komplexních textur a umožňuje jejich nanášení a malbu přímo na 3D objekty.

Je sice koncipován hlavně pro spolupráci s Cinema 4D, ale velmi dobře spolupracuje i s ostatními 3D a jinými grafickými programy na trhu [35].

#### **Modo**

Modo je specializovaný modelační program od firmy Luxology, který se pomalu stává nejpoužívanější modelační aplikací [17]. Jeho nejnovější verze nese označení Modo 401 a je v prodeji za 995\$.

Kromě dokonale zpracovaného a intuitivního klasického modelování jeho novější verze nabízí i sculpting na velmi dobré úrovni, malování a texturování přímo na 3D objekty a základní možnosti animace objektů založené na deformacích. Komplexnější animace, jako je například animování postavy tato technika neumožňuje [37].

### **After Effects**

Program After Effects od společnosti Adobe je aplikace pro tvorbu a zpracovávání 2D animací a videa a pro vytváření speciálních efektů. Jeho nejnovější verze After Effects CS4 je a trhu za cenu 999\$.

After Effects sice nepracuje přímo s 3D grafikou, ale je to užitečný a profesionály využívaný nástroj pro post-produkci a tvorbu speciálních efektů. Používá se jak pro natočená videa a filmy, tak i pro vytvořené animace.

Krom toho je to výborný a jednoduše ovladatelný nástroj pro tvoru klasických animovaných filmů, obzvláště ve spolupráci s programy typu Adobe Photoshop [38].

#### **MakeHuman**

MakeHuman je projekt, který je následníkem zásuvného modelu MakeHead pro 3D program Blender. Je prozatím ve fázi vývoje a testování s verzí MakeHuman 0.9.1.

Zatímco jeho předchůdce byl určen pro generování realistických lidských hlav a byl pouze zásuvným modulem, MakeHuman vytváří celé lidské tělo a jedná se o samostatný program. Stejně jako Blender se jedná o program open-source, čili bude zdarma k dispozici uživatelům, včetně zdrojového kódu.

Generovaná lidská postava bude určena parametry etnikum, pohlaví, věk, svalový tonus a tělesný objem a bude založená na jednom polygonálním modelu s velmi vysokým rozlišením.

V plné verzi by mělo být umožněno pózování postav a ještě rozšířeny již tak celkem bohaté možnosti exportu do mnoha různých grafických aplikací [39].

## **3.9. Porovnání programů**

S ohledem na zadání této diplomové práce, tedy na tvorbu animovaných instruktážních videí jsou nutné podmínky, které musí program splňovat, tyto:

- 1. Program musí poskytnout, nebo umožňovat vytvořit dostatečně realistický model lidské postavy.
- 2. V programu musí být možnost pohybovat s modelem postavy a s jeho jednotlivými částmi, pokud možno co nejrealističtěji.
- 3. Program musí umožňovat vytvářet animace postavy a exportovat animovaná videa.

Pro další porovnávání programů splňujících první tři podmínky jsou dále určena tato kriteria:

- 4. Program by měl umožňovat co nejvyšší produktivitu práce.
- 5. Cena programu by měla být co nejnižší.
- 6. Ovládání programu by nemělo být příliš složité, aby v něm zvládl pracovat i člověk bez grafického vzdělání či praxe.

První dva body vylučují všechny 2D grafické programy. V těch by sice nebyl problém sehnat realistickou postavu (např. jednoduchá fotografie), ale pohybování by bylo velice problematické. V těchto programech by se dalo animovat pouze klasicky, řazením jednotlivých obrázků za sebe, přičemž každý z obrázků by musel být překreslen a posunutý v čase. Takovýto přístup by byl velice neefektivní.

Druhý a třetí bod nesplňují 3D programy zaměřené pouze na modelování a texturování jako je Mudbox, Bodypaint 3D, Modo a MakeHuman. Ty sice mohou vytvořit velmi kvalitní model postavy, ale chybí jim funkce na jejich rozhýbání a animaci. I když poslední dva jmenované již v sobě určité možnosti animace či pohybu mají a je možné, že v budoucnu budou tyto funkce ještě rozšířeny, prozatím druhou podmínku nesplňují.

Programy společnosti Autodesk, ať se jedná o Softimage, Mayu, či 3ds Max, se vyznačují špičkovou kvalitou a umožňují v podstatě jakoukoli práci na poli 3D grafiky. Je v nich možné vytvořit kvalitní model postavy, rozhýbat ho, animovat i vytvářet videa. Jejich problém je ovšem v tom, že mají spousty funkcí, které by při vytváření instruktážních videí zůstaly zcela nevyužity. Při jejich využívání by se sice zlepšil

grafický vzhled vzniklých videí, ale značně snížila produktivita práce. Což je s přihlédnutím k faktu, že grafický vzhled není primárním cílem instruktážních videí, nežádoucí. Zároveň, při přítomnosti tolika funkcí je program zbytečně složitý na ovládání a jeho cena je sice úměrná výkonu, avšak pro účel tvorby instruktážních a podobných videí je zbytečně vysoká.

Ostatní univerzální 3D programy jsou sice již cenově dostupnější, obzvláště program Blender, který je zdarma i pro komerční využití, ale stále jsou zbytečně složité a obsahují příliš mnoho funkcí, které při tvorbě instruktážních videí zůstanou nevyužity. Jmenovitě program Blender je sice zdarma a díky široké komunitě je dostupné značné množství materiálů, ale program sám je z hlediska ovládání velice složitý a neintuitivní, obzvláště pro člověka, nemajícího zkušenosti s 3D grafikou.

Program Cinema 4D je z hlediska ovládání velice příjemný. Jeho cena pohybující se od tisíce dolarů výše je sice stále poměrně vysoká, ale již vcelku přijatelná. I on má sice spoustu funkcí, avšak díky jeho modularitě není třeba platit většinu funkcí, které by zůstaly nevyužity a ani nekomplikují ovládání. Cinema 4D je zřejmě jediný používaný univerzální 3D program, který by byl vhodný pro tvorbu instruktážních videí s animovanými postavami.

Nejlepším řešením je však zřejmě program Poser, díky jeho zaměření čistě na animování postav. Obsahuje funkce a nástroje, které značně zjednodušují pohybování postavou a které jiné programy neobsahují a naopak vypouští procesy, které s animováním postav nesouvisí. Jeho ovládání je tím pádem velice zjednodušené a plně soustředěné na hýbání s postavami. Celé prostředí programu Poser je velmi intuitivně řešeno, a i uživatelé nemající zkušenosti s 3D grafikou se v něm bez nutnosti studovat různé příručky a návody rychle zorientují a jsou schopni efektivně pracovat.

Pro příklad: V jakémkoli univerzálním 3D programu se musí nejprve vytvořit či importovat postava, vytvořit a nastavit osvětlení, materiály, kamera, atd. V Poseru jsou všechny tyto věci nastaveny předem a uživatel může v podstatě ihned začít pracovat s hotovou postavou v rozumném prostředí. S dnešní podporou různých společností zabývajících se tvorbou objektů pro Poser navíc není problém rychle a snadno vyhledat takové postavy, či objekty, které přesně vyhovují právě zpracovávanému projektu.

Co se týče ceny, je Poser se svou cenou dvě stě padesát dolarů za základní verzi a pět set dolarů v případě verze Poser Pro, která dále zlepšuje produktivitu práce obzvláště při rozsáhlejších projektech, nejlevnější z uvedených placených aplikací.

Osobně jsem testoval a pokoušel se pracovat v programech Maya, 3ds Max, Blender a Poser. V programu Maya jsem se dokázal tak nějak zorientovat. Dokázal jsem v něm vytvořit základní primitivní tvary, přiřadit k nim nějaký ten efekt a takovouto scénu vyrenderovat, avšak nebyl jsem schopen bez návodu začít nějakou smysluplnou práci, natož pokusit se modelovat něco tak složitého jako je lidská postava.

V programech 3ds Max a Blender jsem byl úspěšný ještě méně. V nich jsem nebyl schopen se sám ani zorientovat a vytvořit jakoukoli použitelnou práci. Jediná výjimka byla, když jsem si do 3ds Max importoval vytvořenou a zakostěnou postavu. S tou jsem byl schopen jakž takž pohybovat, ale nedokázal jsem nic víc.

Program Poser byl naopak velice příjemný. Již po pár minutách jsem pochopil uspořádání pracovního prostředí a byl schopen použít základní nástroje pro manipulaci s postavou, vytvořit animaci a po chvilce dokonce tuto animaci vyrenderovat do video souboru. Samozřejmě chvíli trvalo, než začala být moje práce skutečně efektivní, avšak rozdíl mezi ostatními 3D aplikacemi je jasně patrný.

# **4. Prezentace videa na internetu**

V této kapitole jsou popsány způsoby, kterými je možno umístit video na internet a to jak v podobě souboru, tak v podobě aplikace umožňující přehrávat video přímo v internetovém prohlížeči. K metodám jsou uvedeny jejich různé vlastnosti, výhody a nevýhody.

## **4.1. Základní metody**

Prezentace obrázku na internetu je celkem jednoduchá věc. Stačí obrázek ve zdrojovém html kódu vložit např. příkazem:

*<img src="cesta k obrázku/obrázek.gif" width="šířka" height="výška" alt="popisek">*

S videem to však takto snadné není. Běžný html kód neobsahuje podporu přehrávání video souborů. Je možné a celkem snadné uveřejnit video na internetu jako stažitelný soubor v podobě běžného odkazu:

*<a href="adresa souboru">Text/objekt odkazu</a>*

Ale tato metoda má spoustu nevýhod, například ztrátu kontroly nad tím jak a jestli vůbec se video u uživatele spustí, oddělení videa od doprovodného textu, což může zcela změnit jeho smysl a v neposlední řadě odevzdávání autorských dat do rukou uživatele bez možnosti jejich dalšího spravování.

Řešení by mohl přinést nový standard HTML5, který umožní přehrávat video i audio přímo v přehrávači. Tento standart by měl omezit, či postupně zcela nahradit používání zásuvných modulů (plug-inů) jako jsou Adobe flash, Microsoft Silverlight nebo Sun javaFX. Dnešní běžné internetové prohlížeče zatím HTML5 nepodporují, neboť je stále ještě ve vývoji, avšak jejich vývojáři s tímto standardem do budoucna počítají.

Při prezentaci videa na internetu, kdy je třeba přehrávat video soubor přímo na stránce, je tedy zatím potřeba se uchýlit k složitějším metodám a/nebo specializovaným programům.

### **4.2. Využití veřejného serveru**

Jedna z možností prezentace videa na internetu je vyhledání a využití specializovaného serveru, zabývajícího se umísťováním a přehráváním videa na internetu. Například světově nejznámější server Youtube (www.youtube.com) či české servery Stream (www.stream.cz) nebo Čeknito (www.ceknito.cz). Tyto servery zpravidla umožňují umístit své přehrávací okno s ovládacími prvky do jakékoli jiné stránky.

Výhodou tohoto postupu je jednoduchost. Servery jsou koncipovány pro širokou veřejnost a technické řešení přehrávání, stejně jako proces uložení a zveřejnění videa, včetně právní stránky věci, mají velice dobře vypracovanou. Tyto stránky většinou využívají flash aplikace a obvykle se jedná o tzv. web servery (viz kapitola 5.3). Všechna videa jsou automaticky převáděna na formát flv, či nějakou jeho kódovanou verzi.

Jistou nevýhodou těchto serverů je jejich komerční zaměření. Jinými slovy se snaží klienta upoutat na další videa, případně výrobky či stránky, což může odvádět pozornost diváka od samotného videa a jeho účelu [40].

### **4.3. Zařízení vlastního serveru**

Další vcelku jednoduchou metodou prezentace videa je zařízení vlastního media serveru či web serveru.

Media server je aplikace, či webová služba, realizující kontinuální přenos dat k uživateli v reálném čase (tzv. streamovaný přenos, nebo streamování). Je tak možné přenášet živé vysílání, jako jsou různé internetové televize a rádia, a vyplatí se i při přehrávání videa na požádání. Server totiž posílá data jen takovou rychlostí, jakou je klient přehrává a šetří tak obsazení přenosové cesty.

Používá se transportní protokol UDP, který je nadřazen běžně využívanému TCP a opakované posílání ztracených paketů je zařízeno tak, aby se zbytečně neopakovala data, která by se již nestihla přehrát. U videa totiž není pro přehrání nutné mít všechny pakety a dále je tím tedy šetřena přenosová cesta.

Další výhoda, obzvláště pro autora médií je, že data se nijak neukládají v počítači uživatele, ale server komunikuje přímo s přehrávací aplikací (Windows media player, Winamp, vlastní aplikace…). Pirátské kopírování dat je tak velmi stíženo [40].

Příklad media serveru je např. Windows media server od firmy Microsoft. Jeho cena je v nejlevnější variantě, která je omezena na 100MB prostoru na serveru, 30ti současnými klienty a průtokem dat 50GB za měsíc, 13 dolarů měsíčně. Nejdražší varianta, která uživateli poskytne neomezený počet klientů, 1GB na serveru a 1000GB měsíční provoz, vyjde na 130 dolarů měsíčně [41]. Co se týče produktů českých firem, tak například nabídka firmy Vuons se pohybuje od 1 400 korun po 29 000 korun měsíčně, podle počtu možných současných klientů, kvality videa a snímků za vteřinu [42].

Jako web server se označuje server se způsobem přenosu dat na požádání, využívaný většinou ze známých mediálních serverů (Youtube, Stream, Lastfm…). Po obdržení požadavku, kupříkladu na video soubor, server použije veškerou dostupnou kapacitu přenosu a snaží se co nejrychleji soubor přenést k uživateli. Teprve po obdržení souboru, či naplnění zásobníku přehrávače se video spustí a dále s ním pracuje pouze klientský přehrávač. Jako přehrávače se využívají obvykle flash aplikace.

Takovýto přehrávač není těžké v základu naprogramovat (viz kapitola 5.4), avšak je možné jej i zakoupit hotový. Pro příklad Neternity Flash Media Player, což je jeden z mnoha hotových flash přehrávačů na trhu, je pro nekomerční použití dokonce zdarma. Pro komerční použití se pohybuje mezi 500-5000 korunami, dle kvality zpracování a počtu domén, pro které je licence platná [43].

## **4.4. Vytvoření vlastního přehrávače**

Časově nejnáročnější, avšak nejuniverzálnější je vytvoření vlastního videopřehrávače. To lze pomocí jazyka flash, či nové alternativy od firmy Microsoft s názvem Silverlight. Obě metody vyžadují nainstalování zásuvných modulů do internetového prohlížeče, přičemž flash je v dnešní době velice rozšířen na rozdíl od nově zavedeného Silverlightu. Silverlight navíc není kompatibilní s jinými operačními systémy než je systém Windows, ani s jeho staršími verzemi, jmenovitě s Windows 2000 a staršími. Existuje sice varianta Silverlightu zvaná Moonlight, která by měla mít otevřený kód (open-source) a měla by být kompatibilní i se systémy Linux a jinými, avšak ta je teprve ve stadiu vývoje a dostupná jen jako beta-verze.

Oproti flashi má však Silverlight výhodu, že nepotřebuje speciální aplikaci na tvorbu zdrojového kódu. Programuje se pomocí .NET Framework a XML. Kromě videa dokáže, stejně jako flash pracovat i se zvukem a vytvářet složitější aplikace, ale je omezen na video formát WMV a audio formáty WMA a MP3.

Flashové aplikace se vytvářejí pomocí speciálních editorů. Ty většinou mají předpřipravené šablony pro přehrávače videa a jiné, které lze dále upravovat. Aplikace se ukládají ve formátu SWF. Tyto soubory pak přehrává flashový přehrávač v uživatelově počítači. Tyto přehrávače jsou malé, jednoduché a snadno a zdarma ke stažení. Často je požadavek na stáhnutí flash přehrávače zabudován přímo do stránek obsahujících flash aplikace.

Přehrávač videa naprogramovaný ve flashi přehrává pouze video ve formátu FLV, který je již dnes celkem běžný a není problém do něj převést video v libovolném formátu. Toto video se do SWF aplikace nastaví buď napevno, kdy máme pro každé video unikátní přehrávač, nebo se do něj vkládá formou parametru ve spolupráci s PHP pomocí proměnné. Umístění, šířka a podobné parametry přehrávače se již řeší klasicky pomocí kaskádových stylů (CSS).

Často se flash provazuje s jazykem Java-script. Umožňuje to snadnější manipulaci s parametry, nabízí více možností editace atd.

# **5. Praktické postupy**

V této kapitole je krok za krokem popsán celý proces výroby animace postavy, od základní tvorby modelu postavy, přes její vybarvení a zakostění až po sestavení samotné animace a výrobu videa.

# **5.1. Model postavy**

Výroba animované postavy začíná stejně jako kterákoli jiná práce: přemýšlením. Nejdřív je třeba uvědomit si, proč a za jakým účelem je animovaná postava tvořena, v jakém bude postava grafickém prostředí, jestli a jak bude oblečená, jak moc bude realistická, jak moc záleží na detailech atd. Na některé věci například vystačí obyčejný panáček složený z několika čar (tzv. stickman), na jiné je třeba realisticky vypadající postava se všemi náležitostmi.

Ať již jde o tvorbu jakékoli postavy, začíná se načrtnutím, nebo nalezením konceptu. Koncept je obrázek, který poslouží jako základní představa o tom, jak má postava vypadat. Pokud se jedná o postavu realistickou, poslouží jako koncept například fotografie (obr. 25). Správný koncept obsahuje minimálně pohled zpředu a pohled zboku [44].

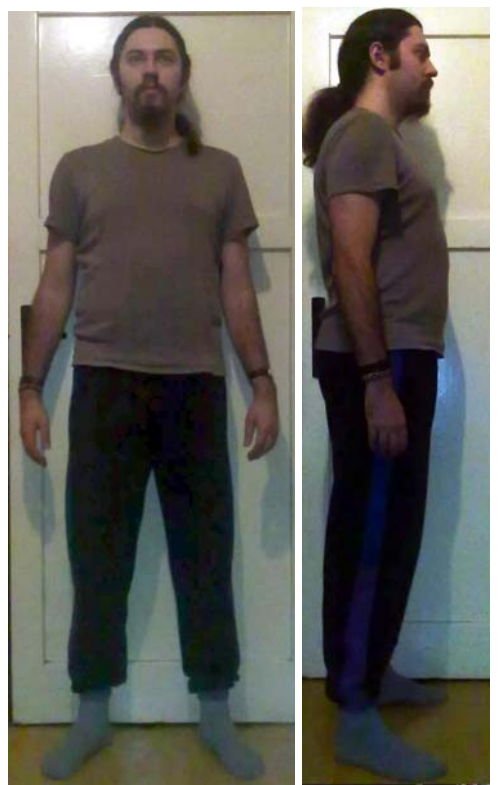

*Obr. 25. Referenční obrázek – postava zpředu a zboku* 

Tento koncept je vložen do 3D modelačního programu (např. 3D Studio max, Blender atd.) jako pozadí či, pokud to program umožňuje, jako předloha. Podle konceptu se následně modeluje postava. Modelovat je možné několika různými způsoby. Jedna z metod je např. box modeling, kdy se modelování provádí úpravami krychle. Jiná metoda, používaná například v programu Blender je metoda extrude neboli protažení profilu. Tato metoda vždy přidá další řadu (tzv. loop) vertexů k okrajové řadě objektu.

Tyto vertexy se pak dále modelují (změna velikosti, tvaru atd.) a následně se z nich extruduje následující řada.

Při modelování je nejlepší začít vymodelováním očí, neboť jsou dobrými orientačními body. To se provede jednoduše vytvořením dvou koulí na patřičných místech podle předlohy. Kolem očí se hned vymodelují víčka. V programu Blender například nejlépe za použití nástroje Retopo, který vytváří vertexy podle nakreslené linie, které jsou následně roztaženy a extrudovány do požadovaných tvarů.

Pokud to program umožňuje, použije se dále nástroj na prosté kreslení a pokračuje se nakreslením obrysů hlavy podle případné předlohy na pozadí. Podle obrysů se začnou od víček extrudovat vertexy a postupně vymodelujeme kompletní hlavu. Uši se mohou vymodelovat jako součást hlavy, avšak praktičtější je vymodelovat je zvlášť jako další objekt. Na některé detailní části těla jako jsou například již zmíněné uši, je dobré sehnat si podrobnější referenční obrázky, jako např. na obr. 26.

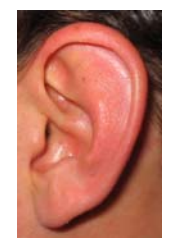

*Obr. 26. Referenční obrázek - ucho* 

Dále se pokračuje tak, že do nového objektu se zduplikuje poslední prstenec polygonů na krku, čímž jsou vytvořeny první polygony hrudníku. Pokud je vyráběna postava již oblečená, nemodeluje se samotný hrudník, ale rovnou svrchní část oblečení. Dalším postupným extrudováním je vyroben zbytek vrchní části těla. Pokud je postava bez oblečení, vyrobí se takto celý zbytek těla jako jeden objekt. Pokud je oblečená, postup je podobný jako při oddělení krku a hrudníku. V každém případě je ale třeba věnovat pozornost tvorbě rukou a chodidel (popřípadě bot), které jsou složitější na modelování. Opět je dobré si u nich sehnat předlohu.

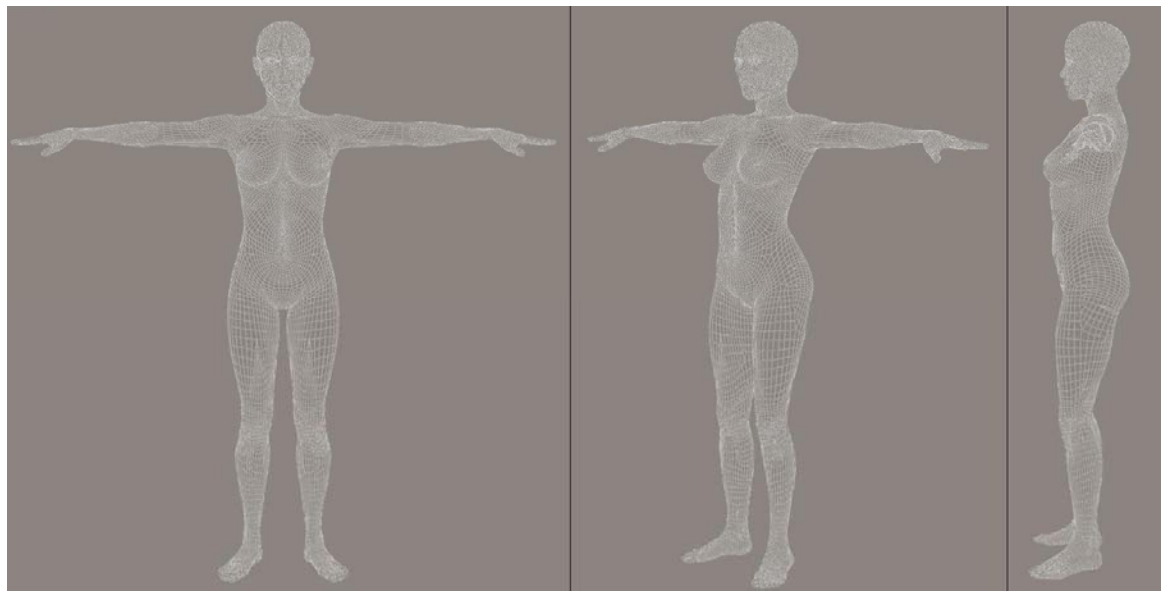

*Obr. 27. Topologická síť vertexů představující model postavy* 

Tímto se postupně vytváří tzv. Topologická síť vertexů (viz kapitola 2.4.1 a obr. 27). Když je kompletní, je dokončen tzv. tuhý model postavy. Zatím je nevybarvený, nepohyblivý, ale má již požadované tvary a proporce.

Uvedený postup je velice snadný pro jednoduché modely, jako jsou kupříkladu kreslené komixové postavičky, avšak pokud je potřeba složitý a detailní model, například reálně vypadající lidské tělo, vyplatí se použít aplikace, které tvorbu modelu ulehčují.

Příkladem je program Poser, který poskytuje již vcelku kvalitní, zcela hotový a dále upravitelný model lidského těla, včetně zakostění a nastavených materiálů a textur, nebo v současnosti vyvíjený program Make-Human, který vyhotoví model lidského těla dle zadaných parametrů. Za zmínku stojí také programy pro sochařské modelování, jako je např. Mudbox, kde se model vytváří z pevného bloku materiálu pomocí nástrojů napodobujících reálnou sochařskou práci.

Pro tvorbu vlasů, vousů a chlupů existují specializované programy a nástroje. Pokud jsou na postavě vlasy, případně vousy pouze dekorativní, je možné se pokusit vymodelovat je podobně jako model těla a/nebo použít vhodnou texturu, ale nedosáhne se tak příliš dobrých výsledků, obzvláště u vlasů.

Pro příklad jedna z metod tvorby realistických vlasů spočívá ve vytvoření tzv. řídících vlasů, kterých je jen malý počet a podle této předlohy pak počítač dopočítá všechny ostatní vlasy modelu. Tato metoda je prezentována na obr. 28. Jiná metoda zas pro realistický vzhled kombinuje různé typy barevných, průhlednostních a jiných textur.

Obě metody jsou pro velkou výpočetní náročnost aplikovány v plné míře až při renderování.

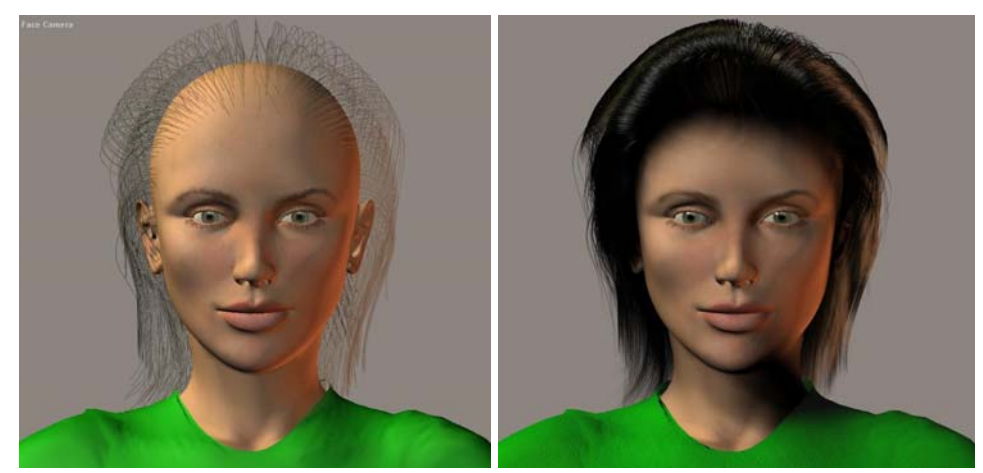

*Obr. 28. Příklad vytváření vlasů vlevo před renderováním, vpravo po renderování* 

## **5.2. Materiály**

Pro další použití pravděpodobně nebude stačit pouze "šedivá" postava, ale bude potřeba ji obarvit a různým povrchům nastavit různé parametry.

K tomu slouží nastavení tzv. "materiálu" každého objektu. Jedná se o sadu parametrů, popisujících vlastnosti objektu. Jsou to například barva, průhlednost, průsvitnost, zabarvení a lom procházejícího světla, míra odrazivosti světla a vlastnosti odraženého světla, míra a barva světelných odlesků, zářivost atd. Tyto parametry se dají nastavit konstantní nebo rozdělené po povrchu pomocí matematické funkce, nebo pomocí textury (viz kapitoly 2.4.2 a 2.4.3).

Pro správné namapování textury je třeba nejdříve model rozvinout do roviny (provést tzv. unwrap vertexů). Na rozvinutou vertexovou mapu již snadno vyrobíme, či upravíme požadovanou texturu. Funkci rozvinutí textury do roviny většinou běžně nabízejí modelační programy, přičemž je jen třeba určit případné řezy [44].

Pro další úpravu povrchu je možné použít různé bumb-mapy, relocation-mapy a podobné, které dále ovlivňují povrchy objektů, dělají je hrbolaté, posunuté, upravují drsnost, světelné vlastnosti atd.

Všechny tyto vlastnosti a textury je možné nastavovat ručně, avšak dosáhnout například věrné imitace kůže, textilie či kovu je velice náročné na čas a zkušenosti. Často proto programy nabízejí mnoho před-připravených materiálů, které stačí aplikovat na objekt a dosáhne se tak požadovaného výsledku. Některé z těchto materiálů jsou prezentovány na obr. 29.

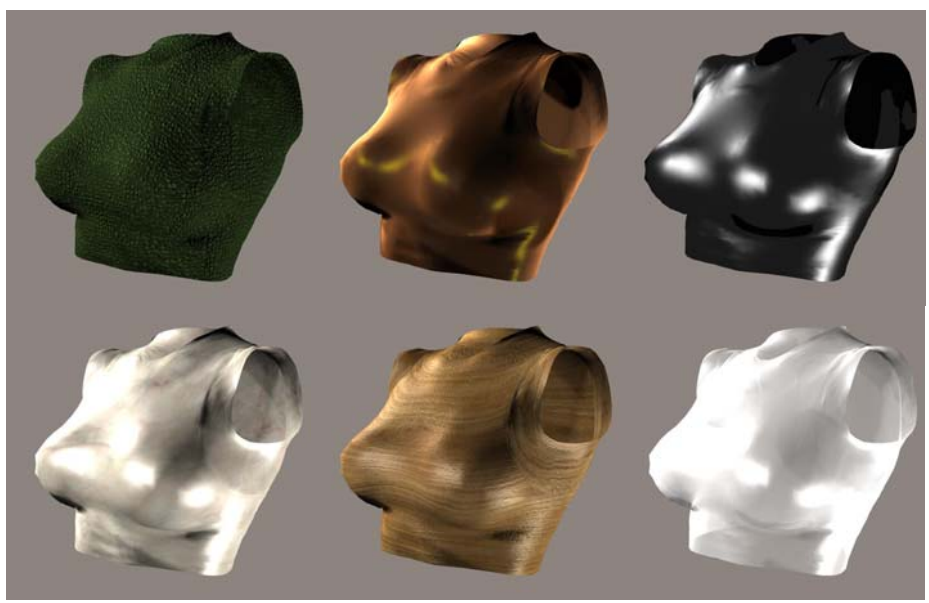

*Obr. 29. Ukázka různých před-připravených materiálů v programu Poser: (zleva a zhora) ještěří kůže, broskvový samet, černý kov, kamenná socha, dveře, sklo.* 

## **5.3. Kosti**

Nyní již je postava barevná a otexturovaná. Zbývá ji rozhýbat. K tomu je nutno postavu zakostit neboli vytvořit tzv. rig, zarigovat. Tyto kosti fungují, alespoň při základním zakostění, podobně jako kosti v lidském těle: určují, které části těla jsou pevné a v kterých místech a jakým způsobem se tělo hýbá, ohýbá, rotuje apod. Při složitějších zakostěních určují i různé omezení, směry deformací apod.

Vytváření kostí není složité. Programy mají většinou speciální funkci na tvoření a editaci kostí. Kosti se s jejich pomocí tvoří tak, že se jednoduše myší zvolí, kde má kost být a tažením se určí její směr a délka. Další kosti potom mohou vycházet z vrcholu kosti předchozí.

První kost, pomocí které se pohybuje celým tělem nezávisle na použité kinematice může být prakticky kdekoli, avšak umísťuje se zpravidla na samý spodek postavy a směřuje kupředu. Této kosti je podřízena druhá kost, zpravidla nazývaná *tělo* (body). Tato kost se umisťuje doprostřed těla, nejlépe do přechodu mezi břichem a bedry.

*Tělo* je rodičem kostí *hrudník* a *bedra.* Tyto a všechny další kosti se již umísťují na "svá" místa. Další kosti (ramena, krk, hlava) jsou dále extrudovány z kosti hrudník. Pro lepší práci a přirozenější vzhled se často kosti *hrudník* a *ramena* dělí na více segmentů.

Pokud bude třeba aby postava hýbala i očima, vyrobí se i kosti pro oči, podřazené kosti *hlava.*

Ruce se zakostí extrudováním z kosti *ramena* na obě strany. Postupně se vytvoří čtyři navazující kosti představující *trapéz*, *biceps*, *loket* a *dlaň*. Z *dlaně* dále vycházejí kosti prstů. U těch se často vytvoří jedna velká kost pro každý celý prst a ta se poté rozdělí podle počtu článků prstu. Většina programů obsahuje funkci zrcadlení, není proto třeba dělat manuálně kosti i pro druhou ruku.

Nohy se zakostí obdobným postupem. Z kosti *bedra* se směrem dolů postupně extrudují kosti *stehno, lýtko*, *nárt* a *špička.* Prsty u nohou se většinou zvlášť nezakosťují, avšak pokud bude v plánované animaci třeba použít i animaci prstů na noze, je třeba je zakostit obdobně jako prsty na ruce. Pro druhou nohu se opět využije funkce zrcadlení [45].

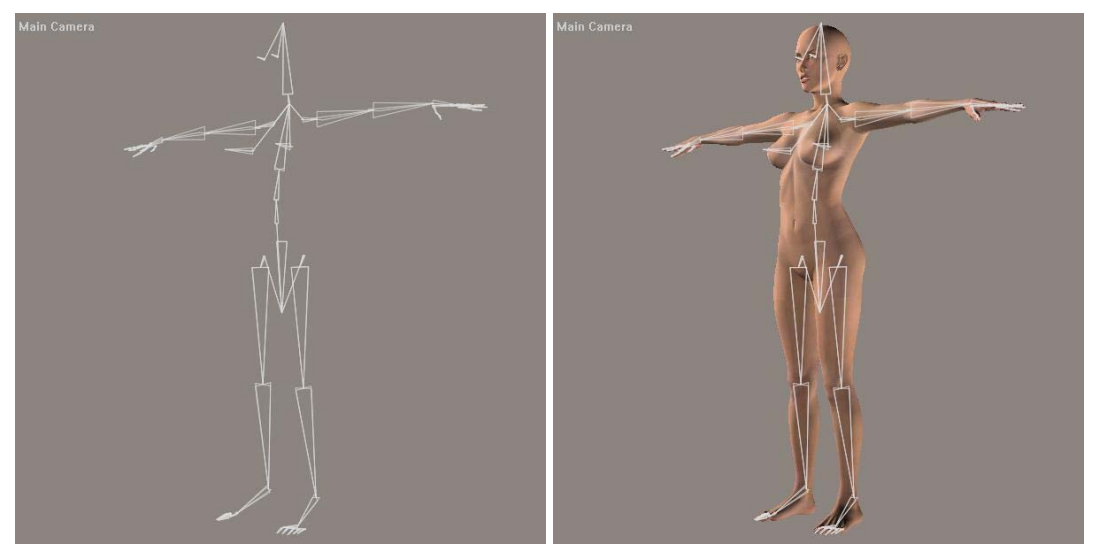

*Obr. 30. Příklad zakostění modelu postavy v programu Poser.*

Tímto je vytvořen základní kostěný model postavy (obr. 30). Nyní je třeba propojit ho s vertexovým modelem. To se dělá přiřazením skupin vertexů k jednotlivým kostem a určením váhy, s jakou daná kost daný vertex ovlivňuje. V animátorském slangu se jedná o tzv. "skinning.".

Pro každou kost se manuálně (jednotlivým klikáním, či tažením výběrového pole) vyberou vertexy, ke kterým kost patří a které má ovlivňovat. Pokud je vertexový model jednoduchý, není to nic složitého, ale mohou se objevit komplikace v podobě různých doplňků, oblečení, atd., které později způsobují deformace. Např. je třeba aby kost *krk* ovlivňovala i nejkrajnější vertexy trika, nebo kost *nárt* několik vertexů nohavice. Pokud toto není ošetřeno, postavička se sice bude hýbat, ale budou se objevovat nežádoucí deformace.

V používaných programech bývá možnost provést tuto operaci automaticky. Pokud jsou kosti na místech odpovídajících jejich vertexovým protějškům, může toto automatické přiřazení dát dokonce přijatelné výsledky, avšak nikdy nebudou tak dobré, jako když se skinning provádí ručně

Pro každou kost je tedy vyznačena část těla (skupina vertexů), obvykle barevným odlišením, kterou vybraná kost ovlivňuje. Pokud program umožňuje určovat váhu tohoto vlivu, je zpravidla odlišena odstínem barvy, například jak je ukázáno na obr. 31. Pro správné přiřazení a naváhování je třeba rozmyslu a zkušeností, a nebo se dá dosáhnout dobrých výsledků i metodou pokus-omyl.

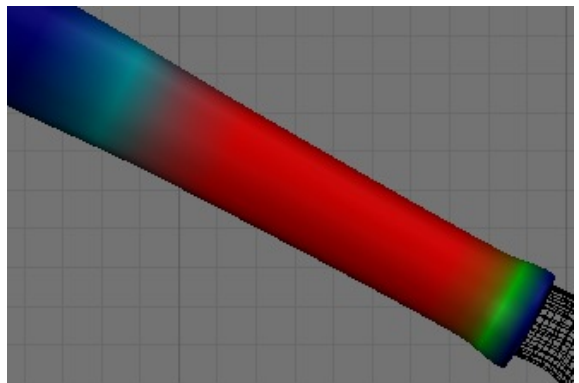

*Obr. 31. Příklad barevně odlišeného váhování (Zdroj: 3dgrafika.cz)* 

Přiřazením vertexů se postava stává již plně pohybovatelnou a dá se s ní pracovat. Pokud nevadí, že například kolena, bedra nebo podpaždí nebudou vypadat při ohýbání úplně přirozeně, dá se říci, že je výroba modelu postavy hotová.

Avšak správné zakostění by mělo: "Vytvořit takovou strukturu, aby se model pokud možno v žádné situaci nedeformoval nežádoucím způsobem [44]." Takové zakostění je však práce na mnoho hodin a vyžaduje velké zkušenosti s prací s kostmi, použití a nastavení spousty dodatečných pomocných kostí atd.

Aby se s postavou mohla používat kromě klasické kinematiky i kinematika inverzní, je ještě třeba přidat tzv. řešitel (solver) inverzní kinematiky k požadované kosti a správně ho zařadit do hierarchie. Případně přidat další pomocné kosti pro správné fungování a deformování modelu.

Další možností rozšíření modelu je doplnění mimiky obličeje. To se dá udělat pomocí zakostění obličeje podobným způsobem, jako zakostění postavy, nebo/a použitím deformátorů, které v určených místech podle nastavených parametrů deformují vertexový model.

Pro zjednodušení zakostění existují nástroje jako je například zásuvný modul Biped pro aplikaci 3ds Max. Ten obsahuje již hotový a plně funkční kostěný model, který stačí jen upravit a napojit na jakýkoli polygonální model.

## **5.4. Pohyb modelu**

Hýbání zakostěnou postavou není technicky nijak složité. Každá kost má tři stupně volnosti. Má možnost ohýbat se vertikálně, horizontálně a rotovat. To jsou tři základní hodnoty, jež popisují stav kosti. Dále lze měnit jejich velikost celkově či jednotlivě podle os. U nadřazených kostí (*tělo* a *bedra*) a u kostí s nastavenou inverzní kinematikou můžeme ještě měnit její pozici v prostoru, danou opět třemi hodnotami v kartézské soustavě os *x*, *y*, *z*.

Kromě klasické možnosti měnit tyto hodnoty zadáním požadovaného čísla ve stupních, většinou programy nabízejí také možnost použít různé nástroje, kterými se hodnoty dají měnit i jinak a často tak zjednodušují práci. Jsou to zaprvé různé rotátory ovládané myší, které přímo hýbou danými končetinami a podle toho dosazují číselnou hodnotu, a pak funkce, které ovládají více segmentů zároveň, například ohýbače celých prstů, nebo modifikátor, který určuje roztažení prstů atd. Hodnoty ze všech těchto nástrojů jsou přepočítávány na zmíněné základní tři hodnoty u všech ovládaných kostí.

Tyto rozšířené způsoby hýbání s modelem postavy jsou obsaženy obzvláště v programu Poser, který je na hýbání postavou zaměřen.

Při použití klasické kinematiky, se pohybem jedné kosti zároveň hýbou všechny kosti, které jsou jí podřízené, zatímco nadřízené kosti zůstanou bez pohybu.

Při použití inverzní kinematiky funguje pohyb v podstatě naopak. Ukotví se koncová část dané končetiny (dlaň nebo chodidlo) a při pohybu jakékoli nadřazené kosti se na ní pohyb nepřenáší. Zároveň, jak již bylo řečeno, těmto koncovým částem přibude možnost pohybovat s nimi v osách *x*, *y* a *z*. Podle těchto hodnot se dopočítává nastavení nadřazených kostí dané končetiny. Jinými slovy, je to technika, kdy se "objektem umístěným zcela na konci hierarchického řetězce objektů řídí celý tento řetězec za podmínky, že jednotlivé články řetězce se chovají v místech svého působení, v kloubech, podle jistých zadaných omezeních [45]." Inverzní kinematika se běžně používá pouze u dlaní a chodidel, přičemž je možné používat pro každou část těla jinou kinematiku.

Pro správné fungování inverzní kinematiky je velice důležité kvalitní zakostění modelu. Při nedokonalém zakostění se často objevují nepřirozené deformace, oddělují se od sebe části těla apod.

Vytvořit realistickou pózu však není jen problém technický. Větší problém je správné nastavení správných částí těla. Například rotace dlaně se dá snadno docílit nastavením hodnoty rotace pouze u dlaně, avšak takto provedená póza nikdy nebude vypadat zcela přirozeně, protože člověk ve skutečnosti samotnou dlaní příliš otáčet ani nemůže. Tento pohyb má správně vycházet hlavně z předloktí. Pro animátora tedy nejsou důležité jen vědomosti o samotné technice animace a pohybu, ale, podobně jako například pro figurálního malíře, i základní vědomosti o anatomii a pohybových zákonitostech lidského těla.

Pomáhá také, stejně jako při tvoření modelu, mít nějakou předlohu, podle které lze pózu vytvářet. Pokud jde o reálnou pózu lidského modelu, je nejlepší vyfotografovat skutečného člověka v požadované póze a fotografii pak použít jako předlohu.

Celkově je dobré použít jakékoli reference, které se dají sehnat. Podobně jako v jiných oborech platí pravidlo: "Proč dělat/vymýšlet něco, co již bylo jednou vyrobeno/vymyšleno." Internet je plný obrázků, které můžeme použít jako předlohu, již hotových póz, které jsou zdarma k využití, nebo se z nich alespoň dá vycházet, návodů, cyklů, modelů, textur atd… Tyto materiály jsou navíc k sehnání kompatibilní s většinou běžně používaných programů a je tedy možné si takto velice usnadnit a urychlit práci. Existují i specializované stránky, zabývající se shromažďováním a poskytováním takovýchto referencí a často bývají dokonce zdarma.

### **5.5. Animace**

Stejné je to i při vytváření pohyblivých animací. Zde o to víc platí, že animátor musí přesně vědět, jak má postava při kterém pohybu vypadat. Animátor by měl vždy vidět víc, než obyčejný člověk. Když sleduje pohyb, který se chystá reprodukovat, musí si uvědomovat, co při daném pohybu dělá celé tělo. Které části těla se hýbou a jakým způsobem, které části naopak zůstávají nehybné, jaký má postava výraz v obličeji atd. Bez těchto detailů nemůže animátor vyrobit realistickou animaci pohybu.

Stejně tak opět platí, že je zbytečné dělat to, co již je hotovo. A proto dřív než se začne pracovat na samotné animaci, je dobré provést průzkum a vyhledat materiály, které by mohli práci usnadnit. Např. hotové pohyby, které se pouze "navěsí" na model postavy, pózy, mezi kterými se bude animovat, nebo třeba také nové nástroje a zásuvné moduly pro používaný program.

 Pokud je cílem dosáhnout co nejvěrnější animace, může se také využít technologie motion capture (viz úvod do problematiky). Ať již přímo, nasnímáním pohybu živého

figuranta, nebo nepřímo, stáhnutím nasnímaného pohybu z internetových stránek zabývajících se touto tématikou a případným doupravením pohybových dat.

Technicky není výroba animace příliš složitá. Funguje na principu klíčových snímků a dopočítávání hodnot mezi těmito snímky (viz úvod do problematiky).

V praxi to funguje tak, že nejdříve se zvolí počet snímku za vteřinu, neboli framerate. Běžně používaný framerate je 25 snímků za vteřinu. Nejnižší framerate, kdy se video stále ještě jeví jako zcela plynulé je 20 snímků za vteřinu. Je možné použít i méně snímků pro nižší výpočetní náročnost, avšak pak již animace zřetelně není plynulá.

Pro příklad bude třeba vyrobit animaci s pohybem pravého ramene. Na prvním snímku je výchozí pozice. Na časové ose (která bývá obvykle umístěna u spodního okraje obrazovky) se najde časový okamžik, kde bude pohyb končit. V tomto bodě se vyrobí klíčový bod. Pro výrobu klíčového bodu program buď nabízí speciální tlačítko, nebo si klíčový bod vytvoří sám při změně kterékoli hodnoty. V tomto zvoleném konečném bodě se rameno nastaví do konečné polohy.

V tuto chvíli je animace pohybu ramene z počáteční do konečné pozice hotová. Hodnoty ramene mezi těmito dvěma body totiž program automaticky dopočítává. Přičemž toto dopočítávání prokládá buď přímkou, nebo sinovou křivkou pro přirozenější vzhled pohybu. V programech je běžná možnost si pro názornost průběh různých parametrů zobrazit ve formě grafu.

Může se stát, že po dopočtení pohyb neprobíhá tak, jak je třeba. V tom případě se vkládají další klíčové body mezi počáteční a koncový bod a pohyb se dále koriguje, aby vyhovoval požadavkům.

Klíčovat se samozřejmě nemusí celé kosti, ale je možné klíčovat i jednotlivé parametry jednotlivých částí těla. Pro tvorbu složitějších pohybů je tento postup dokonce nezbytnost.

Programy pro animaci často nabízejí různé nástroje a pomůcky, jak si ulehčit práci. Například program Poser obsahuje nástroj pro tvorbu chůze, který u postavy automaticky vygeneruje animaci chůze po vytyčené trase dle zadaných parametrů (rychlost chůze, délka kroku, způsob chůze…), nebo generátor řeči, který dokáže podle psaného i mluveného textu pohybovat ústy a obličejem.

## **5.6. Výroba videa**

Když je hotová animace pohybu dle požadavků, dalším krokem bude renderování a kódování video souboru.

První co bude třeba zvolit je tzv. renderovací engine. Ten určuje jak bude naše animace vlastně vypadat, jaké budou při renderování využity techniky a s jakými parametry a také jak dlouho bude renderování, neboli převod naší 3D scény do 2D video souboru, trvat a jak bude náročné na výpočetní techniku.

Není však třeba vždy používat některý z hlavních rendererů programu. Pokud to situace vyžaduje, je možné video zakódovat i v tzv. náhledovém renderu, který renderuje metodou renderování v reálném čase (viz kapitola 2.4.3a) a programy ho využívají pro okamžité renderování scény v náhledovém okně. Tento způsob renderování postrádá využití kvalitních osvětlovacích, stínovacích, texturových i jiných technik, avšak trvá jen zlomek času oproti renderování klasickému.

Renderovací enginy a jejich vlastnosti jsou obvykle program od programu různé. Spousta programů nabízí dokonce několik renderovacích enginů, včetně speciálních, využívajících například tzv. cel stínování a renderujících například v komixovém stylu, nebo v podobě črtů apod.

Další co je třeba určit je formát video souboru. Obvyklé jsou například wmv, avi, mov, mpg. Formát určuje vnitřní uspořádání video souboru. Kódování do video formátu má většinou ještě možnost nastavení různých parametrů jako je např. kvalita a formát zvuku, počet snímků za vteřinu, a spoustu dalších. Ne každý přehrávač videa zvládne přehrát všechny formáty videa a jejich varianty (viz kapitola 2.6).

S formátem je spojen také výběr video-kodeku. Jedná se o kompresní nástroj. Video je ve své nekomprimované podobě velmi kapacitně náročné. Proto se používá komprimace pomocí kodeků, podobně jako u obrázků. Zhorší se sice kvalita videa, ale velikost souboru se výrazně sníží. Při přehrávání takto komprimovaného videa, musí mít přehrávač uživatele v systému k dispozici odpovídající kodek jako dekodér.

Animační programy většinou obsahují několik interních kodeků, které lze využít a kromě toho obvykle dokáží využívat i externí kodeky, pokud jsou nainstalované v systému.

Praktický postup krok za krokem při aplikaci materiálů, hýbání s modelem, tvorbě animace a kódování videa v programu Poser je uveden v Příloze č.1.

## **5.7. Výroba flash video-přehrávače**

Vyrobit jednoduchý video-přehrávač ve flashi není se správným editorem nic složitého.

Editory pro flash mají většinou v knihovně již hotový video-přehrávač se všemi potřebnými prvky, jako jsou tlačítka Play a Stop nebo ovladač hlasitosti. Pokud takovýto objekt v knihovně není, sestaví se přehrávač spojením řečených tlačítek a přehrávací plochy. Všechny tyto komponenty jsou běžnou součástí programovacích editorů a bývají k nalezení v knihovně funkcí a objektů. Pokud ne, je možné je do knihovny editoru stáhnout od výrobce.

Do takto vytvořeného přehrávače se může rovnou vložit video a přehrávač se uloží jako aplikace obsahující pouze vložené video. Druhá možnost je, že se aplikace uloží bez zdrojového videa a video soubor se do ní poté vloží v podobě parametru pomocí PHP protokolu nebo prostřednictvím jazyka Java.

Na stránku se poté přehrávač umístí klasicky pomocí kaskádových stylů CSS a o jeho spouštění se poté stará Flash aplikace nainstalovaná na počítači uživatele, jež si stránku zobrazuje.

# **6. Příklady aplikace metod**

Zde je uvedeno několik projektů, kde byly některé z výše uvedených metod použity v praxi.

Jedná se především o projekty PaedDr. Vladany Botlíkové CSc., se kterou spolupracuji od prvního grantového projektu roku 2007. Moje práce spočívá v praktické výrobě animovaných videí v programu Poser. Dá se říci, že převážnou většinu cvičebních videí v grantových projektech jsem vyráběl osobně a nad ostatními alespoň dohlížel. Také jsem autorem všech video souborů a obrázků v knize Pozdrav monitoru a všech momentálně uveřejněných videí na stránkách Cviky pro zdraví. Autorkou cviků samotných a cvičebních sestav je ve všech případech PaedDr. Vladana Botlíková CSc. ve spolupráci s mnoha odborníky z mnoha oborů jako jsou rehabilitace, tělovýchova, zdravý pohyb a mnoho dalších.

Kromě samotné výroby cviků se starám o shánění nových 3D modelů postav a doplňků pro ně, sestavování nových cvičících charakterů apod. Také se občas dotknu 3D modelování či zakosťování modelů. Příklad je židle, objevující se téměř ve všech cvicích, kterou vymodeloval Lukáš Jozífek v programu 3ds Max a já jsem ji v programu Poser zakostil, aby mohla mít pohyblivé opěradlo zad.

Dále pomáhám paní Botlíkové jako jeden z konzultantů pro záležitosti 3D grafiky, animace a počítačových technologií obecně.

Poslední uvedený projekt Zelená budoucnost poněkud vybočuje z řady. Zde jsem pomáhal studentce SVOŠF v Písku Petře Procházkové s tvorbou absolventského animovaného filmu. Za prvé jsem využil program Poser, a jeho nástroj pro tvorbu chůze abych vyrobil reálně vypadající animace poskakujících a pochodujících nohou. A za druhé jsem vyhledal pro Poser zakostěný model veverky a vytvořil sekvenci s více či méně reálně se pohybující veverkou.

Kromě práce v programu Poser jsem na tomto projektu také sestavoval kompozici, speciální efekty a měl jsem na starosti vytváření finálního video souboru, k čemuž mi posloužil program Adobe After effects.

## **6.1. Internetové stránky: Web pro výuku ZTV**

Tento projekt, vedený PaedDr. Vladanou Botlíkovou CSc., získal grant od Fondu rozvoje vysokých škol na rok 2007 a 2008. Jeho úkolem bylo vytvořit a na internetových stránkách UTVS (Ústav tělesné výchovy a sportu) zveřejnit videa s cviky, vyučovanými v předmětech ZTV (zdravotní tělesná výchova), frisbee a posilování (viz obr. 32).

Jeho náplní byla nejprve analýza různých možností tvorby takovýchto videí, od natáčení digitální kamerou přes motion capture až k zcela počítačové animaci. Systém motion capture byl kvůli jeho vysoké ceně zavržen téměř hned. Po testování a úvahách byla nakonec vybrána zcela počítačová animace před natáčením digitální kamerou, obzvláště kvůli její možnosti kdykoli cviky upravovat, bez nutnosti znovu-nastavování scény a shánění figurantů a mimo jiné i kvůli možnosti vytvářet videa v libovolné kvalitě.

Druhým úkolem bylo porovnání několika grafických aplikací, jmenovitě 3ds Max, Maya, Blender a Poser. Z těchto aplikací byl nakonec vybrán Poser, zvláště po porovnání cen jednotlivých programů, kvůli kterým byly zavrženy programy Maya a 3ds Max a po zvážení nezkušenosti řešitelů projektu v oboru tvorby 3D grafiky, pro které bylo velice obtížné zorientovat se v prostředí Blenderu i ostatních dvou univerzálních 3D aplikací.

Postupně bylo v tomto projektu vytvořeno zhruba 300 animovaných videí pro ZTV, frisbee a posilování.

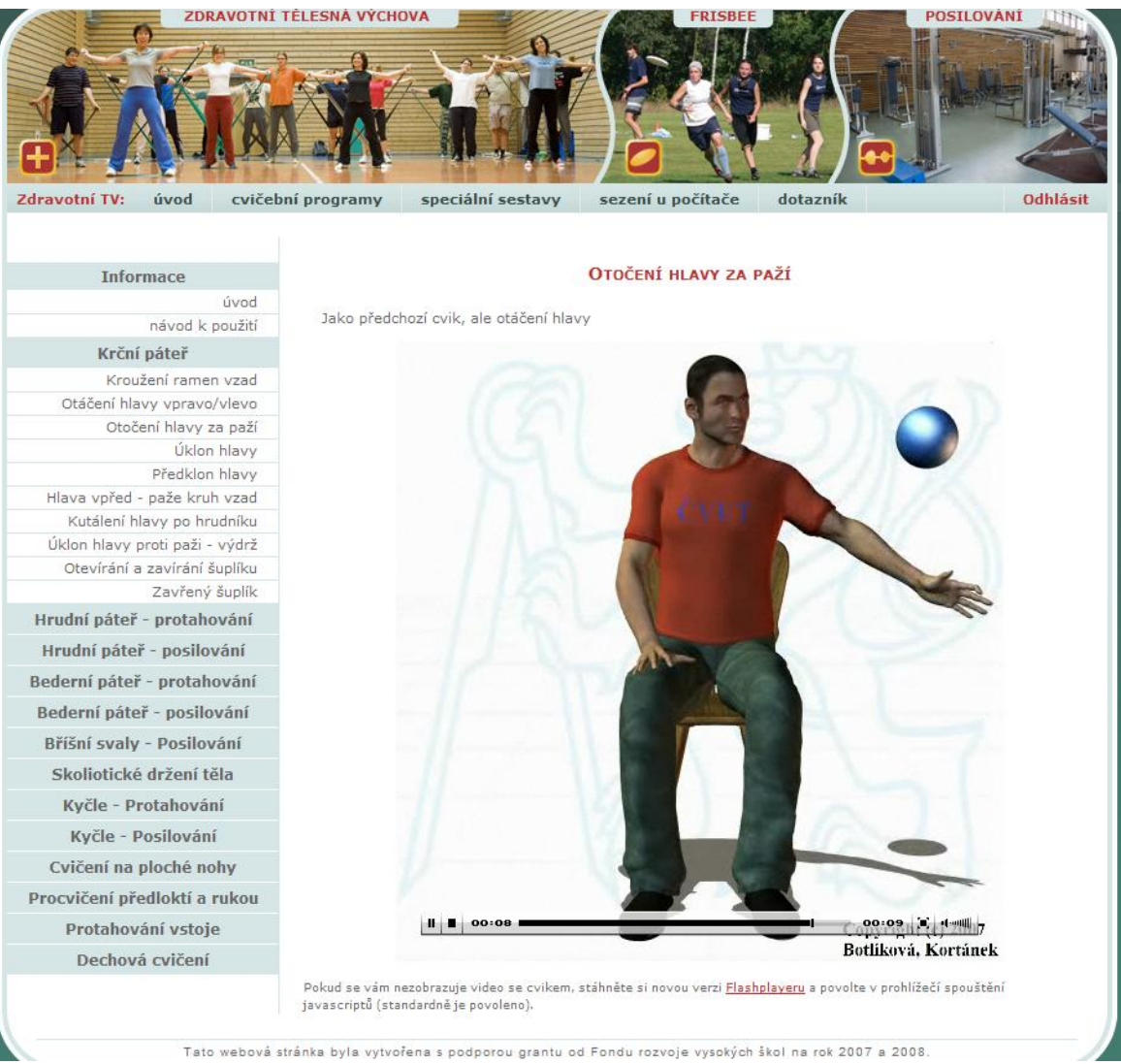

*Obr. 32. Web pro výuku ZTV, frisbee a posilování (Zdroj: utvs.cvut.cz)* 

Poslední problém spočíval v umístění videí na internetové stránky. Požadováno bylo, aby videa šla na stránkách přímo spouštět, aniž by bylo nutné stahovat soubory do uživatelova počítače. Tím byla vyřazena možnost umístit videa na stránky jako stažitelný soubor a při zvážení účelu videí byla zavržena i možnost využití komerčního serveru, hlavně kvůli odvádění pozornosti od cviků samotných. Možnost vytvoření vlastního media serveru v tomto projektu nebyla uvažována.

Ve spolupráci s Ing. Radkem Pekařem byl nakonec v jazyce flash v editoru Adobe Flash CS3 Professional vytvořen a později ještě vylepšen vlastní video-přehrávač a všechna videa byla pomocí programu Adobe Flash CS3 Video Encoder převedena do formátu flv. Každá stránka se cvikem pak obsahovala tento přehrávač s daným cvikem [46, 47].

Tyto stránky jsou dostupné pouze pro zaměstnance a studenty ČVUT na adrese https://www.utvs.cvut.cz/sporty/ztv/cvicebni-programy/.

Ukázka několika cviků z tohoto projektu je přiložena v příloze č. 2.

## **6.2. Kniha s CD: Pozdrav monitoru**

Opět pod vedení PaedDr. Botlíkové vznikl tentokrát komerční projekt Pozdrav monitoru. Jednalo se o sestavení, vytvoření a knižní vydání souboru asi stovky cviků s popisy, obrázky a přiloženými animacemi na CD se zaměřením na řešení obtíží způsobených přemírou sezení u počítače a na předcházení těmto problémům [48].

Pro tvorbu byl po zkušenostech s projektem Web pro výuku ZTV opět vybrán program Poser, přičemž byly využity nové, dokonalejší modely postav, oblečení a doplňků.

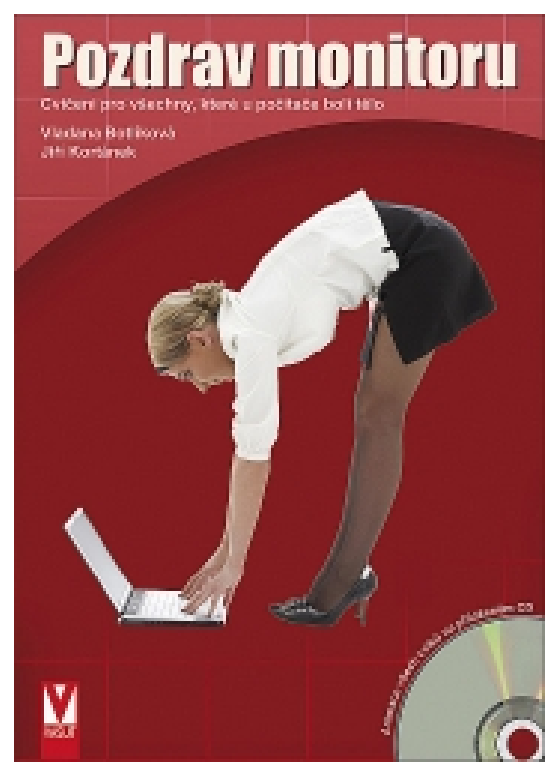

*Obr. 33. Titulní stránka knihy Pozdrav monitoru (Zdroj: Vasut.cz)* 

Zkušenosti nabyté s programem Poser také umožnily zvýšení kvality animovaných videí a urychlení jejich výroby za použití více možností, jež program Poser nabízí. Například lepší a efektivnější využití inverzní kinematiky, nastavení materiálů, práce s deformátory, s vlasy, s kostmi a další.

Pro přehrávání videí z CD byl vytvořen dokument v jazyce html, který obsahuje odkazy na video soubory uložené na CD. Videa ve formátu avi se tentokrát nespouští přímo na stránce, ale pro jednoduchost byl vybrán přístup spouštění videí v běžném přehrávači uživatele. Tedy byl použit klasický html příkaz pro odkaz:

*<a href="adresa souboru">Text/objekt odkazu</a>*

Kniha s CD nosičem byla vydána nakladatelstvím Vašut v říjnu 2009 a je k dostání v běžném prodeji. Titulní stránka je zobrazena na obr. 33.

Několik obrázků z této knihy je ukázáno v příloze č. 3 a několik animovaných video souborů přiloženo v příloze č. 4.

## **6.3. Internetové stránky: Cviky pro zdraví**

Souběžně s knihou Pozdrav monitoru vznikali i komerční stránky Cviky pro zdraví. Kromě dalšího zdokonalení práce v Poseru, vylepšení postav, techniky tvorby animace a kvality animovaných videí přináší tento projekt i nový nástroj s pracovním názvem Budík, několik natočených videí, obzvláště s tématikou tzv. testovacích cviků a spoustu dalších textových, obrázkových i jiných materiálů. Animovaní průvodci stránkami a aktéři všech animovaných cviků jsou vyobrazeni na obr. 34.

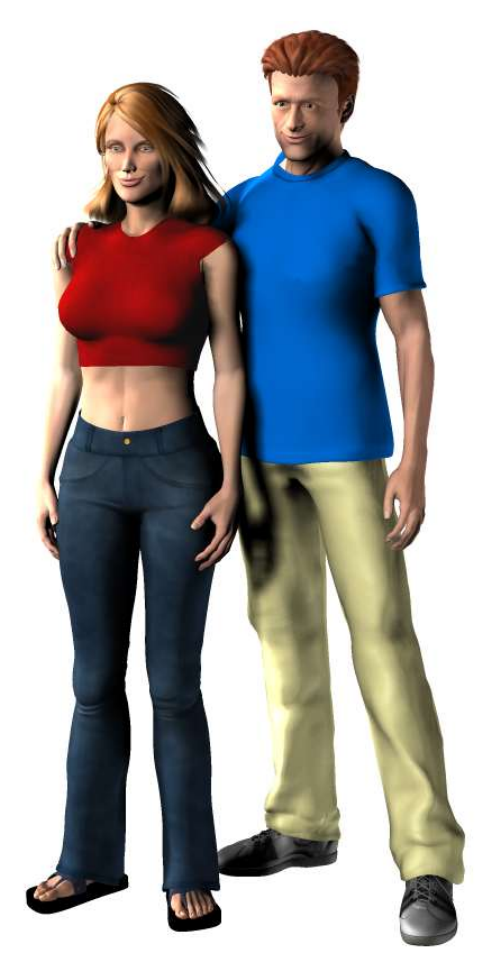

*Obr. 34. Martin a Katka, digitální průvodci webem cviky pro zdraví* 

Budík je program, který si uživatel nainstaluje do svého počítače a který ho upomíná na přestávky v práci a nabízí mu cviky k zacvičení. Program komunikuje on-line se serverem cviky pro zdraví, odkud si stahuje a aktualizuje cvičební videa. Je napsaný v programu Java a cvičební videa přehrává ve formátu flv.

Bohatší zkušenosti opět umožňují vytvářet animovaná videa na vyšší úrovni a efektivnější využití možností, jež program Poser nabízí. Videa se postupně převádějí na verze s použitím lepšího, plnohodnotného renderování s předstihem (viz kapitola 2.4.3b).

K uveřejňování videí na stránkách opět slouží flash aplikace a videa jsou ve formátu .flv. Tentokrát je však tato aplikace pod vedením Mgr. Pavla Böhma vytvářena kromě jazyka flash také s pomocí jazyka Java, což dovoluje například spouštění videa ve třech různých náhledech a plynulé přecházení mezi nimi. Také již flash aplikace není umístěna na každé stránce se cvikem, ale je volána z jednoho umístění a vybraný cvik je do ní vložen v podobě parametru pomocí protokolu PHP [49].

Server Cviky pro zdraví byl spuštěn zároveň s vydáním knihy Pozdrav monitoru v říjnu 2009. Stále se však vyvíjí za spolupráce mnoha odborníků z různých lékařských a jiných oborů, přibývají další odborné texty, další animovaná videa a jiné materiály. Adresa serveru Cviky pro zdraví je http://www.cvikyprozdravi.cz/

V příloze č. 5 se nachází několik cviků z tohoto projektu.

### **6.4. Animovaný film: Zelená budoucnost**

Jedná se o absolventský projekt DiS. Petry Procházkové, studující na soukromé vyšší odborné škole filmové (SVOŠF) v Písku v letech 2006-2008. Při jeho tvorbě byla 3D grafika využita zcela jiným způsobem.

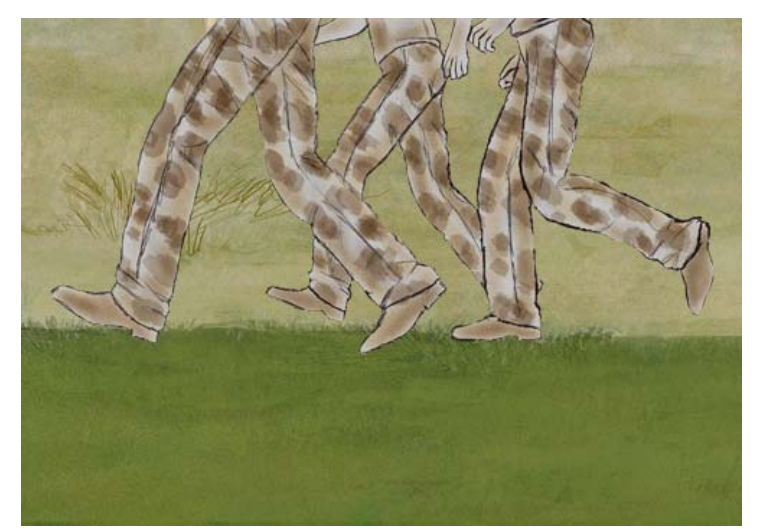

*Obr. 35. Chůze tří postav vytvořená v programu Poser a graficky upravená v programu Photoshop* 

Program Poser zde posloužil jako nástroj pro tvorbu podkladů pro realistickou mimiku postav, chůzi postav (viz obr. 35) a pohybu zvířat, konkrétně veverky (viz obr. 36). Sekvence obrázků exportované z Poseru byly upraveny pomocí několika grafických filtrů v programu Adobe Photoshop, aby stylově odpovídaly ručně kresleným pozadím, následně dokresleny některé detaily taktéž ve Photoshopu a dále byly obrázky importovány do programu Adobe After Effects.

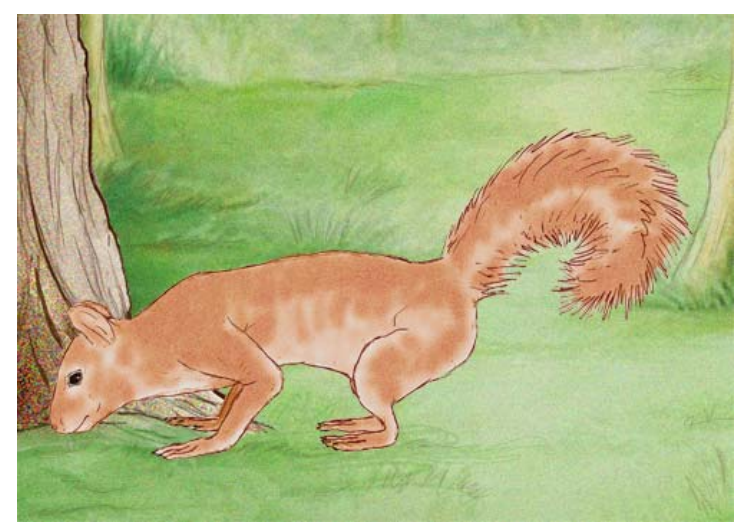

*Obr. 36. Veverka z programu Poser, graficky upravená v programu Photoshop* 

V tomto programu byl pak celý film složen z jednotlivých obrázkových sekvencí, pozadí a objektů a s použitím částicového systému a jiných nástrojů byly dotvořeny speciální efekty, jako třeba sníh, déšť, mihotající se světla nebo létající třísky. Následně byla přidána zvuková a hudební stopa složená hudebním skladatelem a video bylo zakódováno do formátů wmv a avi [50].

Finální animovaný film Zelená budoucnost byl, po jeho obhajobě, zpřístupněn široké veřejnosti na serveru Youtube, kde je k shlédnutí na adrese http://www.youtube.com/watch?v=p5Hp-YOjdyM, a je také, se souhlasem autorky, přiložen k této diplomové práci v příloze č. 6.

## **7. Závěr**

V první části této práce byly z teoretického hlediska rozebrány postupy a technologie, běžně využívané při tvorbě animovaných 3D postav. Byly popsány principy animace, počítačové grafiky, 3D modelování, renderování a princip a možnosti systému Motion Capture. Pojmenovaly se problémy provázející tvorbu animovaných videí s postavami a uvedly se běžně dostupné a používané metody jejich řešení.

Tato část práce byla na zpracování nejnáročnější. Dostupné literatury je sice velké množství, avšak její kvalita je na velice různé úrovni. V různých materiálech je často používaná zcela jiná terminologie a není ani výjimkou, že jeden výraz má v různých zdrojích různý význam. Například slovo "shader" se používá až ve čtyřech různých významech. Tato různorodost je způsobena hlavně tím, že počítačovou grafikou se zabývají v podobné míře jak profesionálové tak i amatéři z mnoha různých oborů a s mnoha různými zaměřeními.

Dále byly jmenovány a popsány běžně užívané a dostupné aplikace sloužící k tvorbě 3D grafiky a práci s ní. Byly odhaleny jejich klady a nedostatky a je uvedeno jejich srovnání dle různých kriterií s důrazem na jejich použitelnost při tvorbě instruktážních a ilustračních animovaných videí s postavami.

Nakonec byl díky jeho nízké ceně, specializaci na pohyb s postavami a jednoduchosti pro začínající uživatele vybrán jako nejvhodnější program Poser od firmy Smith Micro.

V této části jsem vycházel částečně ze svých vlastních zkušeností, částečně ze zkušeností grafiků prezentujících své názory na různých diskuzních fórech a serverech a v neposlední řadě ze zkušeností Ing. Romana Berky Ph.D., kterému tímto děkuji za velmi přínosnou konzultaci.

V další části práce jsou uvedeny a rozebrány metody prezentace video souborů na internetových stránkách. Jsou zmíněny nové nástroje HTML5 a Silverlight, možnosti využití komerčních serverů pro zveřejňování videa, síťových aplikací pro přehrávání videa i možnosti vytvoření vlastního přehrávače. U všech metod jsou popsány výhody a nevýhody a nastíněny praktické postupy při jejich využití.

I zde jsem vycházel předně ze svých zkušeností, doplněných o informace z literatury a konzultace s ostatními členy týmu PaedDr. Botlíkové, jmenovitě Ing. Radkem Pekařem a Mgr. Pavlem Böhmem.

Následně je krok za krokem popsán příklad praktického postupu při tvorbě videa s animovanou postavou. Je blíže vysvětlena jedna metoda tvorby modelu postavy, jeho obarvení a otexturování, popsán způsob, jakým se model postavy zakosťuje a způsob pohybování se zakostěným modelem. Nakonec je popsán také postup při vytváření požadované animace postavy a převádění této animace do video souboru.

Tato část obsahuje spoustu mnou vytvořených obrázků z programu Poser a většina postupů pochází z mé práce s programem Poser. Pouze pro popis tvorby modelu postavy jsem použil jako zdroj informací několik návodů a článků dostupných na internetu.

V poslední části jsou ve stručných shrnutích popsány některé projekty na kterých jsem spolupracoval. Používají se v nich popisované metody a postupy v praxi a demonstrují možnosti a použitelnost uvedených aplikací, obzvláště programu Poser.

První tři body zadání byly tedy zcela splněny. Co se týče čtvrtého bodu zadání, tedy implementace některých metod a jejich porovnání, s vedoucím práce jsem se dohodl, že praktické projekty, jež v této práci uvádím a jejich popis jako demonstrace uvedených metod postačuje. Z těchto a také z časových důvodů nebyly další implementace nakonec realizovány.

V rámci vypracování diplomové práce bylo shromážděno mnoho materiálů a informací týkajících se 3D modelování, animace, renderování, aplikací pro práci s 3D grafikou, síťových aplikací, internetového programování a dalších. Tyto informace jistě budou ku prospěchu jak pracovníkům a studentům Katedry kybernetiky a jejich projektům v rámci fenoménu e-learning, tak i dalším pracovištím, zabývajícím se některou z problematik. Například několikrát zmiňované skupině kolem PaedDr. Vladany Botlíkové CSc. zabývající se instruktážními animovanými videi pro zdravotní cvičení či studentům zpracovávajícím různé projekty týkající se 3D grafiky, animace postav atd.

Jako pokračování této práce by bylo vhodné úžeji se zaměřit na jednotlivé zde popisované metody a techniky a popsat je více do hloubky z hlediska teorie i praxe. Případně se i více zaměřit na jednotlivé programy a analyzovat konkrétní rozdíly v jejich práci, nástrojích, technikách, provést například porovnání jejich renderovacích enginů z hlediska času a kvality zpracování obrázku atd. Tyto hloubkové analýzy již však nejsou požadovány ani nutny z hlediska zaměření a zadání této práce a proto v ní nejsou rozebírány.

# **8. Použité zdroje**

- 1. Richard Llewellyn: *Chronology of animation*. 3.1.2010, http://www.animateddivots.com/chrnearl.html
- 2. Paul Burns: *The history of the discovery of cinematography*. 28.12.2009, http://www.precinemahistory.net/index.html
- 3. *Úvod do kinematografie*. 28.12.2009, http://kinematografie.ic.cz/
- 4. Wikipedia: *Rastrová grafika*. 10.9.2009, http://cs.wikipedia.org/wiki/Rastrov%C3%A1\_grafika
- 5. Vítek Škop: *Úvod do ilustrátoru*. 28.12.2009, http://www.vitekskop.com/node/44
- 6. Wikipedia: *Vektorová grafika*. 3.12.2009, http://cs.wikipedia.org/wiki/Vektorov%C3%A1\_grafika
- 7. Petra Surynková: *Zobrazování těles, Počítačová geometrie*. MFF UK Praha, 28.12.2009, http://www.surynkova.info/dokumenty/mff/PG/Prednasky/prednaska\_5.pdf
- 8. Wikipedia: *UV mapping*. 29.12.2009 http://en.wikipedia.org/wiki/UV\_Mapping
- 9. KIV/GRG: *vizualizace dat*: *10. přednáška*. ZČU Plzeň, 5.12.2007, http://herakles.zcu.cz/education/Grg/2007/lects/07-grg-10.pdf
- 10. Kajiya J. T., *The Rendering Equation*. Computer Graphics (SIGGRAPH 86), s. 43-150, 1986.
- 11. Dutré P., Bekaert P., Bala K.: *Advanced Global Illumination*. A K Peters, Natick, 2003.
- 12. Ing. arch. Václav Apl: *Globální osvětlovací metody v architektonické vizualizaci*. Ústav Techniky Tvorby FA VUT Brno, 25.8.2006, www.fa.vutbr.cz/stud/Apl/2005.pdf
- 13. Maynard, Patric (2005). *Drawing distinctions: the varieties of graphic expression*. Cornell University Press. pp. 22. ISBN 0801472806
- 14. Wikipedia: *3D rendering*. 19.11.2009, http://en.wikipedia.org/wiki/3D\_rendering
- 15. Simon Green and Cem Cebenoyan (2004): *High Dynamic Range Rendering (on the GeForce 6800). GeForce 6 Series*. nVidia, 2004. pp. 3.
- 16. Dimenze3: *Zaklady animace*. 5.2.2009, http://www.dimenze3.cz/view.php?nazevclanku=zaklady-animace-prvnidil&cisloclanku=2007070003
- 17. 3D grafika: *Server 3Dgrafika*. 28.12.2009, http://www.3Dgrafika.cz
- 18. Josef Pelikán: *Radiační metoda.* KSVI MFF UK Praha, 28.12.2009, http://cgg.mff.cuni.cz/~pepca/
- 19. Vladislav Jech: *Digitální kompresní formáty*. JeCh Webz 1.1.2010, http://jech.webz.cz/formaty.php
- 20. Tomáš Závodný: *Bakalářská práce: Videoformáty, videokodeky.* Masarykova univerzita, fakulta informatiky 2002, http://www.fi.muni.cz/~xpavlov/xml/examples/bc3/bc3.html
- 21. Martin Zachar: *Motion capture tak takhle se animují postavy.* Magazín Stahuj 2007, http://digitalne.centrum.cz/motion-capture-tak-takhle-se-animuji-postavy/
- 22. Pavel Březina: *Motion Capture.* Pavka Shotzone, 28.12.2009, http://pavka.shotzone.cz/motioncapture/motioncapture.html
- 23. Autodesk: *Softimage 2010 systémové požadavky.* 28.12.2009, http://images.autodesk.com/emea\_apac\_main/files/autodesk\_softimage\_2010\_syst em\_requirements.pdf
- 24. Autodesk: O*ficiální server společnosti Autodesk*. 28.12.2009, http://usa.autodesk.com
- 25. Autodesk: *Brožura o produktu Softimage 2010.* 28.12.2009, http://images.autodesk.com/emea\_apac\_main/files/softimage\_2010\_product\_broc hure us.pdf
- 26. Ing. Roman Berka Ph.D.: K*onzultace o 3D aplikacích.* ČVUT FEL Praha, 17.12.2009.
- 27. Grafika: *Diskuzní forum serveru grafika.cz*. 28.12.2009 http://forum.grafika.cz
- 28. Autodesk: *Maya 2010 systémové požadavky*. 28.12.2009, http://images.autodesk.com/emea\_apac\_main/files/autodesk\_maya\_2010\_system requirements.pdf
- 29. Autodesk: *3ds Max 2010 systémové požadavky*. 28.12.2009, http://www.autodesk.cz/adsk/servlet/index?siteID=551663&id=12357853
- 30. Blender Foundation: *Blender system requirements*. 28.12.2009, http://www.blender.org/features-gallery/requirements/
- 31. Blender Foundation: *Oficiální server Blender Foundations.* 28.12.2009, http://www.blender.org
- 32. Blender3D: *Oficiální český server projektu Blender.* 28.12.2009, http://www.blender3d.cz/
- 33. NewTek: *Lightwave 9 system requirements*. 28.12.2009, http://www.newtek.com/lightwave/requirements.php
- 34. NewTek: *Oficiální server společnosti NewTek.* 28.12.2009, http://www.newtek.com
- 35. Maxon: *Oficiální server společnosti Maxon*. 28.12.2009, http://www.maxon.net
- 36. SmithMicro: *Oficiální server společnosti SmithMicro.* 28.12.2009, http://www.smithmicro.com/
- 37. Luxology: *Oficiální server společnosti Luxology.* 28.12.2009, http://www.luxology.com
- 38. Adobe: *Oficiální server společnosti Adobe.* 28.12.2009, http://www.adobe.com
- 39. Makehuman team: *Oficiální stránky organizace Makehuman team.* 28.12.2009, http://sites.google.com/site/makehumandocs/
- 40. David Nelson: *Windows media server or web server?* Iis 2008, http://learn.iis.net/page.aspx/454/windows-media-server-or-web-server/
- 41. Server room: *Solutions: Windows media streaming.* 28.12.2009, http://www.serverroom.us/windowsmediaserverhosting
- 42. BrusTech s.r.o.: *Vuons, Live on net: Vaše živé vysílání.* 3.1.2010, http://vuons.net/
- 43. Neternity group, spol. s.r.o.: *Neternity flash media player.* 28.12.2009, http://www.neternity.cz/7/64/detail/neternity-flv-media-player/
- 44. Jankó Tomáš: *Kompletní animace v Blenderu podruhé. 3D scéna 2009,*  http://www.3dscena.cz/art/3dscena/blender-steve1.html
- 45. Ph.D. Pavel Zoch: *Naučit se chodit je výzva.* 3D software 2004, http://www.3dsoftware.cz/3dportal/clanek.aspx?id=24
- 46. Vlaďka Botlíková: *Web pro výuku tělesné výchovy*. Ústav tělesné výchovy a sportu, České vysoké učení technické, Praha, 28.12.2009, https://www.utvs.cvut.cz/sporty/ztv/cvicebni-programy/
- 47. Botlíková V., Kortánek J.: *Website for teaching Physical Education*. Workshop ČVUT 2008
- 48. Botlíková V., Kortánek J.: *Pozdrav monitoru*, Vašut 2009.
- 49. Botlíková V., Čermák J., Filipová V., Gaberle M., Kortánek J., Sládek L., Zahradníková J., Böhm P. a další: *Cviky pro zdraví. 28.12.2009,* http://www.cvikyprozdravi.cz
- 50. Dis. Procházková Petra: *Zelená budoucnost*. SVOŠF Písek 2008.
- 51. Herman Bruyninckx, Libor Přeučil, Miroslav Kulich: *European Robotics Symposium 2008*. Springer 2008.
# **9. Přílohy**

Přílohy č.1 a č.3 následují dále v této práci. Ostatní přílohy se nacházejí na přiloženém CD. Organizace složek na CD je uvedena v tab\_3.

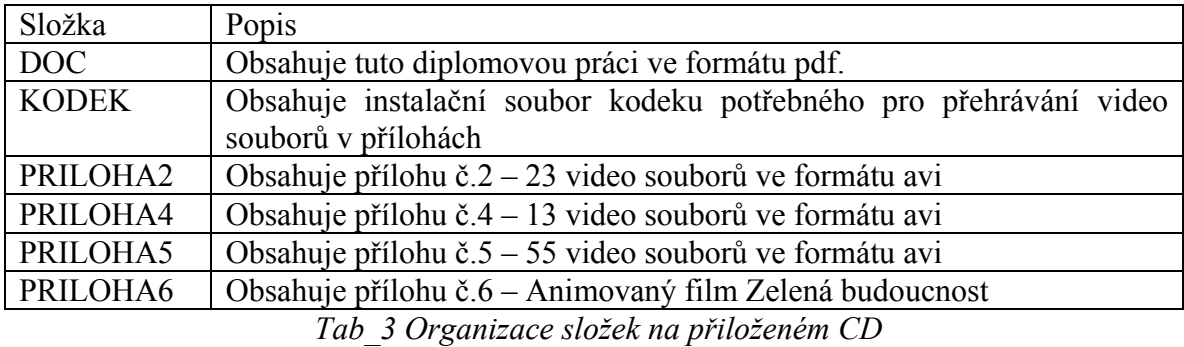

# **Příloha č.1.: Ilustrace práce v programu Poser**

 Hned po spuštění nabízí Poser již oblečenou a plné pohybovatelnou postavu. Já začnu pracovat s postavou novou, s označením Sydney G2, kterou si vložím ze složky *Figures* z knihovny po pravé straně pracovního prostředí:

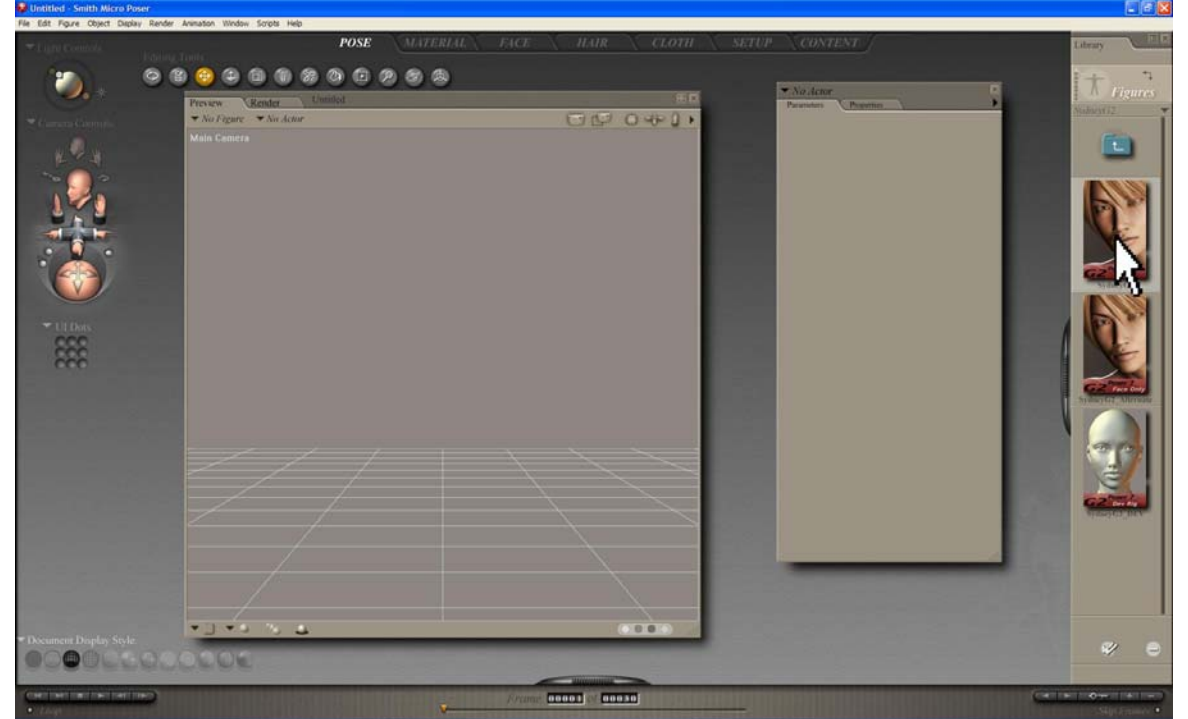

Tato postava je taktéž plně zakostěná, má na sobě texturu lidské kůže, ale není oblečená ani nemá vlasy. Poser umožňuje několik mnoho zobrazení objektů, jako např.: Drátěný model:

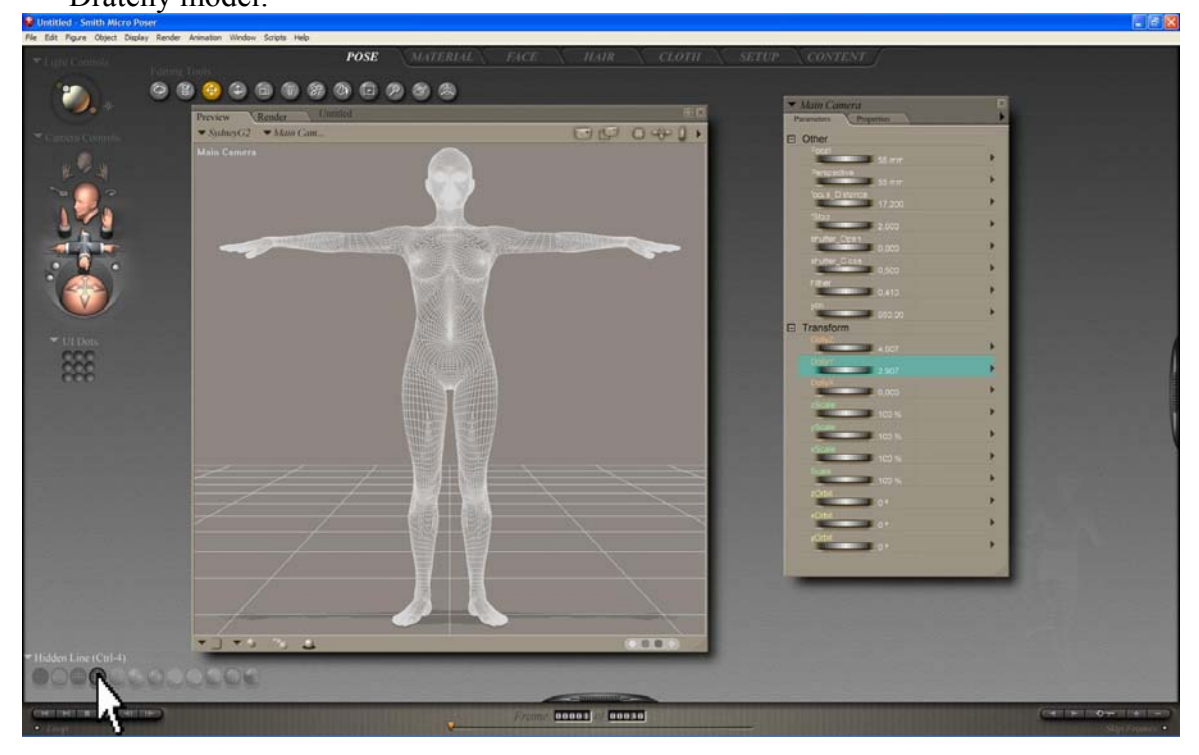

# Stínovaný model:

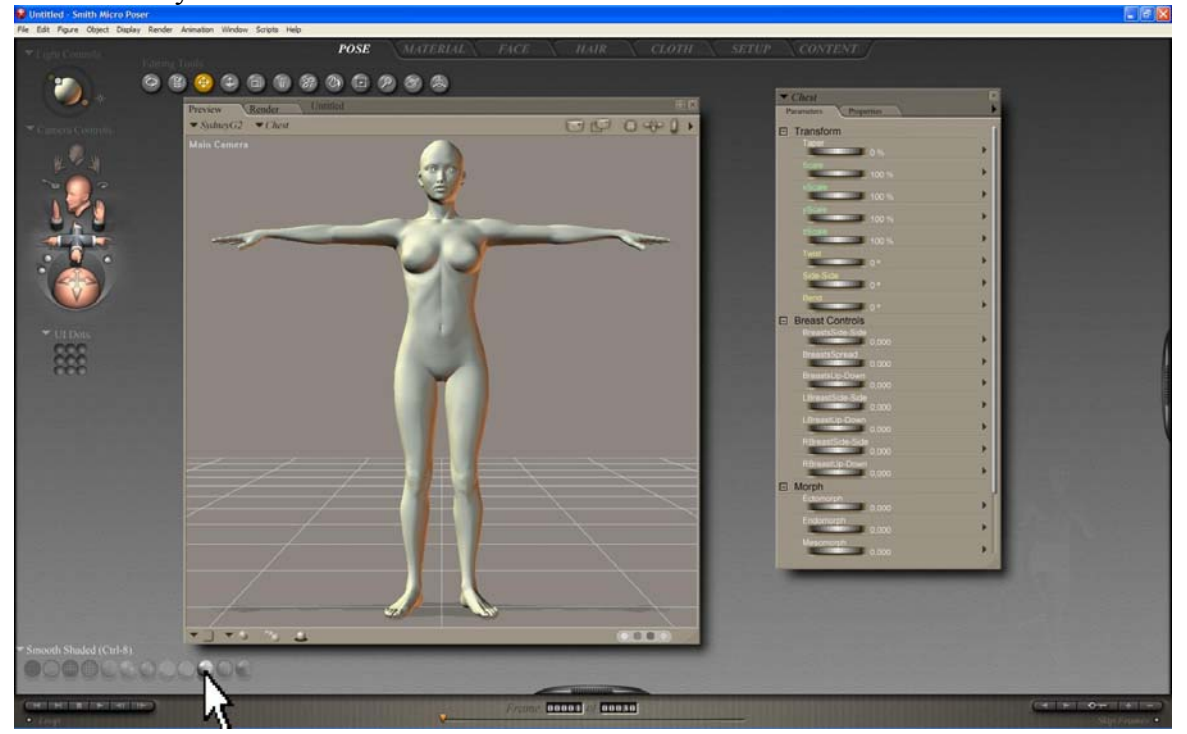

#### Stínovaný model s texturou:

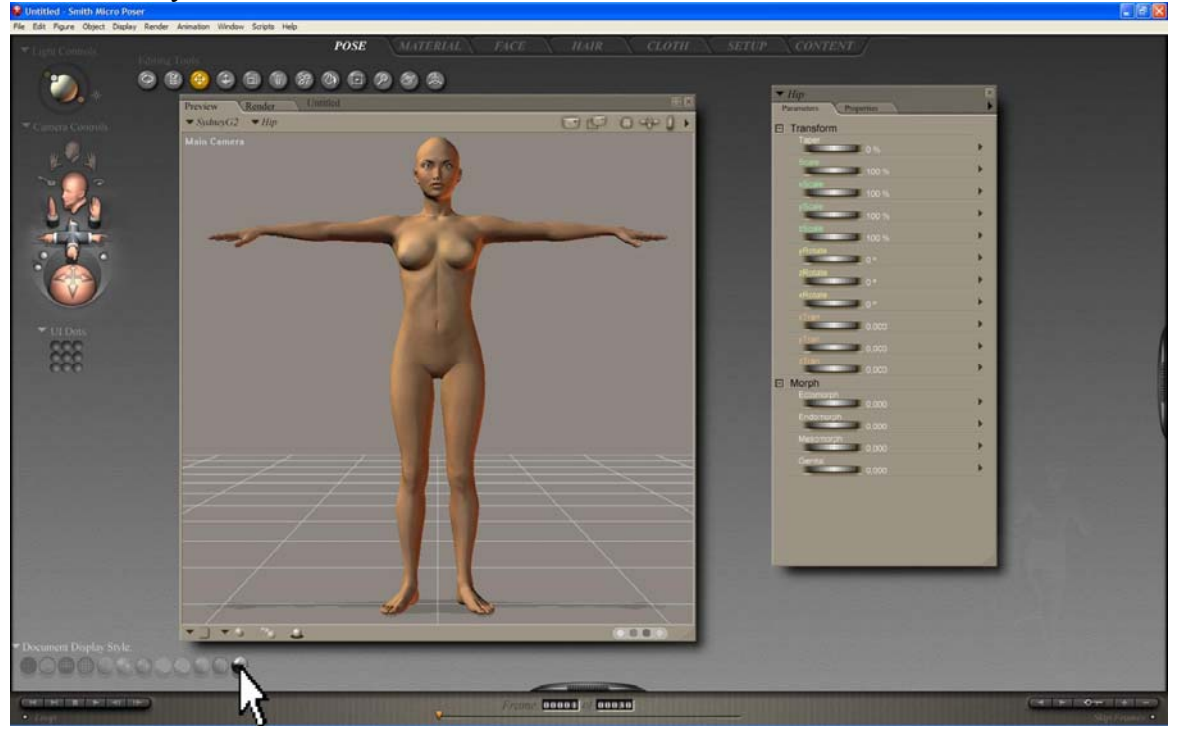

Tento způsob zobrazení modelu je ze všech nejnáročnější na výkon počítače, avšak práce v něm je nejlepší, protože rovnou ukazuje přesně jak model vypadá při všech operacích.

Jako první přidám postavě vlasy. V knihovně po pravé straně pracovního prostoru si najdu složku *Hair* a dvojitým klepnutím vložím vlasy do scény. Vybral jsem vlasy *Sydney\_Style 2*:

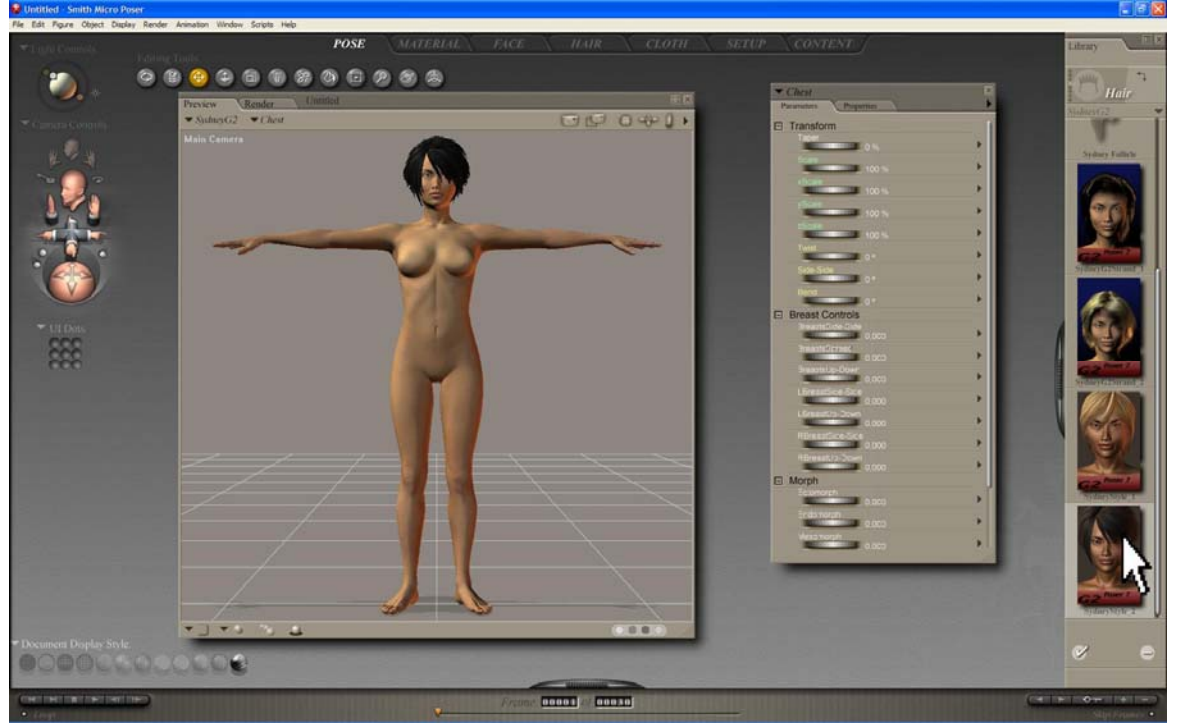

Vlasy jsou na místě, avšak když se teď pokusím s postavou pohybovat, zjistím, že vlasy se s postavou nepohybují, ale zůstávají stále na stejném místě. Je třeba je ještě k postavě "přichytit" čili konformovat. To se udělá, tak, že si označím vlasy, v liště nabídek si rozbalím menu *Figure* a v něm zvolím *Conform To...*.

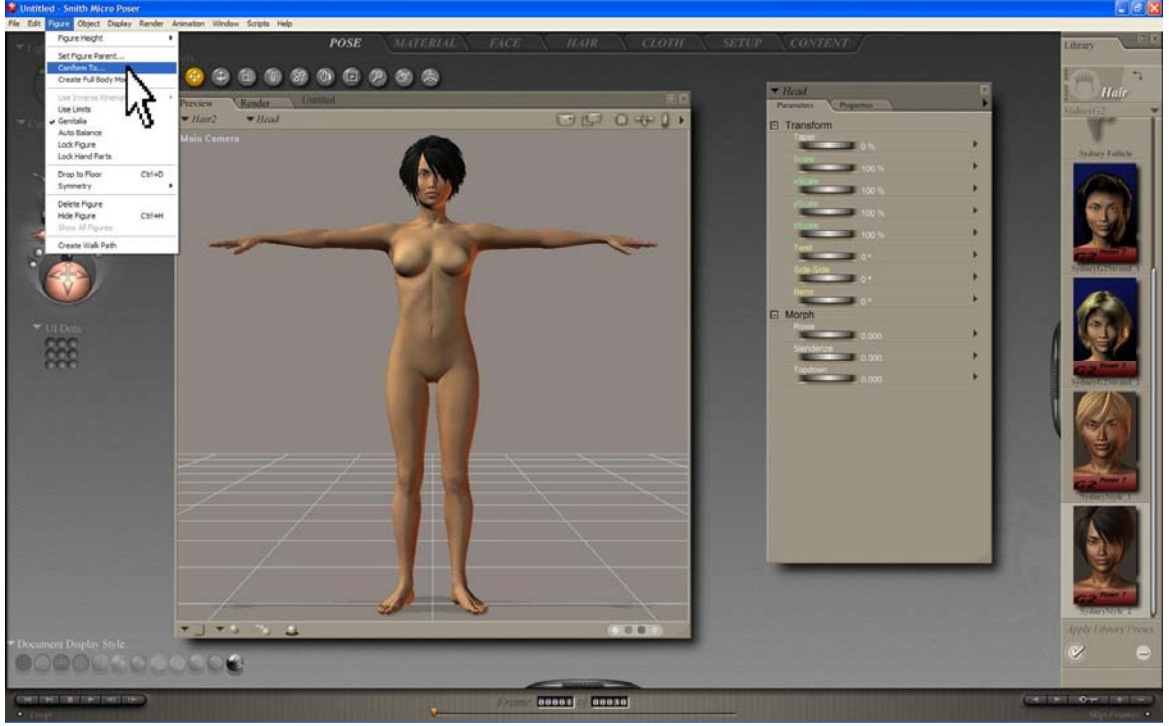

V nabídce, která se objeví, vyberu *SydneyG2* a dám OK. Tím se propojí model postavy a model vlasů a nyní se již při pohybu postavy hýbou i vlasy.

Naprosto stejným způsobem postavu obleču. V knihovně ve složce *Props* vyhledám oblečení, které chci použít, vložím ho do scény a pomocí příkazu *Conform To* ho připojím k postavě. Zde používám triko *G2\_Tank*, kalhoty *G2\_Casual\_Pants* a boty *G2\_Tennis\_Shoes*.

Když je třeba přebarvit, či jinak změnit povrch nějakého oblečení, či jiného objektu, přesunu se do "materiálové místnosti" kliknutím na tlačítko *Material* v horní nabídce:

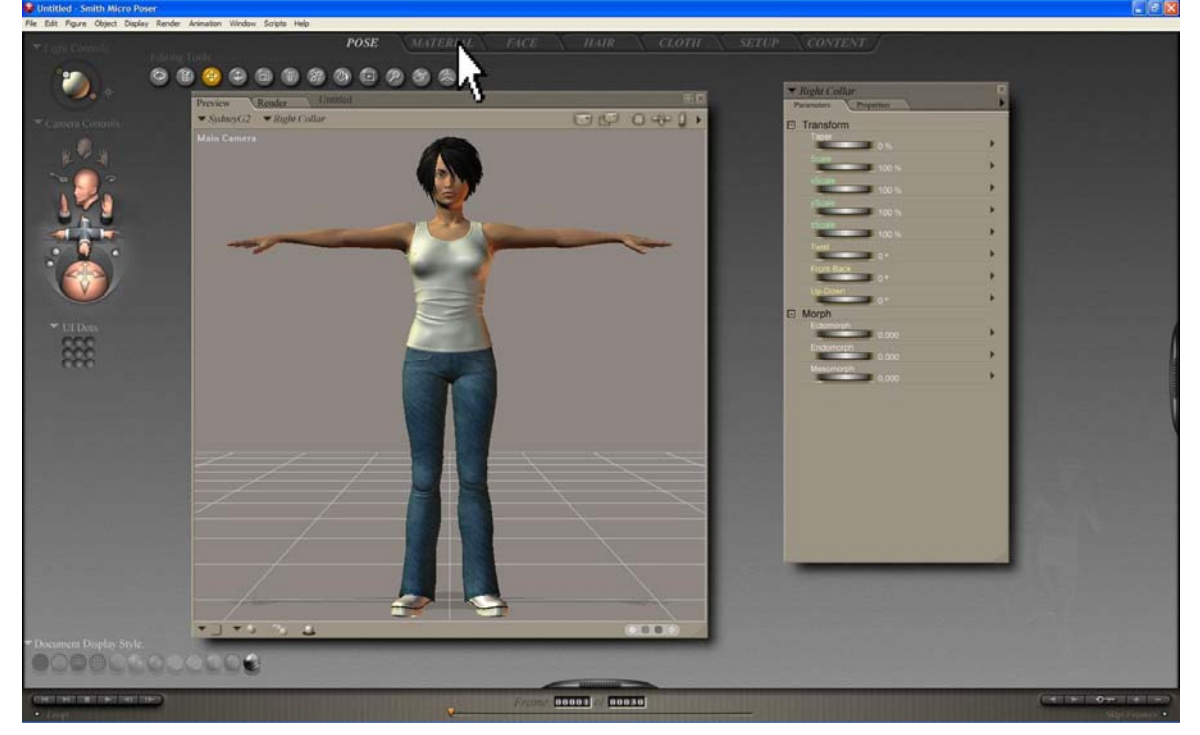

V tomto pracovním prostředí je možné měnit různá nastavení materiálů (viz kapitola 2.4.3) a textur (viz kapitola 2.4.2). Například když kliknu na tělo modelu, vidím, že k vlastnosti difusní barva je připojena textura lidského těla:

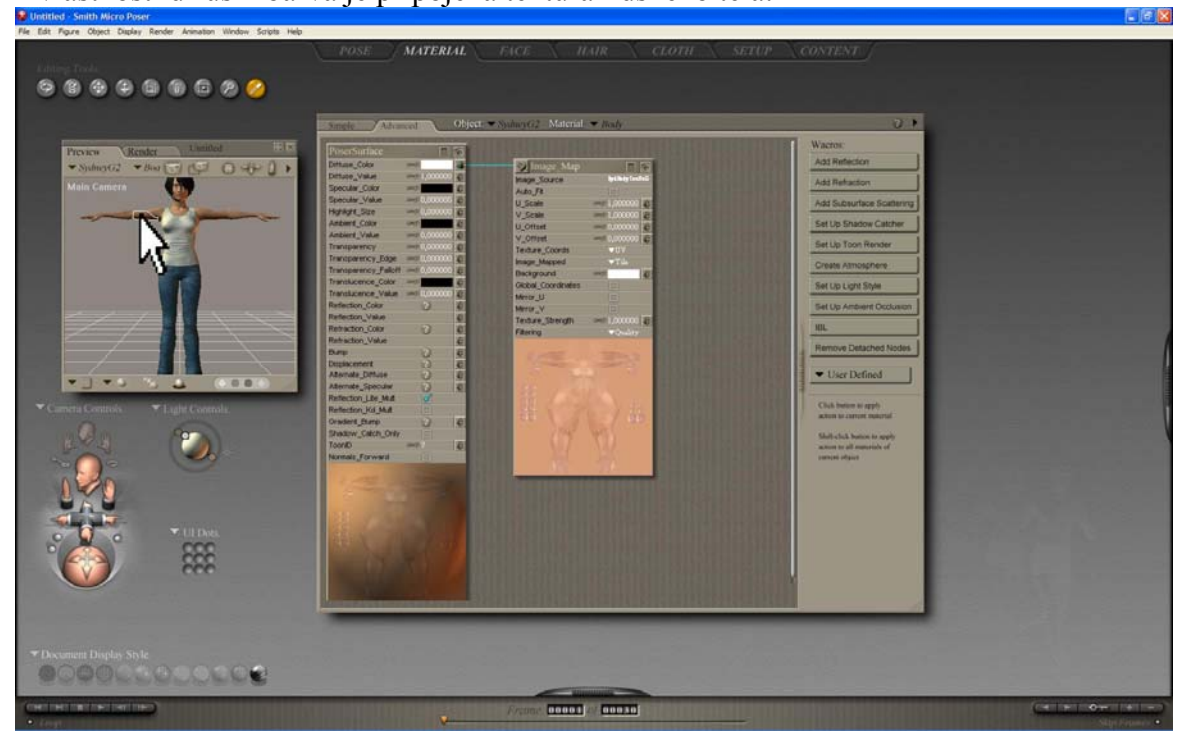

Nastavení materiálů a textur je možné různě kombinovat a provazovat a dosahovat tak požadovaných výsledků. Pro příklad, když kliknu na model vlasů, je vidět složité provázání několika textur spojených s různými nastaveními materiálu, které ve výsledku dávají vlasy takové jaké jsou:

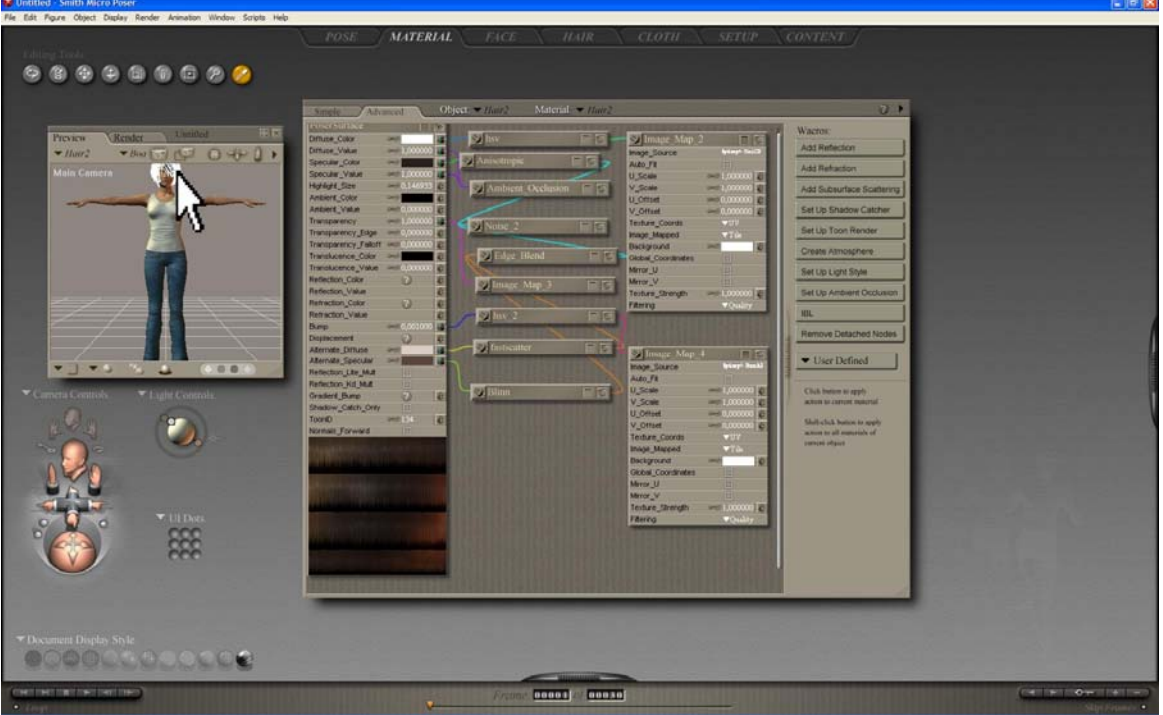

Dejme tomu, že chci přebarvit model trika. Kliknu na triko v okně s modelem postavy a v tabulce kliknu na kolonku *Diffuse color*. V nabídce vyberu požadovanou barvu, v tomto případě červenou a stisknu OK:

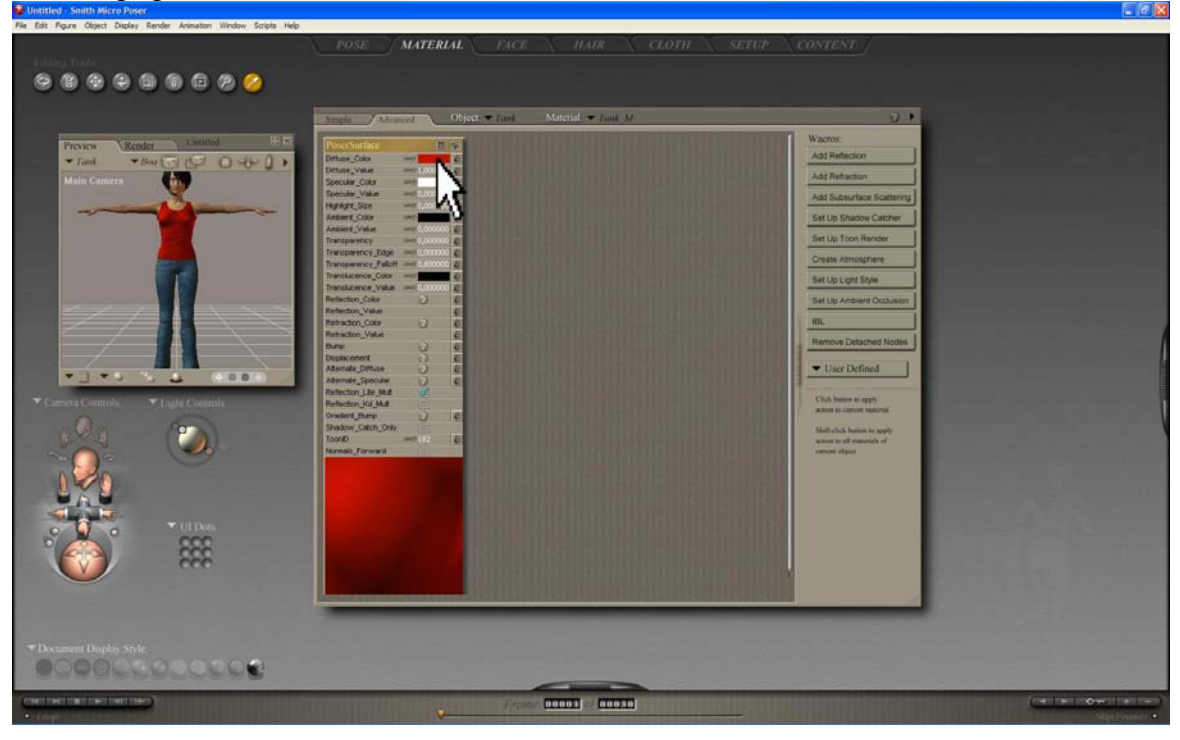

Nyní mám postavu takovou, jakou chci a přistoupím k jejímu rozpohybování a tvorbě animace.

Jako první si rozšířím počet snímků v projektu. U dolního okraje obrazovky najdu časovou osu a u ní do pravého okénka zadám nový počet snímků. V tomto případě 120.

Nyní se na časové ose přesunu do jejího středu. Nejsnadněji to udělám tak, že do levého okénka napíšu, na jaký snímek chci přeskočit, tedy 60:

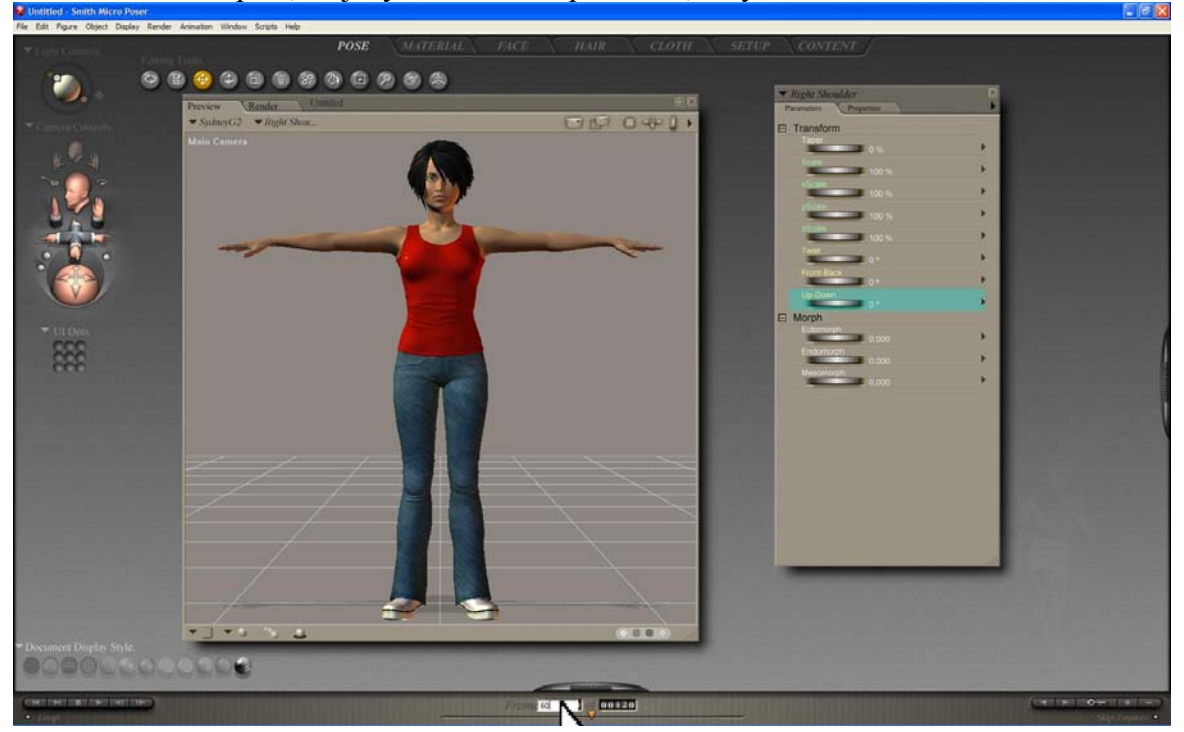

Když jsem v tomto bodě na časové ose, označím si část pravé paže pojmenovanou *Right Shoulder*. Vpravo se mi otevřou její parametry. Pokud toto okno nevidím, na vybíranou část těla poklepu dvojitě:

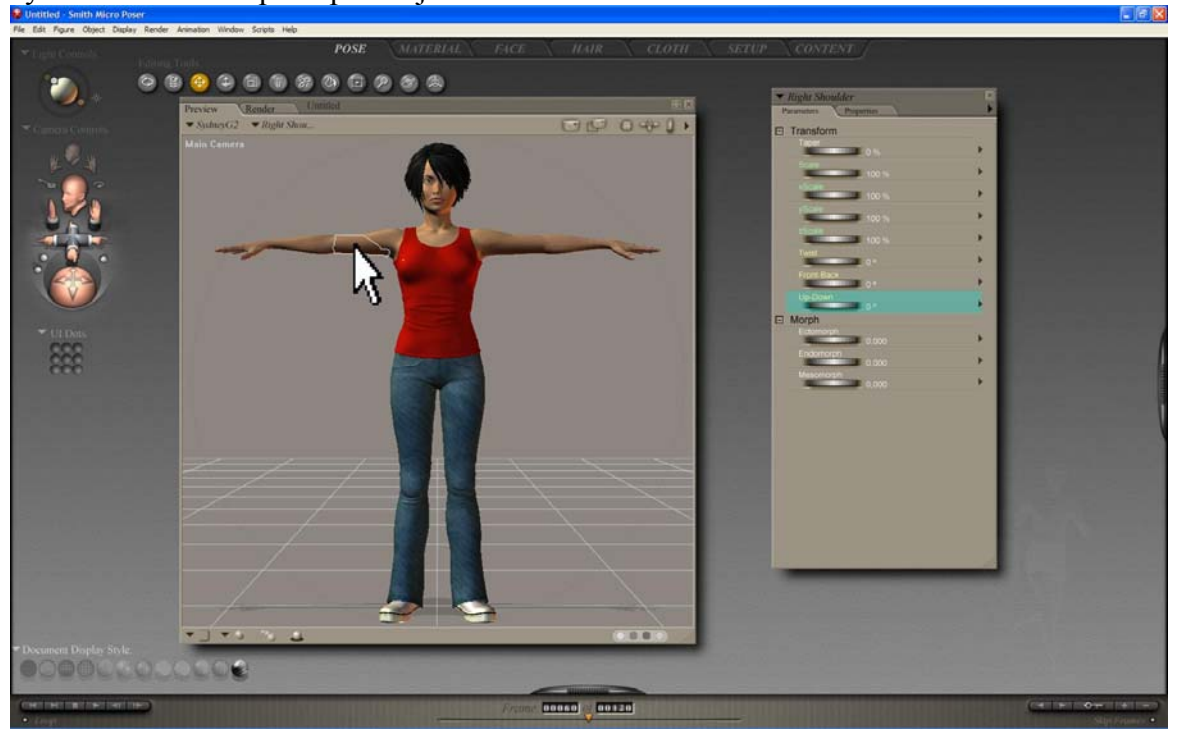

Označené paži nastavím hodnotu *Up-Down* na 75. Vidím, že postava dala pravou paži k tělu:

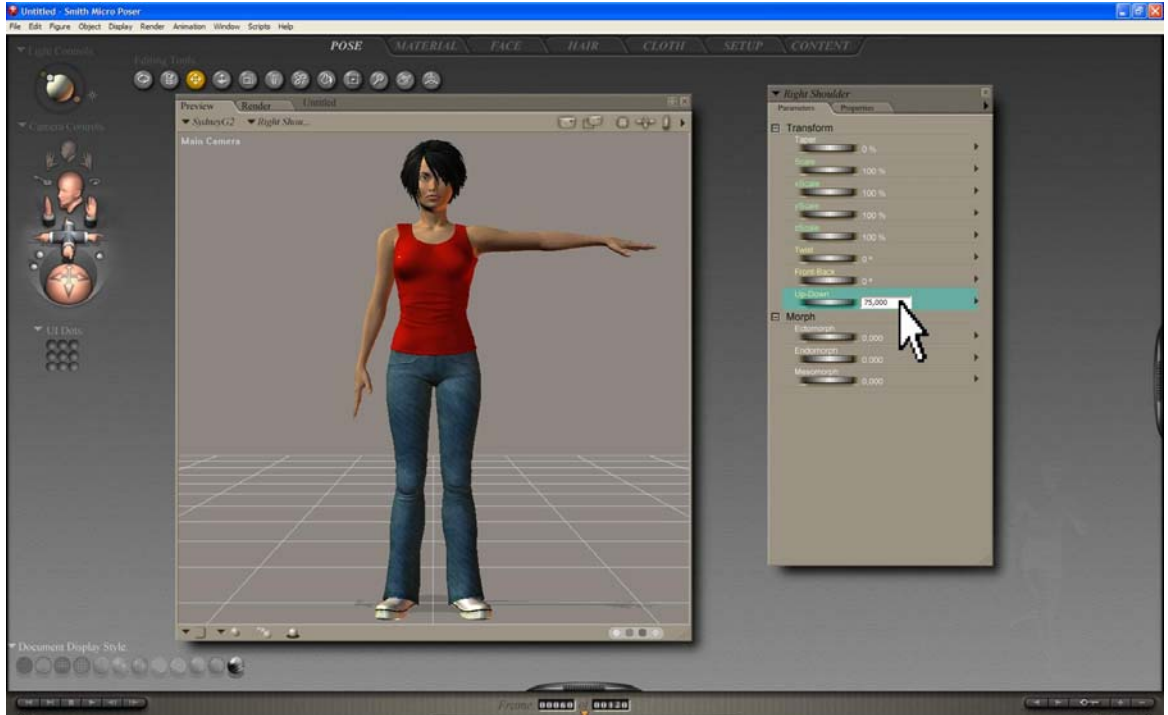

Následně přejedu na poslední snímek na časové ose a parametr *Up-Down* pravé paže vrátím zpět na hodnotu 0. Když nyní v levém dolním rohu stisknu tlačítko *Play*. Postava začne pohybovat rukou nahoru a dolů. Právě jsem dokončil jednoduchou animaci.

To, co jsem udělal bylo, že jsem vytvořil dva klíčové body pro parametr *Up-Down* pravé paže. Jeden uprostřed časové osy a druhý na konci a program automaticky dopočetl hodnoty pro všechny ostatní body na časové ose.

Tyto klíčové body si zobrazím, když stisknu tlačítko ve tvaru klíče v pravém dolním rohu pracovní plochy:

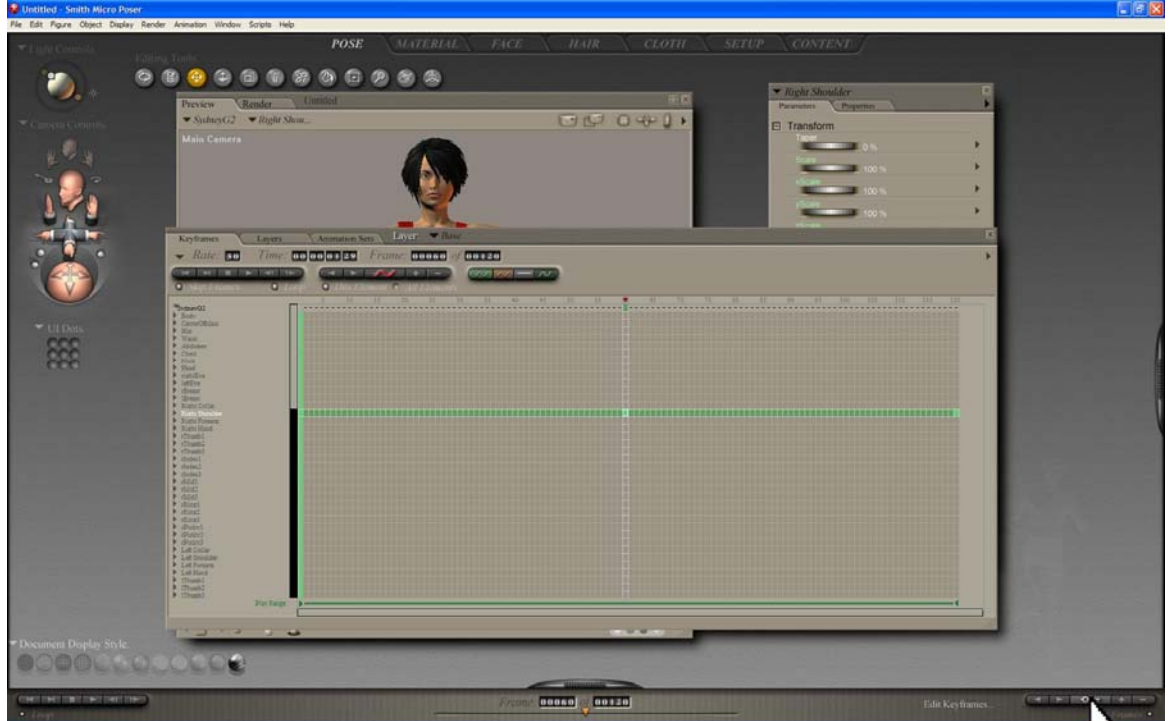

Zde vidím klíčové body zvýrazněné sytou zelenou barvou a dopočtené tmavě zelenou. Ostatní body, které jsou konstantní, jsou zobrazeny jako šedivé. V tomto okně vidím a mohu měnit počet snímků za vteřinu, čas snímku, pohybovat časovou osou a další.

V základním nastavení program dopočítává hodnotu v bodech tak, že je prokládá křivkou. To se dá názorně ukázat zobrazením průběhu pohybu v grafu. Buď dvakrát poklepu na klíčový bod pravé paže, nebo stisknu tlačítko s vlnkou na horním okraji okna:

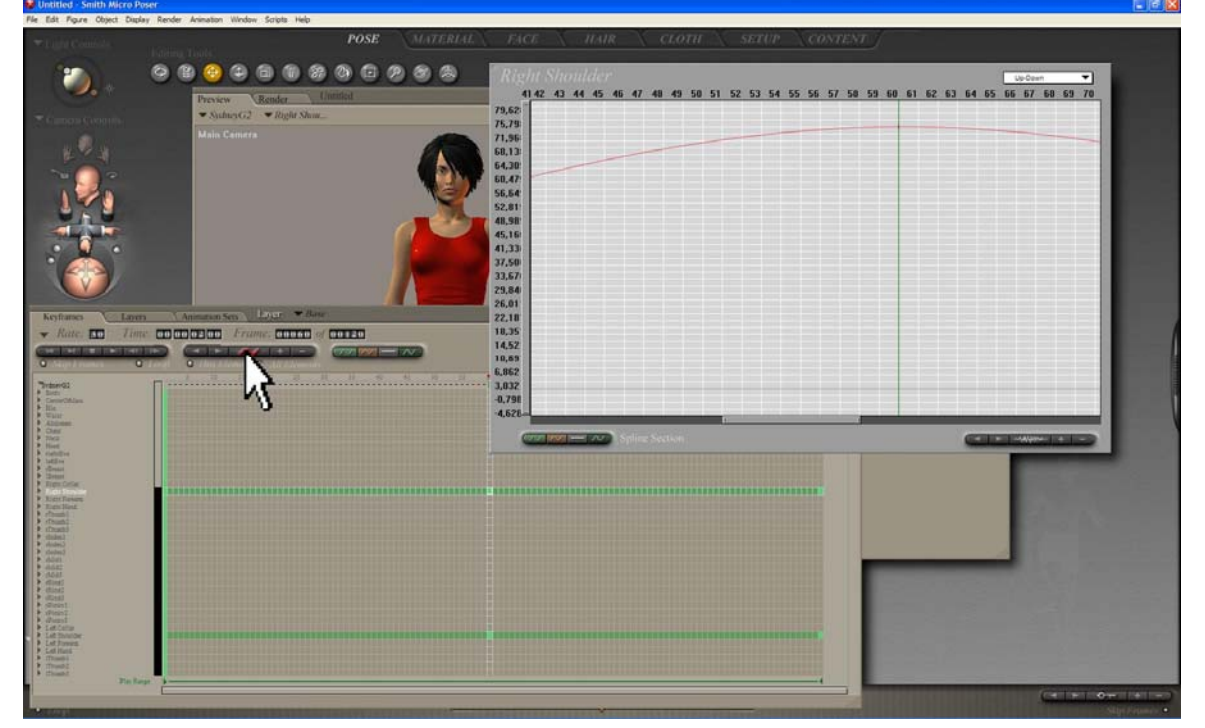

Kromě sinové křivky Poser nabízí ještě proložení přímkou, nebo lze průběh nechat konstantní se skoky v klíčových bodech. Tyto možnosti se nacházejí na horním okraji okna vpravo. Způsob dopočítávání lze zadat pro každou část průběhu zvlášť:

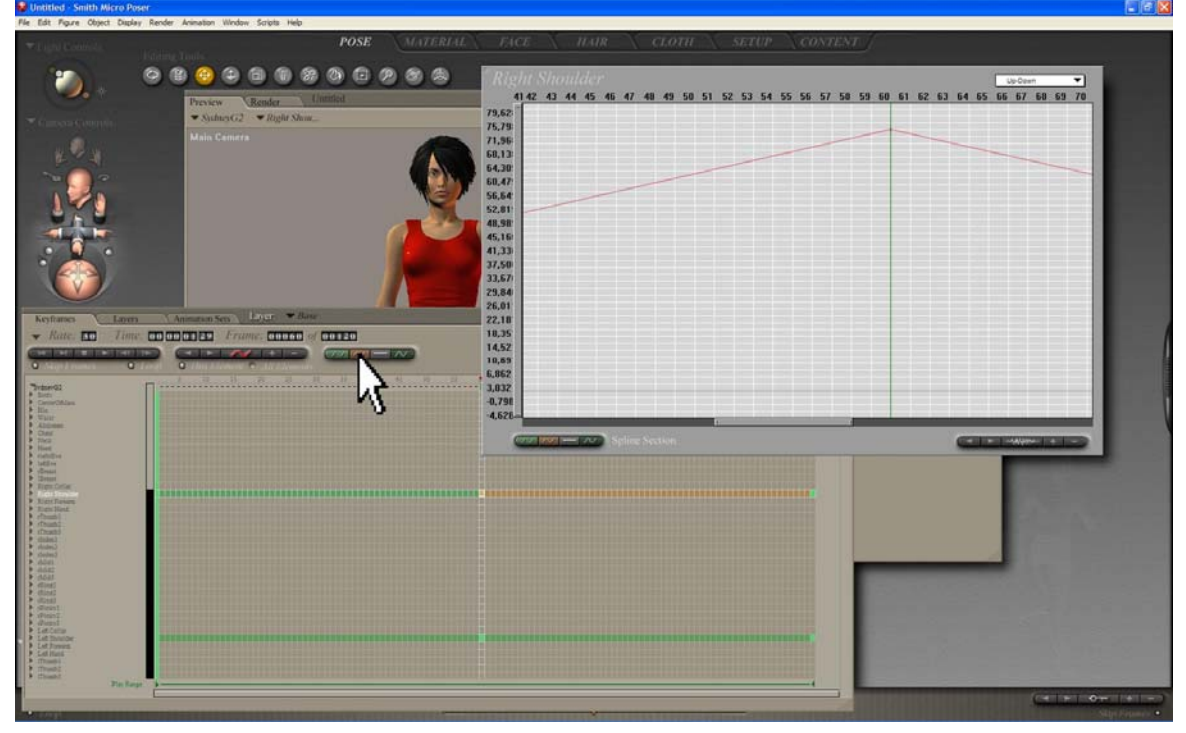

Uvedený postup tvorby animace provedu ještě jednou pro levou paži a mám hotovou jednoduchou animaci obou paží. Mohu přistoupit k renderování a tvorbě video souboru. Začnu tak, že v liště programu si rozbalím menu *Animation* a vyberu *Make Movie...*:

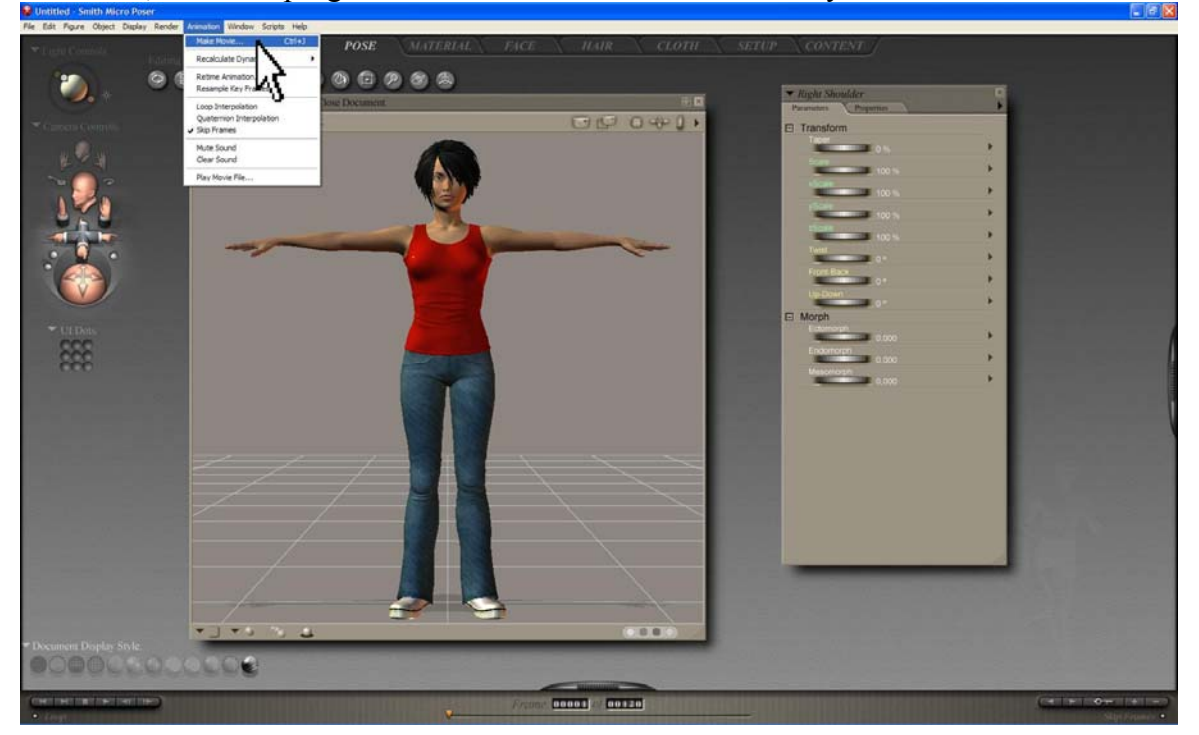

V okně, které se objeví mohu vybrat formát video souboru, použitý renderer (viz kapitola 2.4.3), který lze dále nastavit v horní záložce *Render Settings*, a několik dalších nastavení. Já použiji formát avi a pro renderování použiji hlavní renderovací engine Poseru zvaný *FireFly*. Po nastavení parametrů stisknu *Make movie*:

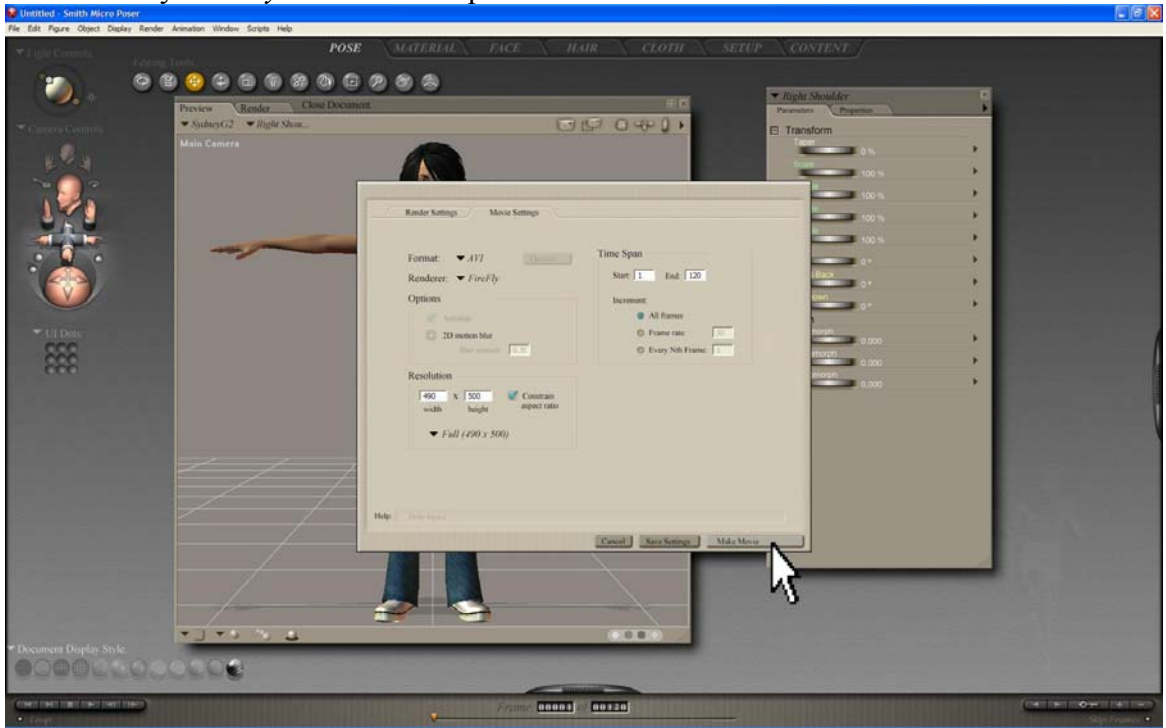

Jako poslední se mě program zeptá, jaký má použít kodek a nabídne mi několik vnitřních a případně i externích kodeků. Já vyberu v tomto případě XviD MPEG-4 Codec a stisknu OK:

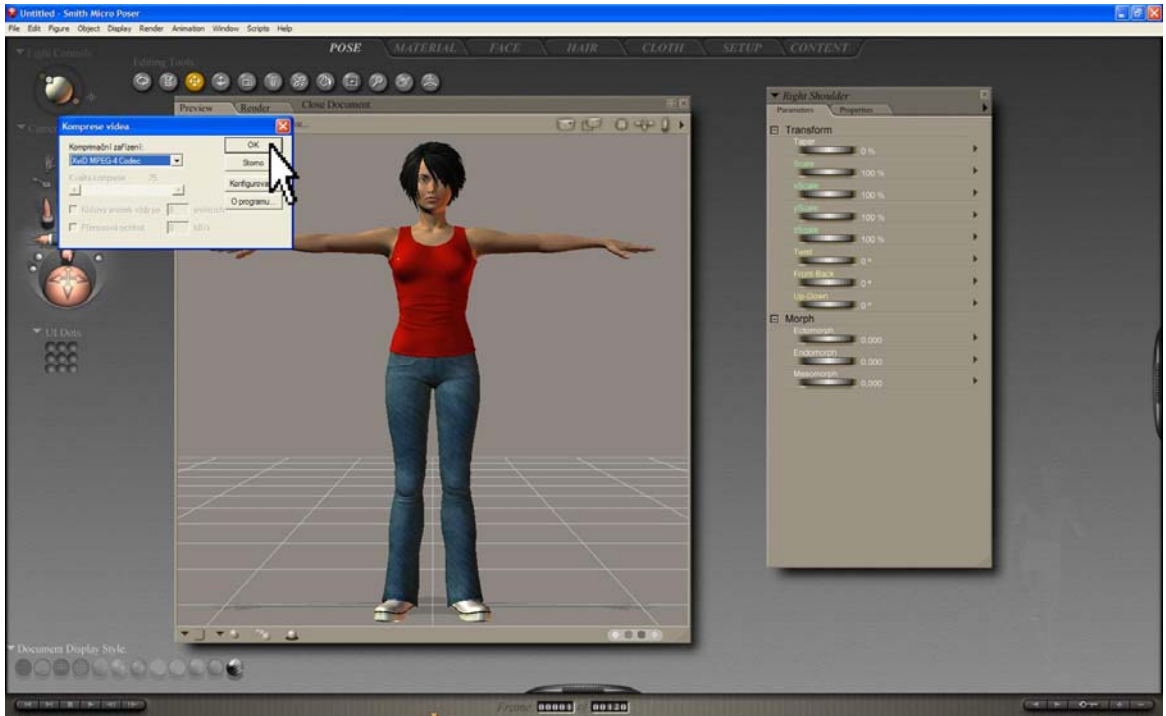

Momentálně se animace renderuje a ukládá do video souboru. To může trvat různou dobu. Pokud bych použil pouze náhledový renderovací engine, měl bych video soubor zhruba za 3 minuty hotový, ovšem v mnohem horší kvalitě než nabízí plnohodnotné renderování. V případě použití Firefly velmi záleží na jeho nastavených parametrech.

Řádově může renderování takovéto animace trvat od několika minut po několik hodin. Vše se samozřejmě také odvíjí od výkonu počítače, který renderování provádí.

Po skončení renderování je video pro kontrolu automatiky spuštěno a tím je tvorba animovaného videa dokončena.

# **Příloha č.2.: Animovaná videa z projektu Web pro výuku ZTV**

Na přiloženém CD v adresáři PRILOHA2

Cviky jsou vloženy ve formátu .avi pro snadnější spuštění. Pro jejich přehrávání je potřeba kodek MPEG-4, který je případně přiložen v adresáři KODEK.

Příloha obsahuje 23 animovaných videí z různých cvičebních souborů.

# **Příloha č.3.: Obrázky z knihy Pozdrav monitoru**

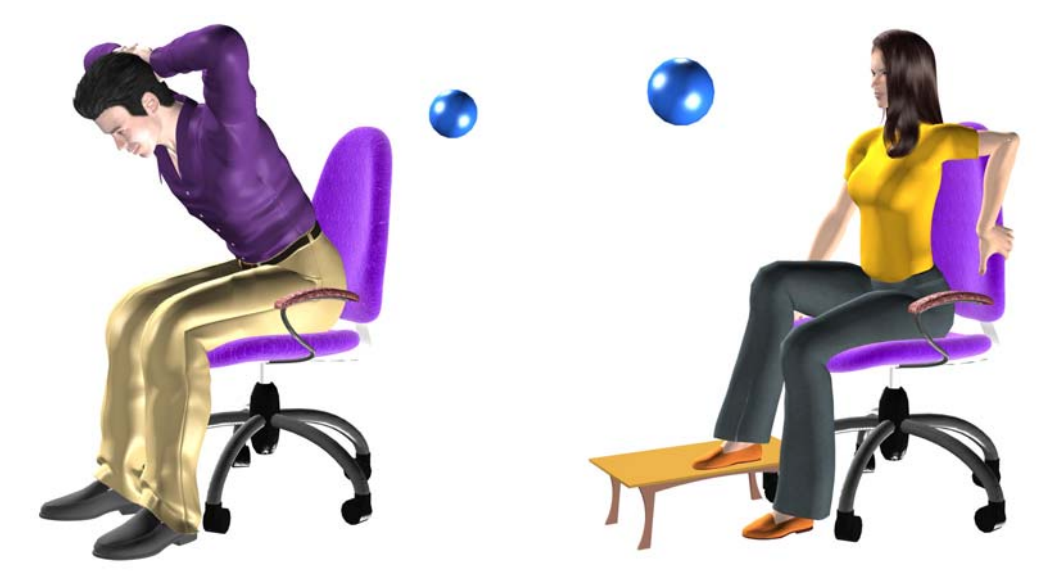

*(zleva) Cvik č.1 ze souboru Posilování beder a cvik č.5 ze souboru Protahování beder* 

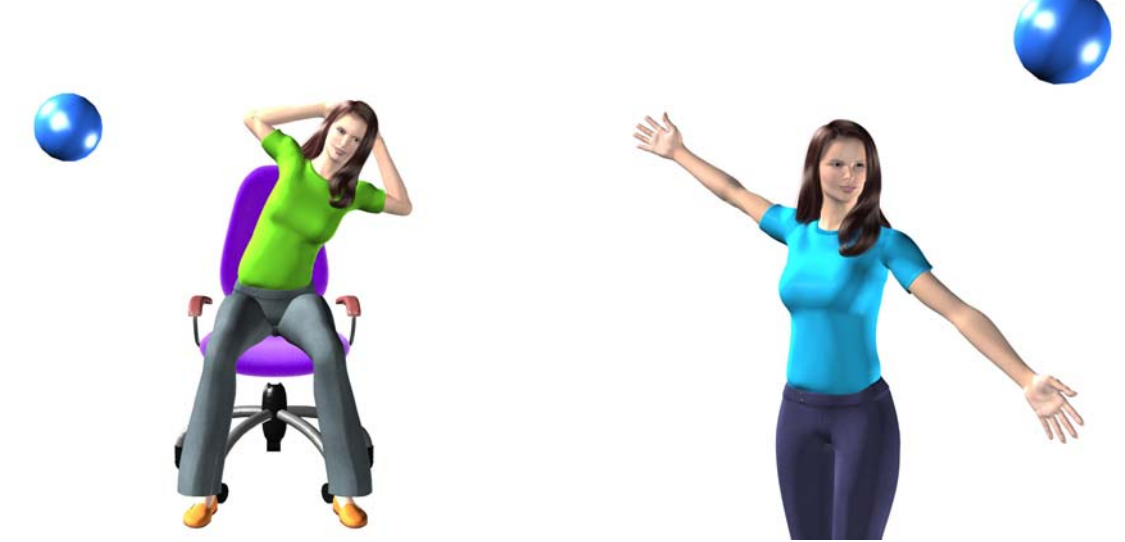

*(zleva) Cvik č.5 ze souboru Posilování břicha a cvik č.6 ze souboru Dechová cvičení* 

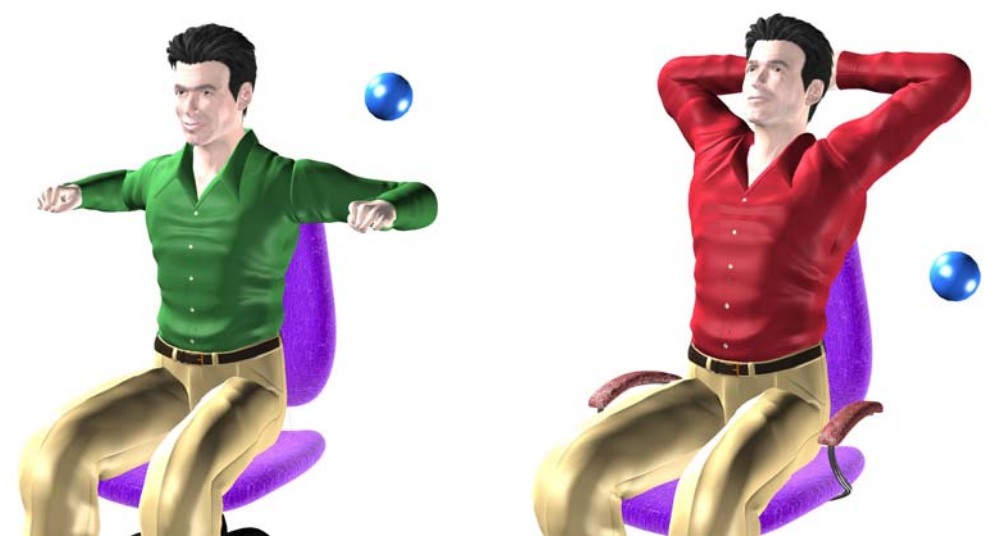

*(zleva) Cvik č.3 ze souboru Posilování hrudníku a cvik č.4 ze souboru Protahování hrudníku* 

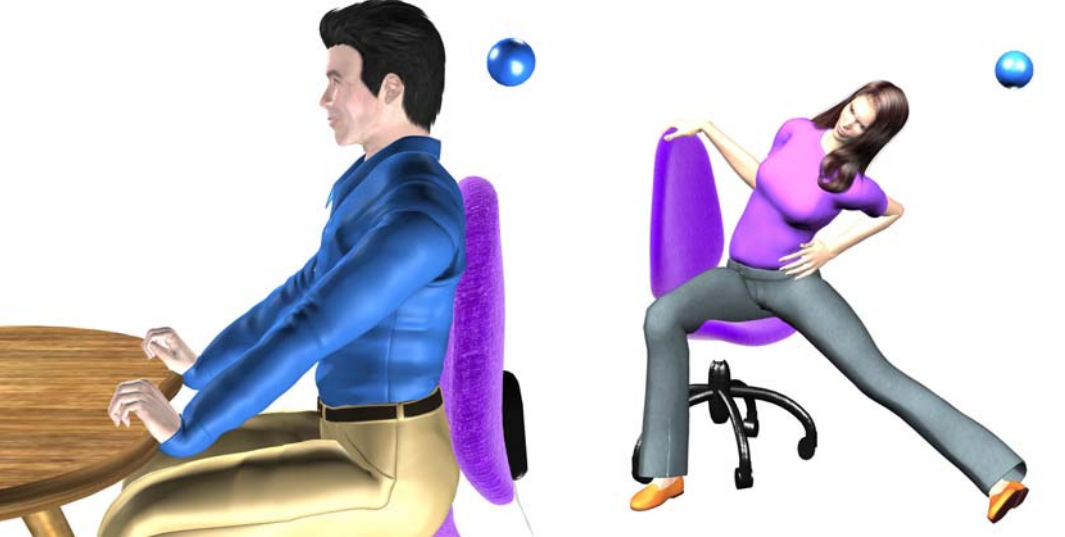

*(zleva) Cvik č.6 ze souboru Cviky na krk a cvik č.2 ze souboru Cviky pro nohy* 

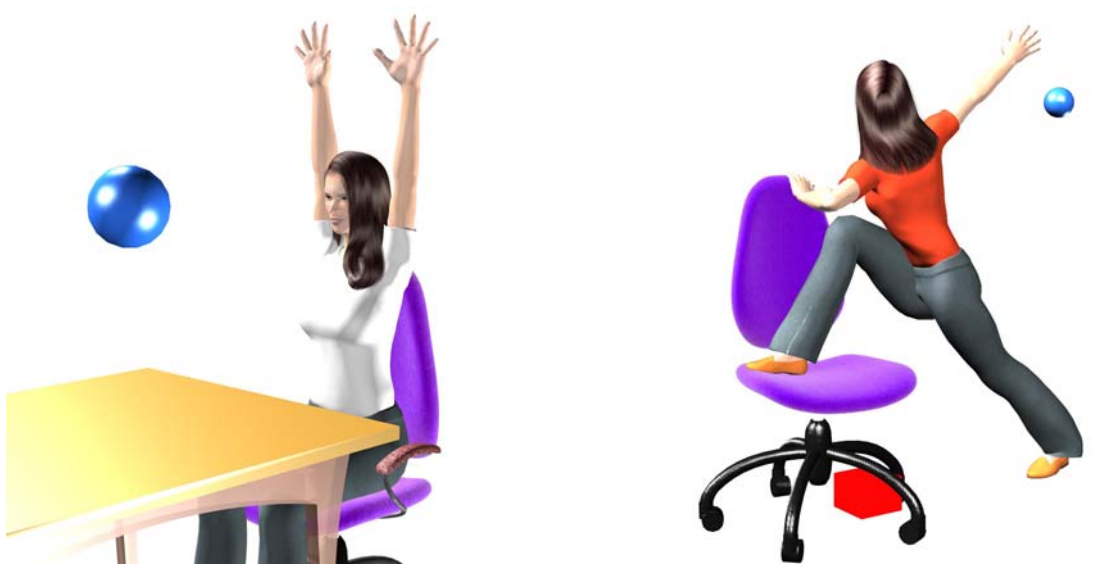

*(zleva) Cvik č.10 ze souboru Pozdrav monitoru a cvik č.6 ze souboru Protažení ve stoje* 

# **Příloha č.4.: Animovaná videa CD přílohy ke knize Pozdrav monitoru**

Na přiloženém CD v adresáři PRILOHA4.

Cviky jsou vloženy ve formátu .avi. Pro jejich přehrávání je potřeba kodek MPEG-4, který je případně přiložen v adresáři KODEK.

Příloha obsahuje 13 animovaných videí z různých cvičebních souborů.

# **Příloha č.5.: Animovaná videa z webových stránek Cviky pro zdraví**

Na přiloženém CD v adresáři PRILOHA5.

Pro porovnání jsou vybrány některé stejné cviky jako v příloze č.4.

Cviky jsou vloženy ve formátu .avi pro snadnější spuštění. Pro jejich přehrávání je potřeba kodek MPEG-4, který je případně přiložen v adresáři KODEK.

Příloha obsahuje 55 animovaných videí z různých cvičebních souborů, včetně celých speciálních cvičebních sestav Pozdrav monitoru, Podrav klávesnici, Pozdrav lopatkám, Pozdrav krku a Chytání myši.

### **Příloha č.6.: Animovaný film Zelená budoucnost**

Na přiloženém CD v adresáři PRILOHA6.

Video je ve formátu .wmv. V případě chybějícího kodeku je přiložen v adresáři KODEK.